$995$ COMMUNITY MEMORY SITE  $Magct \rightarrow 849$ site name La Peña site addr. 3105 Shattach Phone: 849-25 site contact person(s) Paul Chin Pos./title: Cultural We Frs. avail.  $10 - 6$  PM Bow long at site? 19 + of staff 5 payed outies Pryamming, community contacts, staffing cultural room Physical site Approx. size of area Make space as hedegable provided (Y/N) Height hormal Chair provided V Lighting Elec. Out. V Noise Visib. to staff  $\sim$  kould printer create problems (noise/space)  $\lambda$ General impression (nice, right, wrong, etc.) queat Storefront space for a CM sign?  $\sqrt{}$ Other advertising? Democraphics of neighborhood Demographics of clientele Street people, Latino, radicals # of people/day  $\frac{10-200}{\sqrt{50}}$  repeaters  $65 - 70\%$  first timers locals out of town How might current clients use CM? (what databases would develop? how fast?): events, of latin America, Street people services How might CM attract new clients to site? People weed referreds for Spanish services Does prospect know of other sites with complimentary info. needs (and why): Data Center Funding possibilities (Check approp. space and elaborate in Int. observ. below) Clients (fee for service): \_\_\_\_\_\_\_ Sponsors (share of financial benefits): Donors (help with funding):  $\frac{1}{10}$  \$ for phone install.: mo. chros.:

1

#### Interviewer Observations

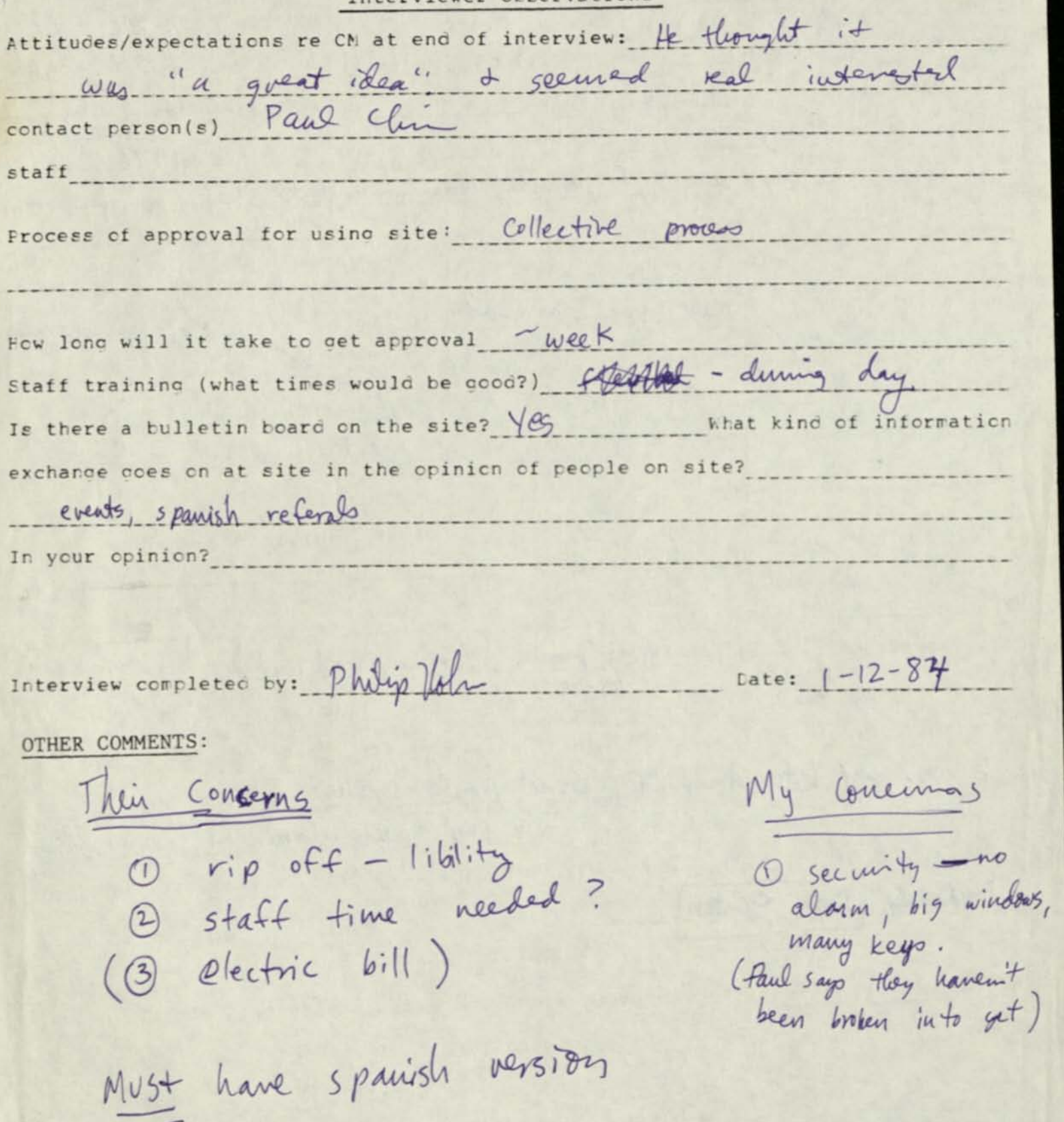

 $\mathbf{2}$ 

LaPona = Staff meeting  $c_i$ '9s **BAR** 

CONTACT LOG

Home toutable 106

June 3

June 11

 $6 - 19$ 

 $6119$ 

 $b/27$  $7/17$ 

 $8/7$ 

hea from plan company said tulent to be installed next week June 10- June 15 in the afternoon

Left mag for Paul Chen re secking up table fan

 $\bigcirc$ 

Left msg for anyone to call Carl @ CM (about<br>scheduling installation tomovrow 4AM) Roberto called back, said after 10 would be okay.

Talked to Paul Chin, re phone installation Schiduled for 6/21, 11 pm. Tested line to 2400 Board with tty-powered line doore

Tene carled Paul chin "Of forms to come on over and bring the Combination for table lock is 418. Tentutively scheduled a class for people there on Wel 8/1 during the day. Carl called + anranged to re-wire the terminal botween 4+5 (so we can reverse black + yellow leads on this and for consistency). Went out & fixed cabling. We had to put in an extra, unexplained cross -- see CM log for 8/7. Household Next time we've out, we should undo the extre cross at that end & move it back heve where we can get at it.

 $1588$ 

- REMOVED PORMINAL UPON BOLLECTIVES REQUEST · PAUL CHIN SAID THEY WORKE OPEN TO HAVING

A NEW TERMINAL ON THEIR PREMISES. · WE SHOULD MAKE A PIEN TO ME

COLLECTIVE. THEY MEET EVERY MONDAY AFTERNOON,

· ROBERTO COMPLETES CALENDAR BY 10TH of THE

PRIOR MONTA

"HE WILL BRING of SEPREMBER'S CALENDAR \* TO FM.

WE WILL WORK FORMAT IT in WORD OSEND IT TO OUR 386

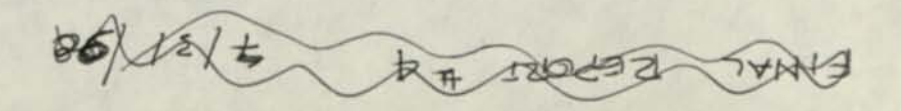

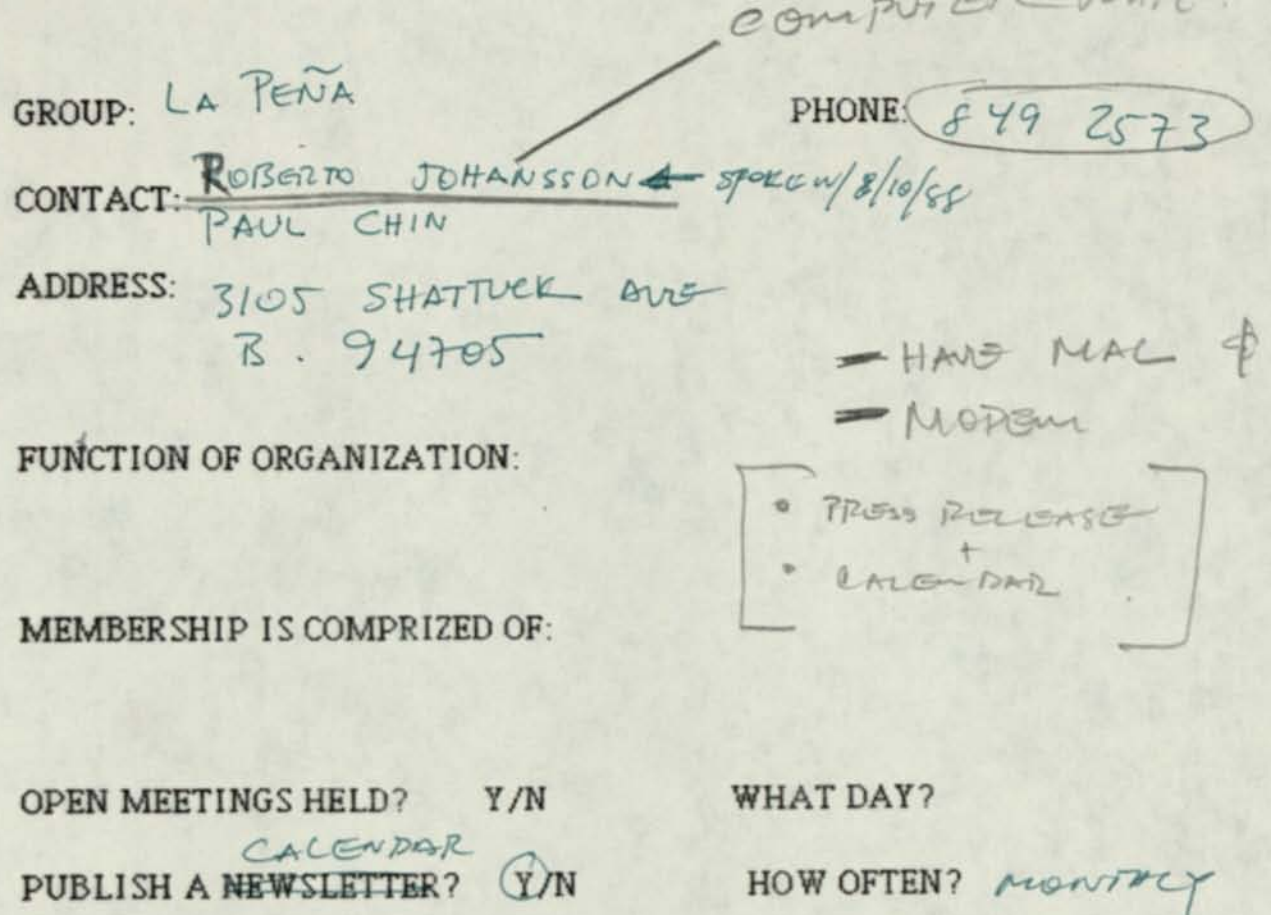

OWN A COMPUTER?  $Q$   $M$  WHAT KIND?  $MAC$ 

FAMILIAR W/CM? Y/N USED CM?  $\boxed{Y/N}$  PERSONALLY / FOR ORGANIZATION? GET CM NEWSLETTER? Y/N IMMPRESSIONS OF CM: THEY THINK ITS WONDERfor me state

OWN A MODEM? (Y/N

## Conversetion w/ Todd 9/28/90

- he's taking disks; he has backup of latest database
- Thoreau is using machine next week, but he'll call ine and arrange a time to clean out hard disk. (I should call him mid-week if I haven't heard).
- Heidi allegedly has a bill from us. Todd will check it out + get us our 2nd \$1000.
- After mechine is moved + back on net:
	- get someone to verify FTP, set up Ultrix account - get diskettes from Todd; arrange time on PS/2 w/ Gib; FTP stuff to Ultrix
	- do compiles + install

Somebody to port to vax UNIX

Pat Lathrop 338-1909 works for John True

Todd Erikson SFSM wants to put Internet on a DEC machine running ULTRIX 25 weeks Pat Lathrop (\$1200) Valk to board on 7/17 Image bridge -- people from PEN -- CM presence? Fri, ever International Cefe-Height Dil 2nd creats ever  $164220$ 

Gib Robinson 863-2453 has grant from Hewlitt Foundation support community orgs. involved w/ homelessness wants to bring up multi-campus BBS + e-mail eventually large databases

Procomm on 386

Armise

Lab @ SFSU<br>338-1157

321 Page St. SF 94102

 $0 e - ma<sub>i</sub> \leftarrow$  use unity eval1 security<br>P Open to everyone 2 open only to sub-groups - OK if separate database

Set it up + send bill. They'll try to pay it. Have re: is about electronic grant from Hewlift Foundating but it doesn't pay whole thing.

重

Carl 1115

11 - Gib Robinson

 $843 - 2453$ 

after 3:00 = 6:30

mail

Short Cut #2 - Menu Buttons

You can use the FIND, INDEX, ADD, and EXIT buttons instead of the menu selections on the MALN SCREEN.

The Longit Links of Barbara

Interact mail errore: logged in lust/spool/mqueue/log<br>C SMTP entries ?

From uucp Wed Apr 11 02:37 PST 1990 >Fro® uunet.uu net!sutro.SFSU.EDU «eps Wed Apr 11 01.44.11 1990 remote from unisoft Received: from sutro sfsu.edu by uunet.uu.net (5.61/1.14) with SMTP id AA21651; Wed, 11 Apr 90 02:36:44 -0400 Received: by sutro. SFSU. EDU (NeXT-t.0 (From Sendmail 5.52)/NeXT-1.0) id AA05080; Tue, 10 Apr 90 23:36:14 PDT Date: Tue, 10 Apr 90 23:36:14 PDT From: uunet.uu.net!sutro.SFSU.EDU!eps (Eric P. Scott) Message-Id: (9004110636.AA05080@sutro.SFSU. EDU) To: unisoft .com!carl@commem Subject: He: More networking questions Status: R

>1 had a second question for you (actually the one for which John Loiacono ) (irst gave me your name). We're using NCSA telnet to access our server if rum PS/2's in various labs. The procedure now is to boot with a special > NCSA telnet diskette which establishes the initial connection, and then >type in a login name of "interact". Is it possible to get NCSA telnet to > supply the login name automatically (i.e. to run a pre-specified chat ) script on making a connection)?

The next release from Clarkson (now named CUTCP/CUTE) will support rlogin, so you could set it up to use a specific login name There is no general "chat script" capability

If AIX works like most other UNIX systems a "better" solution may be available: move telnetd to a different port and provide "direct" interact service on port 23. This has several other beneficial effects: eaoh session only takes one process slot instead of the ourrent 2 or 3, so you have less context switching, lower memory usage, and thus the ability to support more oonourrent users. Disadvantage: may involve messy coding, sinoe you'd have to implement telnet protocol

No You won't be using uuop lor mail delivery, and a listing in Systems implies other functionality besides mail

> (I've never dealt with > HAD-based mail, so administering the internet side of all this is a bit >new to me).

Befoie. sending in a map entry, edit the #W line to be your id and the current date and time

 $=$  $EPS$ = $-$ 

)Also, before 1 send in the uucp map entry, (see below) what is cshub?

oshub is SFSU's only ourrent UUCP site Its entire purpose is to handle e-mail, no one (normally) logs into it Some uuop systems send all \*.sfsu.edu mall here

>Do we have some sort of automatio knowledge of it through SMTP or > s owe thing'

It's on the Internet as os.sisu.edu.

Should it be in my Systems file?

It's not that had (assuming IBM didn't do anything too stupid to it). If people oan send e-mail to suggestlons@interact.sfsu.edu and something more or less rational happens, you've met the basio goal. If you want to get move involved you oould set up interact as an MX forwarder lor oorumem . (How "permanent" is the machine? I understand that it's a loan.) Someone may come up with brilliant ideas in the future that depend on mail working properly, so you might as well take oare of it early on.

P S. This is a little off-the-wall, but bear with me SFSU is going to install a dedicated T-1 circuit to UC Berkeley in a few months. Half of it is turning into phone lines, half of it is up for grabs Would you he able to make use of a dedicated S6Kh circuit to the SFSU campus, perhaps in the form of an Internet connection? (No promises, this is just something a proposal could be written for; we're paying for the T-1 whether

we use it to capacity or not.)

Awiga

 $ATalk (v+100)$ 

login: curoper - saw login mags, but couldn't type. at home, garbage on screen

## IBN-PC PCTalk (u+100)

procomm

login: interact<br>several enter keys return to login Robin Assali J Thurs - 11am

Off-campus:

In contact thru academic computing

O Share into about homeless - several campuses cooperating (incl. Stanford?) want to demo to off-campus offices got \$150,000 -- charge?

2 Journalism -- CSU system-wide newswire Over csu-Net

From *unch* Thu Apr 5 10:37 PST 1990 > From unnet uu net ! sutro . SFSU . EDU ! eps Wed Apr 4 16:21:56 1990 remote from unisoft Received: from sutro.sfsu.edu by uuuet.uu.net <5 61/1. 14) with SMTP id AA 7.9148; Wed, 4 Apr 90 18:01:49 -0400 Received: by sutro. SFSU. EDU (NeXT-1.0 (From Sendmail 5.52)/NeXT-1.0) id AA00984; Wed, 4 Apr 90 15:01:19 PDT Date: Wed, 4 Apr 90 15:01:19 PDT From: unnet.uu.net | suiro . SFSU . EDU ! eps (Eric P. Soott) Message-Id: (9004042201.AA00984@sutro.SPSU.EDU) To: unisoft.com ! car J @ commem Subject: Re: uucp/telnet advice Status RO

>1 got your name from John Liaoano (sp») I'm working with a group on F.oiaoono <1 have trouble with it too) > campus called Interact, which is setting up a campus-wide computer >bulletin board The software runs on a server on your TCP network >>'or maintenance reasons, it would be convenient if we had a UUCP > oonneo tion between our machine here In Berkeley (not on the internet) ) and our server on your network. I've got things to where my machine loan dial in, hook up to telnet, and log into the server, but uucp >won <sup>1</sup> t run, probably because of some telnet option. Can you give me ) any advice on this? You can reach me at 841-1114.

I'm sending this electronically booause I don't empeot you to be able to transcribe it over the phone.

First of all, yon aren't telling me whether you're calling our telnet service, or whether you're using something in Berkeley

Getting uucp to work over telnet is trioky at beat, since g protocol wants an 8-btt clean connection If you were using our Bridge CS/200, your chat script would look something like:

interact Any ACU 2400 3382400 "" \r\o lass-\r\o-lass tn \007 \r\o not)-\r\o-net) set\siamboff ) o\uinteraot\seom ) set\snasmunul > set\olot»n > uettstcfan > sett salmon > settsdiuaslb > set\sibra=1 > set\secmc=d > res ogin: nuucp\n\c word: password\n\c

(Courtesy Wetware Diversions; folded for e-mail) It you're dialing in through someplace else, you'll have to work with them to figure out what's needed.

Note that we insist that all SFSU uucp sites he registered) you oan start with this (the name "interact" isn't taken), tweak as needed and mail to apple noa-maps

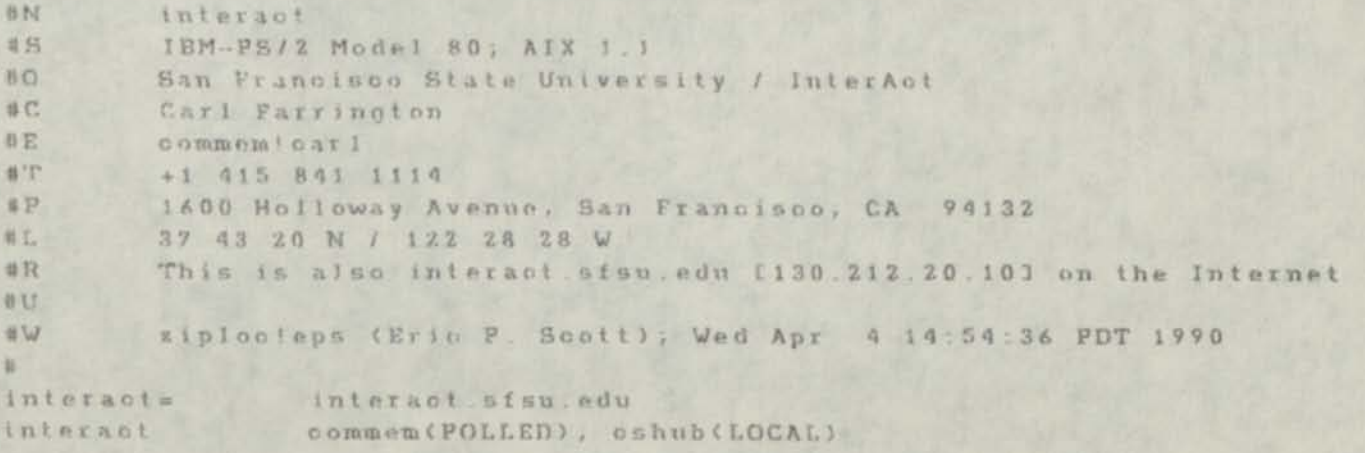

Diskettes: Obset up to autoexec telnet program 3 supply login name automatically? O FEP address assignments ? Me (for lab mechines) Name server Macs Non-NCSA diskettes and scan hardware } Which to live Which folket? Read telect option settings? 1 Digland Cabo non unep drat in trom oft ampro) UNCP: Eric P. Scott EPS @ sutro. stsu. edu 2 Dial-out?  $L$  ABS  $338 - 1008$ 2425 Fodd will send e-mail  $6163$  $2169$ MEET THE ANNO  $338 - 7115$ John Littano  $3/20/90$  $4,00$ Carl  $338 - 2285$ Todd Erickson Thoureau Cavell +  $626 - 3420$ Behavioral/Social Science Computer lab Please call at home. and floor 338-6175 Heide

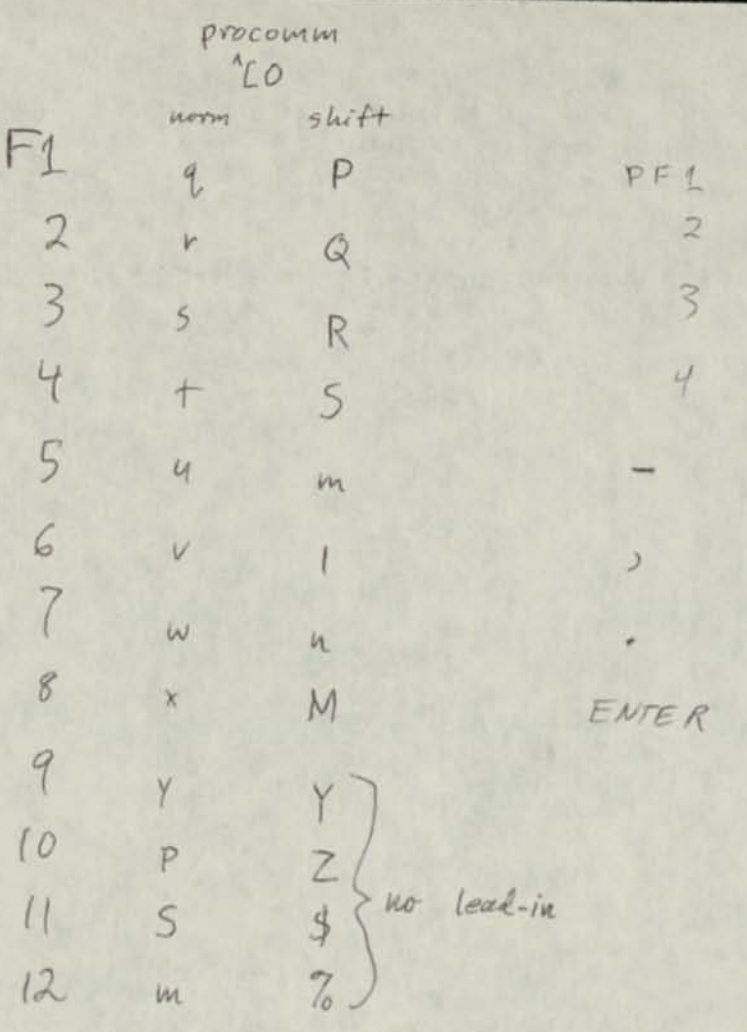

Alternatives:

- 1 rebuild / from tar tape on another file system, then dump + restore onto  $dk1$
- @ reload dk1 from 3.12 release tope, then fix up from tar]
- 3 start with existing dkl + fix up from tar

14 w 1019

 $s4d$  be  $100s$ 

unload everyth or everything chan Since velease

```
7
                                           a + \sigma e\sqrt{\text{varmpos}} = 0L;
                                \leftarrowmsize = MFSize(fm, F_TEXT);
                                                    if (msize ) HGBUFSIZE) ourmpos = msi
                                                    msize = MFRead(fm, F_TEXT, curmpos, t)\leftarrowRIsMsg(tag);
                                                    tp2 = msise - 1;BA ms guiseps g CurmRum
                                                   \frac{1}{2}\rightarrow\mathcal{F}eise (
                     tlen = tp2 - tp1;if (t \text{len } ) = 1) (
                               tlen \leftarrow 3;
                               tont = (t1en-1/colsize)+1; <math>1* # cols it takes */
                               tlen = tont * colsize; \frac{1}{x} full column width */
                               if (spacelft < tlen) {
                                        numors -- ;spaceIft = wwidth - tlen;
                                         \Deltaelse (
                                        spacelft -= tlen;
                                        ä
                              if (spacelft < colsize) (
                                       numors --;spaoerift = wwidth;tp2 = tp1 - 1\mathbf{v}\mathbf{3}8\pi msg uismsg = ournnum;
Hx_m s g_u t s p o s = our n pos + tp1;return(1);
```
Introduction to UNIX  $Class$ file system - hierarchical; files + directories Outline processes - each like a separate machine; limited inter-communication users - name + password; own files + processes; home directory; Basic unix skills super-user logging in running programs - basics < program name + parameters checking mail  $Is + cd$ examining + editing files ?? backing up files bringing up + shutting down unix CM skills Curoper - logging in operator's manual additional info mail status check -- who backups daily status; responses daiting contig tiles revisions + tech notes buy reports making backups later: expiring, load, dump

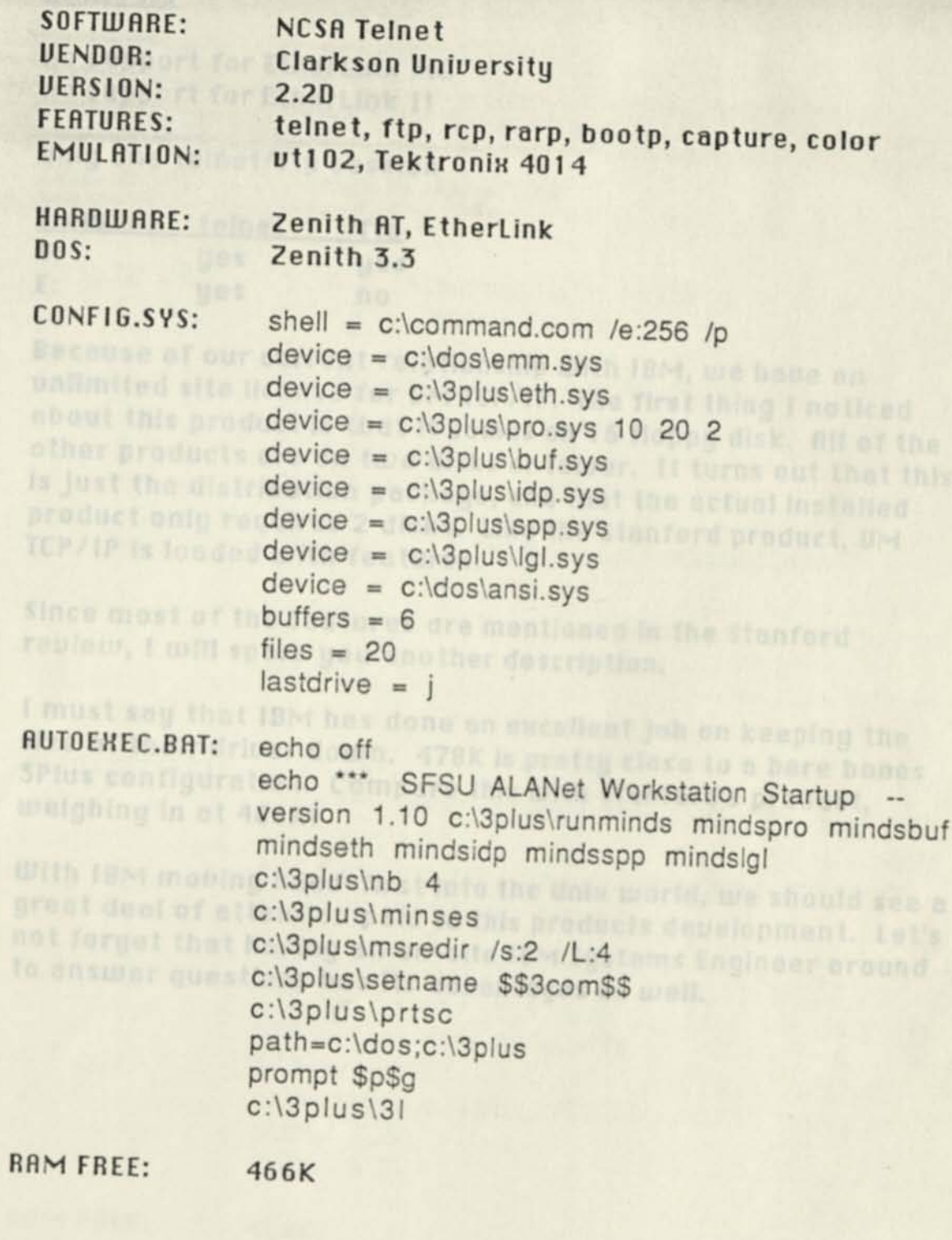

 $\mathbf{u}$   $\boldsymbol{x}$ 

×

#### **ANALYSIS**

no support for EtherLink MC no support for EtherLink II

only one telnet/ftp session

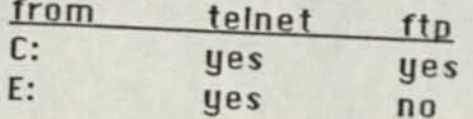

Because of our current relationship with IBM, we have an unlimited site license for UM TCP/IP. The first thing I noticed about this product is that it comes on 16 floppy disk. All of the other products are on two disks or fewer. It turns out that this is just the distribution package, and that the actual installed product only requires 2 disks. Like the Stanford product, UM TCP/IP is loaded with features.

Since most of the features are mentioned in the Stanford review, I will spare you another description.

I must say that IBM has done an excellent job on keeping the size of their driver down. 478K is pretty close to a bare bones 3Plus configuration. Compare this with Stanford's product, weighing in at 406K!

With IBM moving head-first into the Unix world, we should see a great deal of attention paid to this products development. Let's not forget that having an on-site IBM Systems Engineer around to answer questions has its advantages as well.

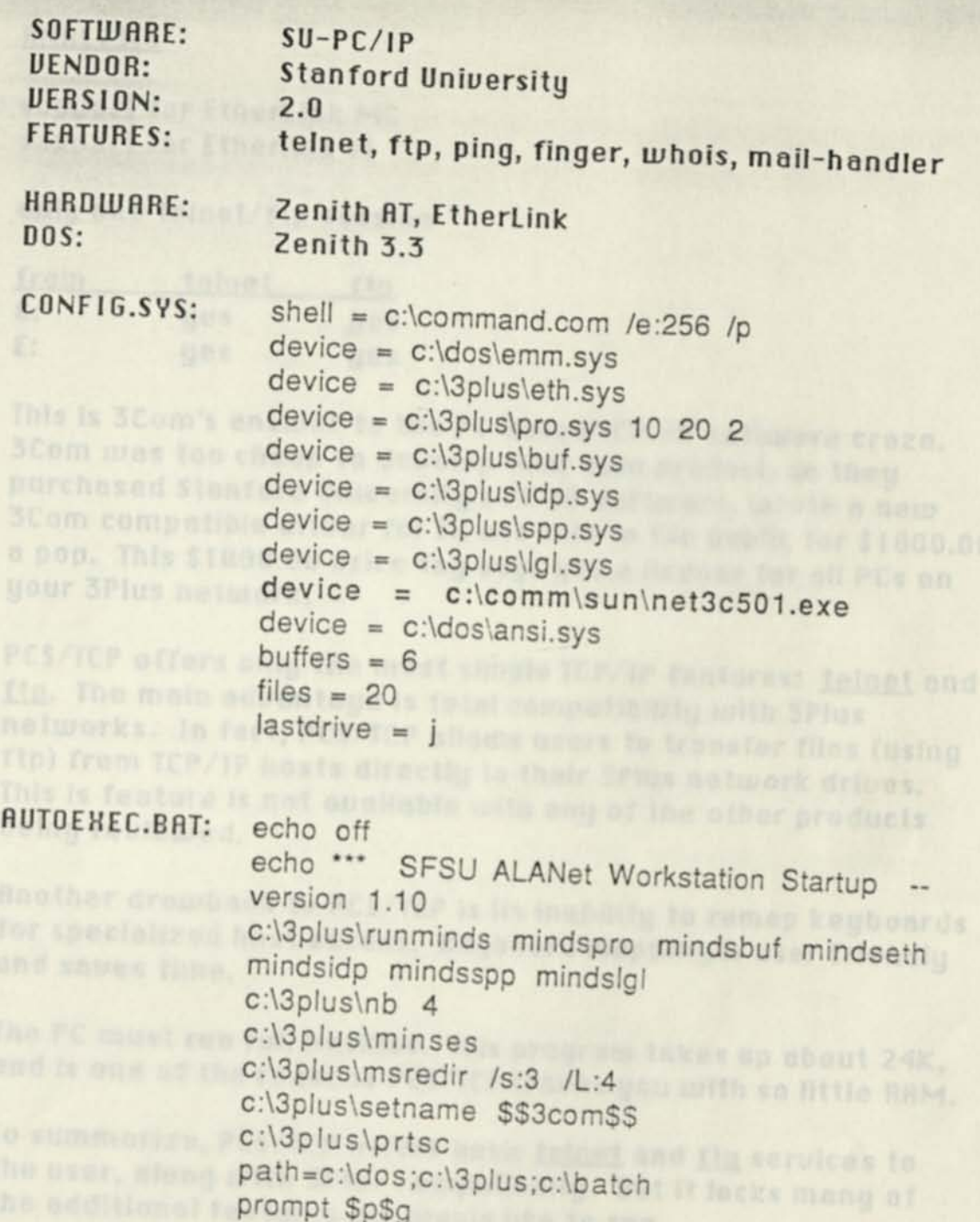

**RAM FREE:** 406K

14. 11

 $\frac{1}{n^2}$  /de

c:\3plus\3l

#### ANALYSIS

support for EtherLink MC support for Etherlink 11

only one telnet/ftp session

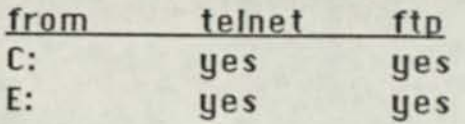

This is 3Com's answer to the PC-based TCP/IP software craze. 3Com was too cheap to deuelop their own product, so they purchased Stanford Uniuersity's PC-IP software, wrote a new 3Com compatible driuer for it, and sold to the public for S1 000.00 a pop. This \$1000.00 price tag buys you a license for all PCs on your 3Plus network.

PCS/TCP offers only the most simple TCP/IP features: telnet and ftp. The main advantage is total compatibility with 3Plus networks. In fact, PCS/TCP allows users to transfer files (using ftp) from TCP/IP hosts directly to their 3Plus network driues. This is feature is not auailable with any of the other products being reviewed.

Another drawback to PCS/TCP is its inability to remap keyboards for specialized host access. Keyboard mapping is user friendly and saues time.

The PC must run full NetBios. This program takes up about 24K, and is one of the reasons PCS/TCP leaues you with so little BAM.

To summarize, PCS/TCP offers basic telnet and ftp services to the user, along with 3Plus compatibility. But it lacks many of the additional features we would like to see.

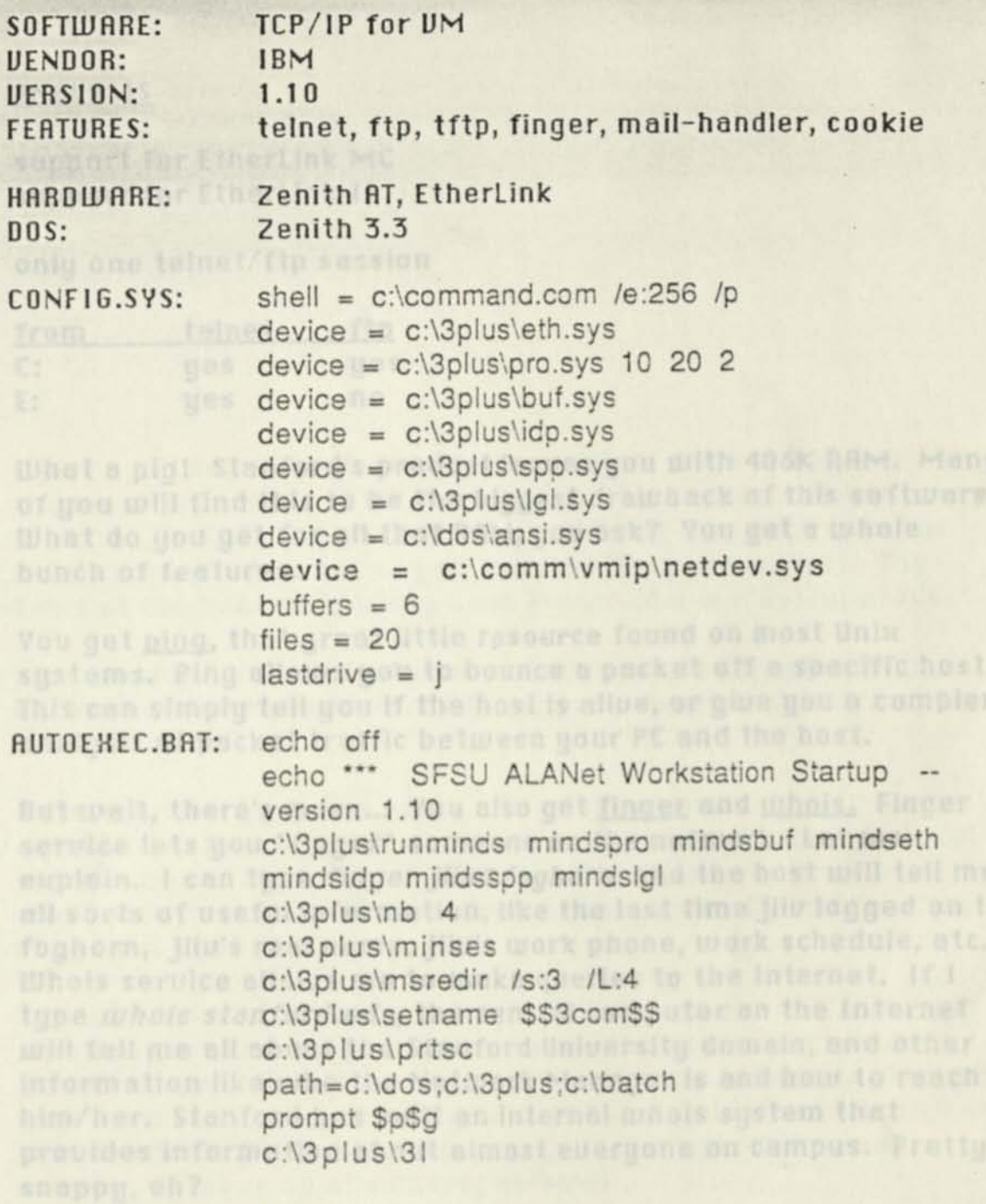

**RAM FREE: 478k** 

#### **ANALYSIS**

**support for EtherLink MC support for EtherLink II** 

**only one telnet/ftp session** 

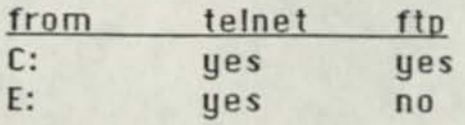

**LUhat a pig! Stanford's product leaues you with 406K RAM. Many of you will find this to be the biggest drawback of this software. LUhat do you get for all that RAM, you ask? You get a whole bunch of features.** 

**You get ping, that great little resource found on most Unix systems. Ping allows you to bounce a packet off a specific host. This can simply tell you if the host is aliue, or giue you a complex analysis of packet traffic between your PC and the host.** 

**But wait, there's more... You also get finger and whois. Finger seruice lets you "finger" someone on the network. Let me explain. I can type** *finger jliu®foghorn* **and the host will tell me all sorts of useful information, like the last time jliu logged on to foghorn, jliu's real name, jliu's work phone, work schedule, etc. UJhois seruice allows me to make queries to the Internet. If I type** *whois stanford.edu,* **the central computer on the Internet will tell me all about the Stanford Uniuersity domain, and other information like who the Network Manager is and how to reach him/her. Stanford has built an internal whois system that prouides information about almost eueryone on campus. Pretty snappy,eh?** 

**Perhaps the most interesting feature of this product is the Mail Handler. This product allows users to haue "mail only" accounts on specified mail seruers (usually Unix hosts). The user can send and receiue mail through the mail seruer without** *ever* **logging on. Great for users who don't want to haue anything to do with host systems, but like to use E-Mail.** 

#### **ANALYSIS**

iP definere toolusilee find

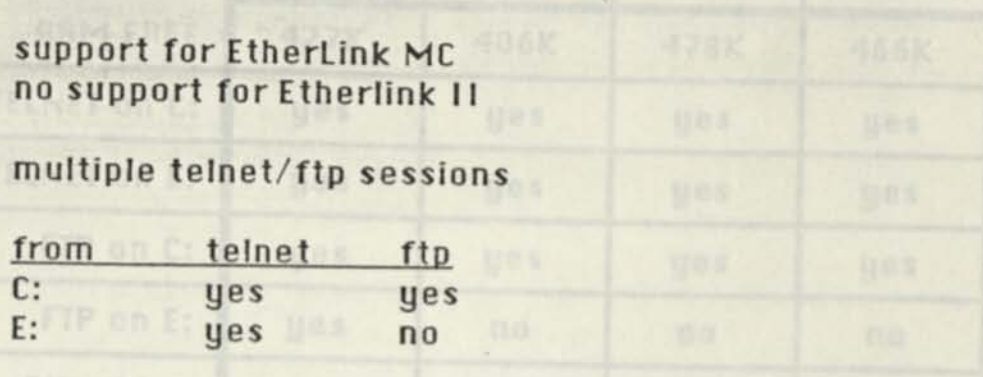

I just can't say enough about this product. NCSA Telnet is by far the most popular PC TCP/IP product on this campus. It has many features, including a good clean user-interface. NCSA is in the Public Domain, so most of you will find the price is right. The folks at Clarkson Uniuersity haue produced a wonderful product.

Like all products in this review, NCSA supports telnet and ftp. Unlike the other products, NCSA supports multiple telnet and ftp sessions.

NCSA supports rarp and bootp. All of the products under review must be configured with a unique IP address and other protocol information. The rarp and bootp services allow network managers to supply this information automatically to PCs when they first boot-up.

I cannot list all the features of NCSA in this document, but I will mention just one more. NCSA does not require a RAM resident packet driuer. That is to say, there is no need to load anything in your CONFIG.SYS file. When you run NCSA it gets its configuration from a simple ASCII file. This means that when NCSA is not running, it takes up absolutely no RAM!

In spite of all these features, NCSA has a few drawbacks. First of all, there is no support for the EtherLink II, yet. As noted aboue, NCSA's ftp will not work on 3Plus network driues. The only product that will do this is PCS/TCP (see reuiew).

Ouerall, NCSA is a fine product that offers many useful features. If you can wait for the next release, you will see support for the EtherLink II. As for the the 3Plus compatibility...

### PC TCP/IP Software Evaluation Grid -- March 15, 1990

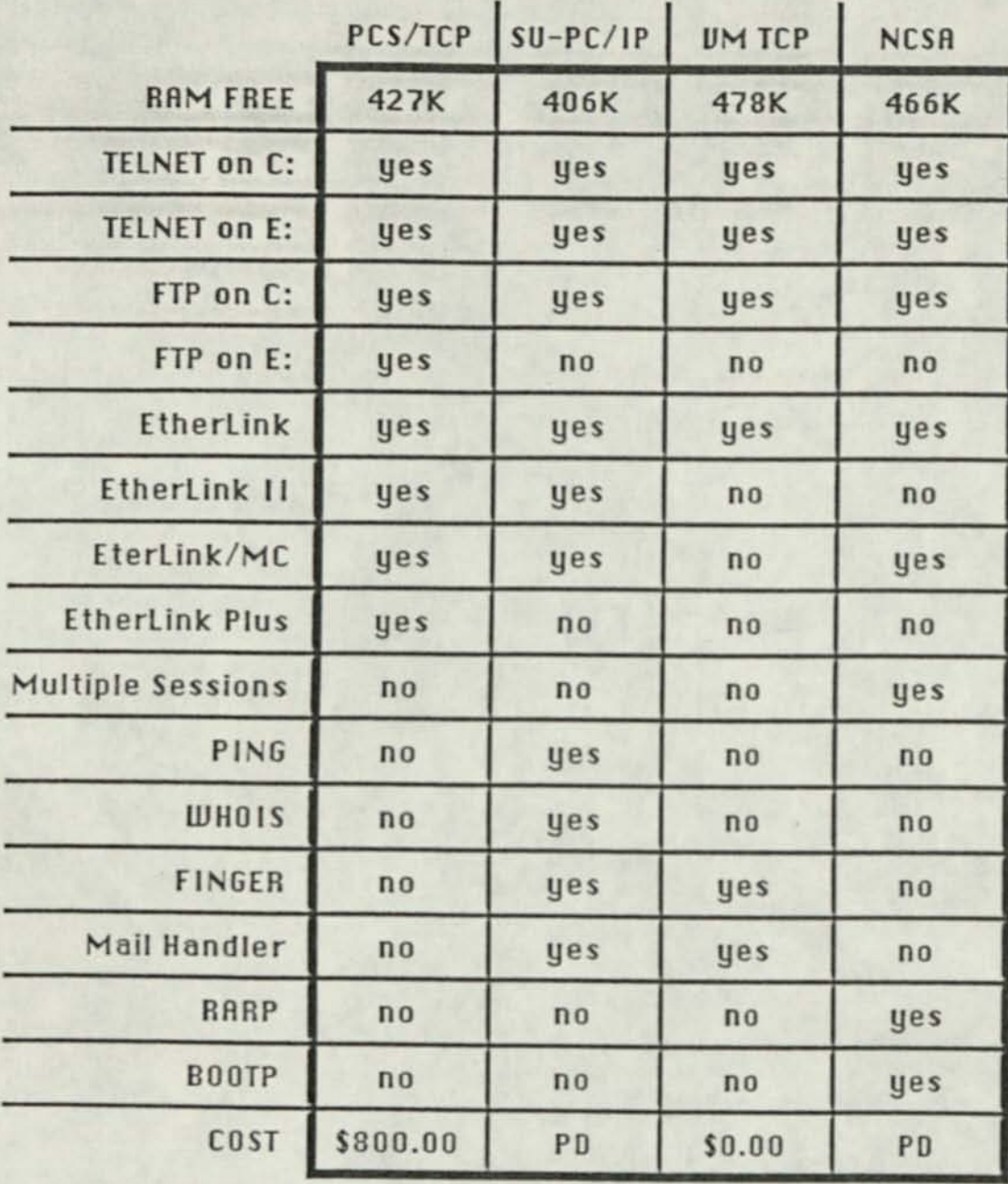

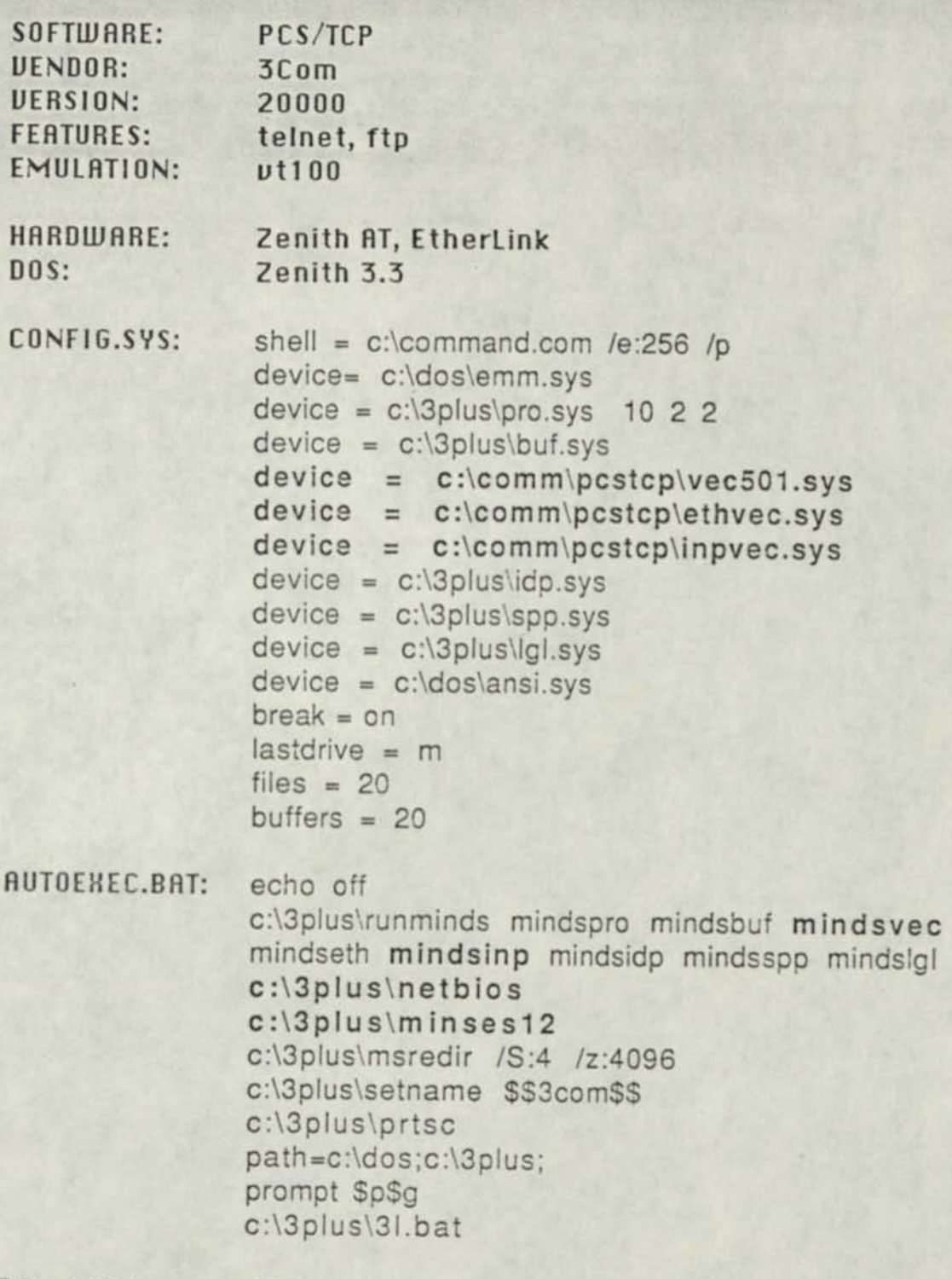

**RAM FREE: 427K** 

group to get states or send Tues 3/29 dump fe  $\sqrt{2}$ assign terminal names running backup 0329 *<u>Guait</u>* weekly asage summery. spec<br>from Tudd Polt Packet logs -- turn off Florum name config files script to  $157$ help screen #s printer Spool, I weep/ Loy/ Old-Log-1 FF. 338-2400 BE enter class:  $t_{\mu}$  $c$   $\not\in$  interact, Use 8-bit no parity (worked w/ Procoum - $a$  bit noisy ?)

# Port selector : 338-2400

 $Class: X$ PAD> C f. SWRL /80

TECNET > 130.212.20.10

Diskettes in AIX

1) format new diskette:

format -v

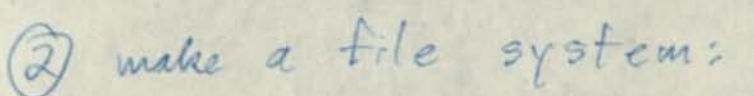

mkfs *(dev/rfdø* 

3 mount it:

mount (dev/fdø /diskette Ø

 $Q$  use it.

(disketted ...

cd l'ulimeract find ibackups - print | cpio - ou >/disketted/badwg=14 **CER** 

5 unmount it

umount /disketted

lete (hosts > (. nev) letc/net  $A \nleftrightarrow B$ changed internet address added pty device

(bin/hostname SITE

John Liacano gave block to Lavell used for (registration? etc.) Lavell needs to get details on allocating address!<br>from Liacano before<br>in thanding too many out. NCSA-Telmet Public Domain

PC Etherliak -MC + std (not  $EC-TT$ ) Might be batch files on disk

d' 4 de 4 8 2

 $\widetilde{\mathcal{I}'}$ 

getlock SHECC = /bin/Rsh cat: cannot open tomp/fer.ca.lock getlock: top let.ca top fel.ca.lock 1306 orage: All poots basy

pulled "\" out of getlock (before ca") pulled sh staff around echo added code to curgo to Pull trace flags from tong/feparms opt: 44, 45, 49, 63

need: 48,50,55, 71,70

1 Fustall ethernet card A Move source to diskettes 3 Make a remote cliskette 4 qui une running to cm (set up login, etc. bébrehand)  $L$  $\overline{u}$  interact G Set up login script

Curoper Finteract
AIX problems:

terminto -- hft doesn't work unless insert/delete char

telvet logius -- ttyp 's hard disk mod? Ungermann-Bass board or 3-com driver fifos disallow O-RDWR no getopts in shell no Toi in scant

## **LOMPA**

PRINTING AND LITHOGRAPH COMPANY INC.

Recompilation environments

O set up to allow makes + file xfers remotely (3) Keep source compressed? (modify maketile to uncompress + recompress) 3 script to pick up crc.lst, diff against main, make diff. Ist, wecp file, make the

John Filson IBM Aix expert  $545 - 3887$ 

SFSU -Keep source online + compressel - Different usr-id Keep on - Agreement from Voold. prevent u inform us

Duncan 15FSU expert  $545 - 3856$  (1v mg)

cuitib  $8*()$ uiop

root - Tointeract  $cmoper$  -  $*interact$ 

getopts

Loatchload  $1 \leq$  $cmq0$  $2$ databack  $2$  (1) expire  $\mathfrak{D}$ logpack logprep  $(C)$ Summary  $9(2)$ 

cexpine Preview protect

re-port

1 kolump: Klid 1 too large Unknown Hag'-' (compress) logprep: can't fished directory/twp/sum dir. 3877 3890  $\frac{1}{L}$ compress

## **LOMPA**

PRINTING AND LITHOGRAPH COMPANY INC.

## 3rd party TCP/IP:

Streamlined Networks P.O. Box 14763 Fremont, CA 94539  $(415) 659 - 1450$ 

John Loiacono Jask about AIX driver 338-7115 Refree intercept of serial to

Also check on 3rd party drivers

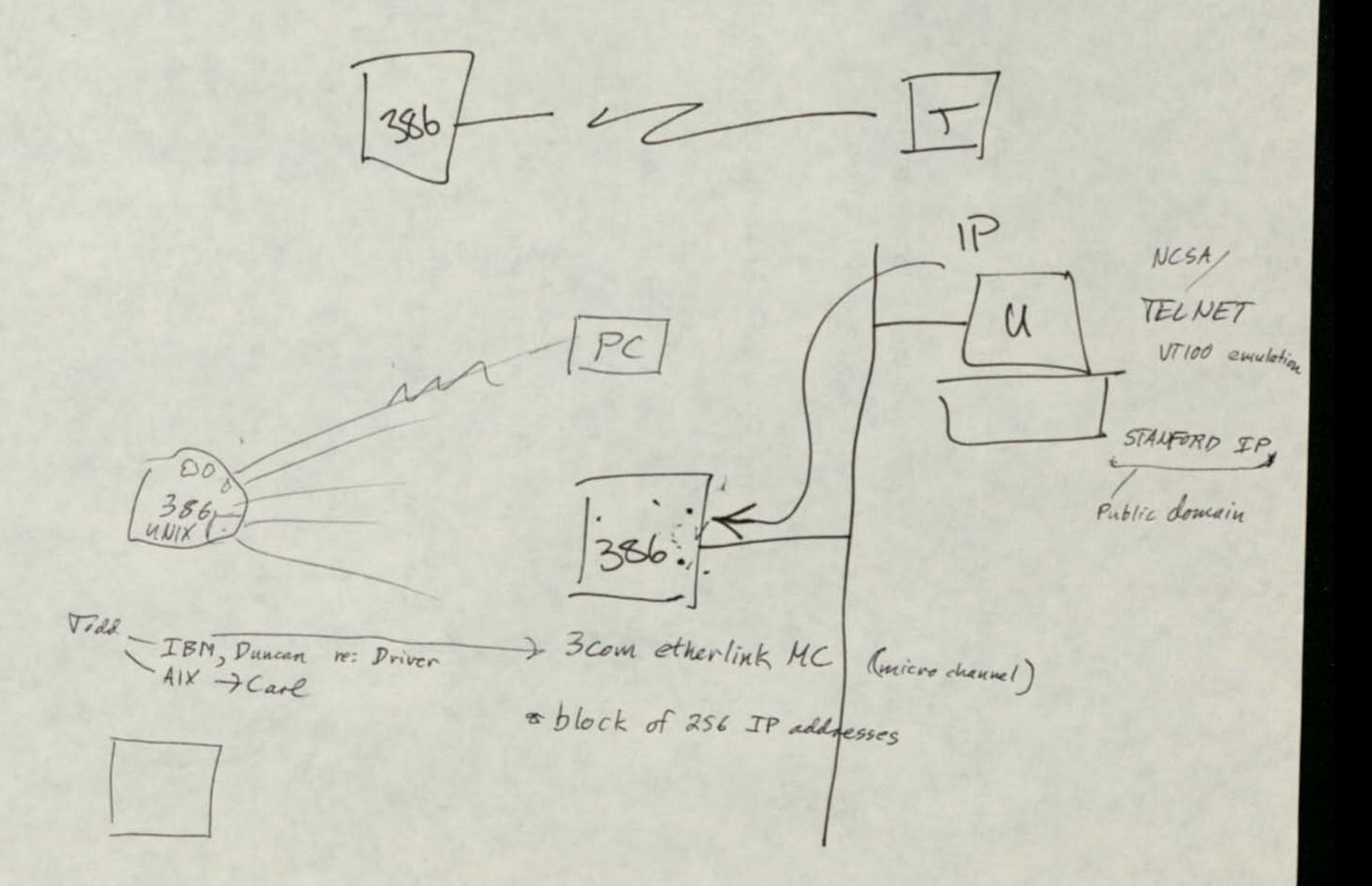

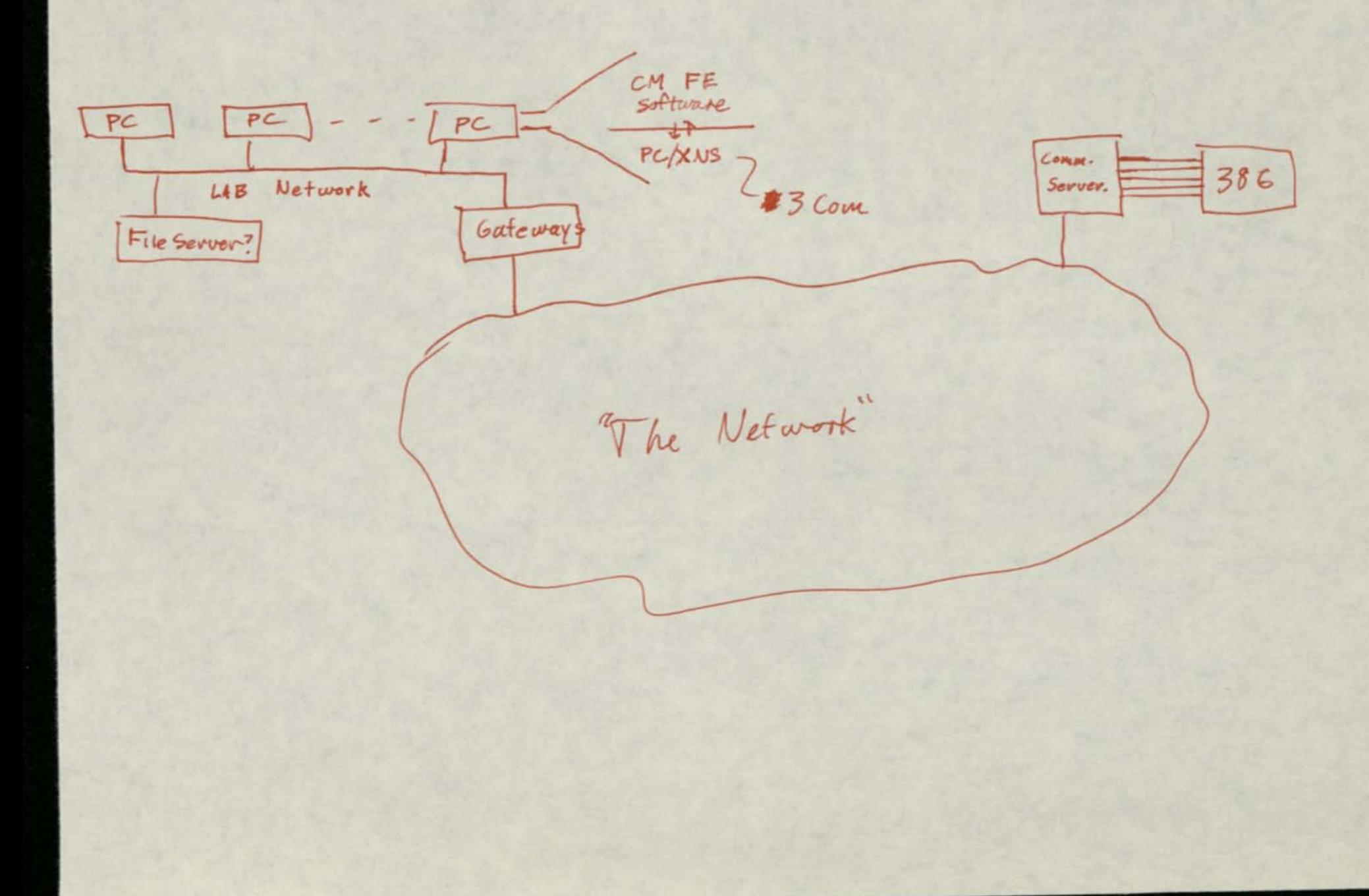

From uuon Wed Jan 17 12:37 PST 1990 'From iswan Wed Jan 17 12:12 PST 1990 remote from odp To: of arrington Subject: Agenda for 1-19-90 Cc : i swan Status: R Hello Carl, Below is a proposed agenda for the meeting on Friday is isn't the word but these are be sure are being taken care of, Your techno novice, Jennifer Aoenda For JnterAct 384 GFogNet connect ion meeting  $1 - 19 - 90$ The following issues as well as related topics Will be discussed Thank you (or your Input and participation. - Teohnioal timelines - installing 1MB PSII 384 on FogNet from Humanities computer lab Micro Channel A AIX operating system serial port vs ethernet connections

•access to InterAot bool-uo process Keyboard variations dial-up from home specific diskette--boot up

-maintenance issues FogNet Community Memory

*ttumanities* rm 383

 $l4^{th}$  + Holloway

Michael Donalue 338-1584 In charge of putting 386 on network \$345/sevial port

 $5/10/89$ :

Said that LANs all have PCS/XNS, which intercepts BLOS interrupt 14 to allow serial port programs to run over  $LAN.$ 

- We would need to modity our serial drivers to go through the BLOS rather than accessing the chip directly.
- Maybe we should do this anyway + write our own INT 14 TSR intercept to do input interrupt hardling + buttering?

SFSU terminals:

it we go with dumb terminals, we need:

Function keys F1 - F3

Avrow Keys

Backspace different from left arrow

I deally TAB + delete

PCSXNS can be sun under applications

BAPI drivers (Bridge Applications Program Interface) -John Markano network support quoup

part of PCSTCP

guy @ 3-com<br>L who knows something

Michael Bowskey

654 xns router

Michael Donahue

Bill Lozoff  $955 - 2607$ PS-2 milel 80 on lean Keu Antolini 545-3819 **AT CONSTITUTION OF BUILDING** (Sales/ Mkt Rep?) Renta for the Papers (EP2) a 3-Meg RAM 44 Meg disk  $\frac{15}{2}$  $|a|$  $10<sup>1</sup>$  $\mathbb{R}P$ **STATE**  $OS<sub>k</sub>$ ibo Citi. id ti Citi tolog **RY C** 

of 750 PC's, many are not connected to anything Bcom, Novell, etc.] each LAN administered separately

- $\bullet$  AT+T  $S_{\gamma 5} \times \sigma n$  a Prime
- Mainframes: Port Selector Data Network

XNS & Mostly Lots of ethernets<br>CS-100 communications server gateways  $+$ TCP Servir connections to maintvament

What terminals/PCs are available for public use? (complete inventory) Is it hard to allocate  $G$ -100 ports?  $(i \nmid a$  ad,  $\frac{1}{2})$ <sup>4345</sup> each Can we find an ethernet card w/ XNS drivers for a 386? - NO<br>L386 should go through CS-100 sevial lines Are there enough publically-accessible, LAN-connected PC's to worry about? Lyes m Do any PC LAN's have a TSR for access to CS/100's from a<br>program? - BAPI drivers

Simplest approach:

- get a 386 w/ 16 serial ports + put it on a C5/100 of the port selector.
- forget about networked PC's, except running Ether Term w/ FE running  $dn 586$

From these, can upgrade both ends independently:

- 386 becomes XNS server; incorporate Bridge protocol call Bridge for into
- get serial TSR for PC's, or build in net link capabilities

or anx.25

Thoreau Lavelle 338-2285 Behavioral/Social Science

386-0380 Tall this week

 $\sim$  10 (abs

3+ Network XTs, ATs, PS/2s + Hacs sul , box bridges to Fiber Optic witwork Bridge Fount

Busy Stor 16 machines wired to<br>port selector<br>out of 50 Pcs

\$1525 per network - PCS/TCP could allow use of FE over ethernet - Applications interface? - Server end compatability? - unix drivers? - concurrent access to Bridge Comm. Servers? - does SFSU use TCP of XNS on Comm. Servers? - Cost of installation on existing 3+ LAN?

- Unix box connection? - XNS equivalent

3+ Netties should talk to XNS communications servers

Bridge or Routers?

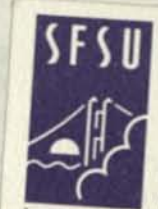

San Francisco **State University** 

1600 Holloway Avenue San Francisco, California 94132

**Computing Services** 

**Heldi Schmidt** Network Systems Manager

Computing and Communications Services  $(415)$  338-6175

 $C5 - 1$ 

 $CS-210$  10 terms

 $32 u$ 

**San Francisco State University** 1600 Holloway Avenue San Francisco, California 94132

**Patrick Lathrop** System Support 415/338-1909

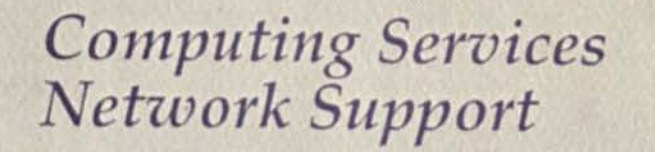

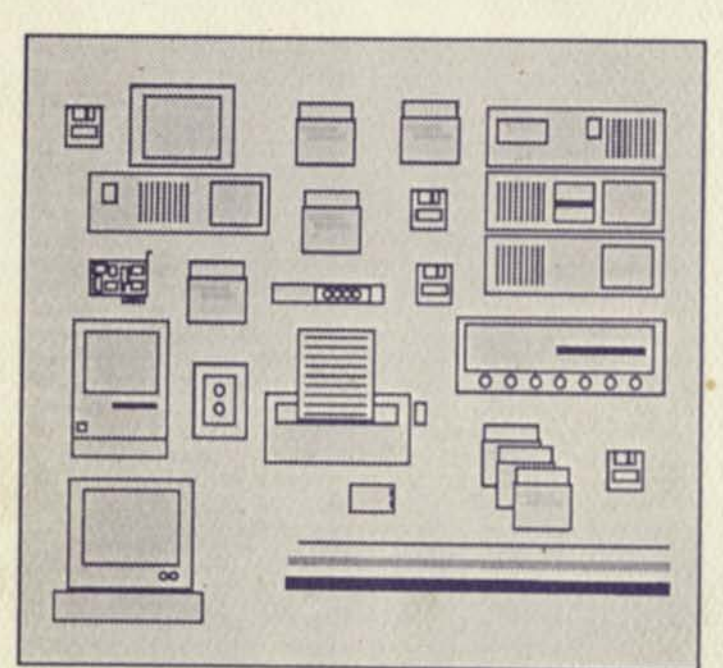

II

# *SFSU NETWORK GUIDE*

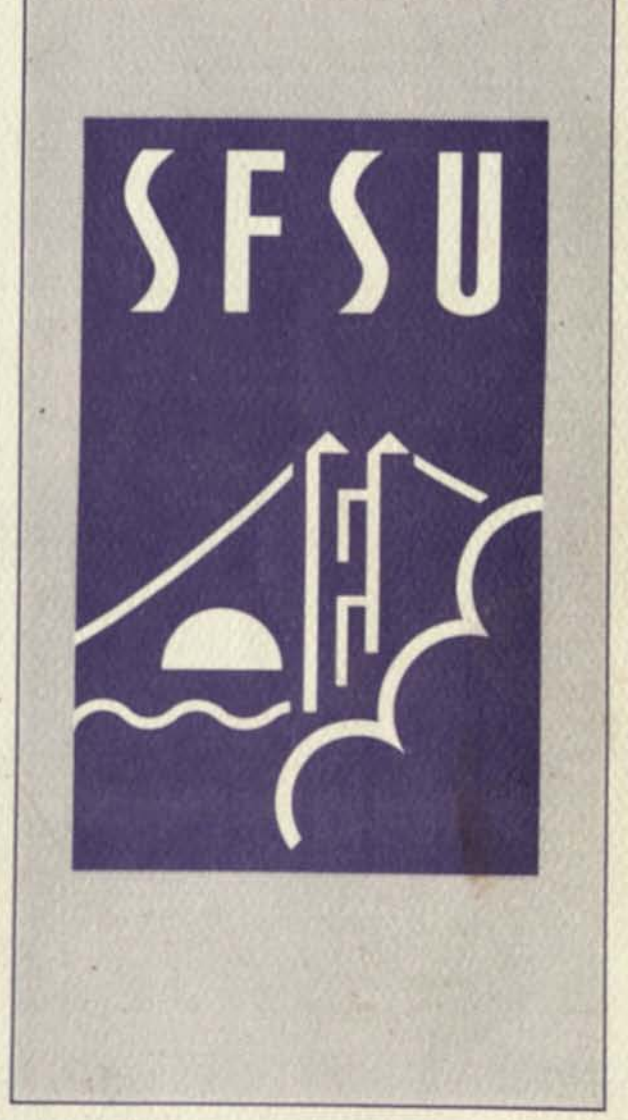

## *January 1988*

**f** 

#### *San Francisco State University Computing Services*

THEY can be a since to be a second communication of

## *SFSU NETWORK GUIDE*

*by David Ehrens Network Support Group January 1988* 

### *Table of Contents*

I

7

1

I

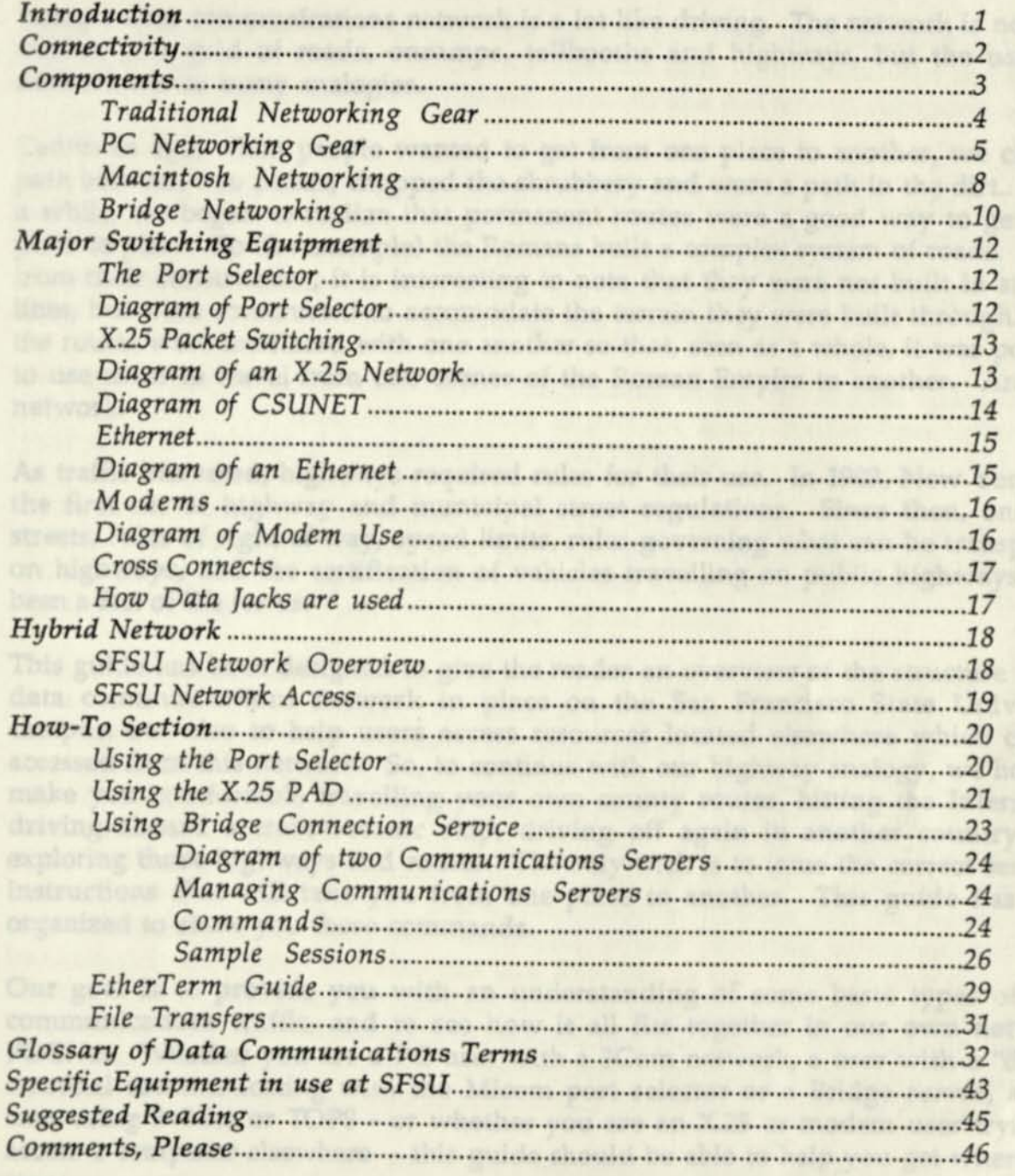

#### *Introduction*

Using a data communications network is a lot like driving. The network is not only similar to a grid of roads, onramps, tollbooths and highways, but the use of a network has as many analogies.

Centuries ago, when people wanted to get from one place to another, we chose a path between two points, chopped the shrubbery and wore a path in the dirt.. After a while, we began to realize that permanent routes were a good way to get from place to place. So (for example) the Romans built a complex system of roads. Aside from their construction, it is interesting to note that they were not built in straight lines, but were constructed to accomodate the terrain they were built through. And the routes were interlaced with one another so that, seen as a whole, it was possible to use them to travel from one corner of the Roman Empire to another. An early network.

As traffic increased, highways required rules for their use. In 1903, New York had the first set of highway and municipal street regulations. Since then, one-way streets, rules of right-of-way, speed limits, rules governing what can be transported on highways, and the certification of vehicles travelling on public highways have been a fact of life for us.

This guide has been designed to give the reader an overview of the structure of the data communications network in place on the San Francisco State University campus, but also to help users access resources located elsewhere which can be accessed from this network. So, to continue with our highway analogy, we hope to make you comfortable travelling your own county routes, hitting the Interstates, driving aboard a trans-oceanic ship, driving off again in another country, and exploring those highways and routes. The only trick is to issue the correct series of instructions that will take you from one place to another. This guide has been organized to show you those commands.

Our goal is to provide you with an understanding of some basic types of data communications traffic, and to see how it all fits together in our own network, FOGNet. Whether you are a PC user with a 3Com network, a user with a "dumb" terminal communicating with the Micom port selector or a Bridge server, a Mac user using 3+Mac or TOPS - or whether you are an X.25 or modem user trying to access a computer elsewhere - this guide should be able to help you get where you want.

of two Cyber computers. Finally I log on and begin work

*Page 1* 

#### Connectivity

San Francisco State University's data communications network is a system for transporting data. It is a collection of different data communications technologies which were implemented at different times in the university computer system's history.

For example, there are old computer terminals wired directly to some of the campus computers and a device called a port selector (brought in later) to reduce the number of direct connections required between computers and terminals. There are links to other campuses around the state which use a technique called X.25 packet switching to make connections for many users over one physical wire.

At one point a powerful method for compressing many connections again into one physical connection called T1 was used to provide many connections between the port selector and one of the university's VAX systems.

Recently, the campus was extensively wired with new data jacks at most phones (which are also new), providing a way for certain connections to be made over simple phone wiring. This will allow a number of terminals, printers - even Apple Computer networks - to run over campus phone wiring.

And, lastly, a new and powerful medium for transporting data called Ethernet has been put into place on campus. Ethernet, like X.25, moves data around in electronic envelopes, but does so at speeds 1000 times faster than most people are used to at their terminals. Ethernet runs over special wiring called coaxial cable and on newer fiber optic cable. The campus-wide Ethernet provides a way for a number of Local Area Networks to communicate with one another. LANs are microcomputers and other devices which communicate with one another and share work and resources over (in our case) the Ethernet. LANs, then, require Ethernet, but the reverse is not true: the Ethernet is simply a backbone which provides a high-speed data transmission medium. We also can use Ethernet to carry data traffic from older devices which themselves cannot deal with the specialized protocols of Ethernet. In these cases, we use communications servers and gateways. For example, we use communications servers to allow modems, host computers, and teminals access to the Ethernet. We use a gateway to permit X.25 traffic to "hop on" the Ethernet.

All these services are in place and have been interconnected. Because there is such a diversity of equipment in use, making connections often entails understanding what services are available and how to use them. For example, from my desk I make a connection from my PC to the LAN which it is connected to. The LAN makes a connection to a communications server which in turn makes a connection to the port selector. The port selector makes a connection to an X.25 switch, which in turn connects to another such switch in Sacramento. That switch connects to one of two Cyber computers. Finally I log on and begin work...

#### *Components*

Although, as we have described, the data communications network is actually a number of networks with different characteristics, transmitted number of networks with different characteristics, transport speeds, features, limitations and services, to a *user* the network simply looks limitations. limitations and services, to a *user* the network simply looks like a number of components he may use every day. Let's discuss some of the following equipment. *Parking, Macintosh Networking, and Bridge Networking, PC Networking, And index Metworking, PC* 

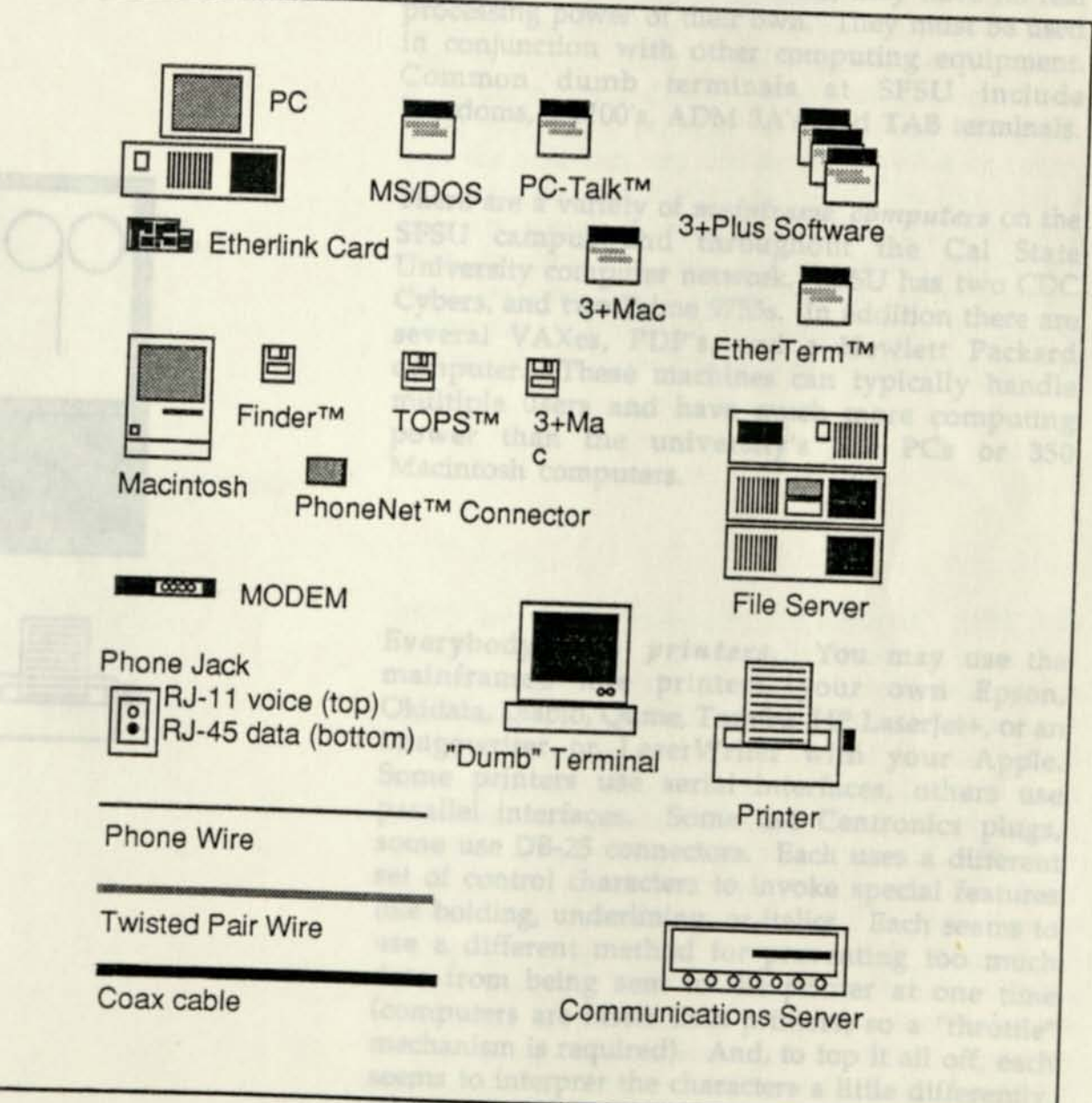

#### *Traditional Networking Gear*

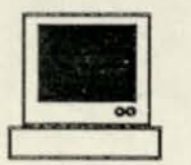

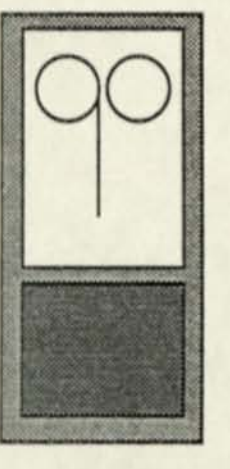

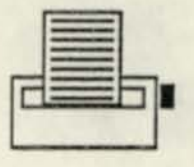

*Dumb terminals* are often associated with computers because they are the most common interface users have to computing equipment. Dumb terminals have earned this name because, aside from clearing the screen or operating on a screenful of characters at a time, they have no real processing power of their own. They must be used in conjunction with other computing equipment. Common dumb terminals at SFSU include Freedoms, VTlOO's, ADM 3A's, and TAB terminals.

There are a variety of *mainframe computers* on the SFSU campus and throughout the Cal State University computer network. SFSU has two CDC Cybers, and two Prime 9755s. In addition there are several VAXes, PDP's, and a Hewlett Packard computer. These machines can typically handle multiple users and have much more computing power than the university's 750 PCs or 350 Macintosh computers.

Everybody uses *printers.* You may use the mainframe's line printers, your own Epson, Okidata, Diablo, Qume, Toshiba, HP Laserjet+, or an Imagewriter or LaserWriter with your Apple. Some printers use serial interfaces, others use parallel interfaces. Some use Centronics plugs, some use DB-25 connectors. Each uses a different set of control characters to invoke special features like holding, underlining, or italics. Each seems to use a different method for preventing too much data from being sent to the printer at one time (computers are faster than printers, so a "throttle" mechanism is required). And, to top it all off, each seems to interpret the characters a little differently. Don't get stuck without your printer's Reference Manual!

*A modem* is a device which lets you make a connection between a terminal and a computer without being near the computer. A modem works by converting digital data into audible data and sending it over a telephone line. Most common modems operate at either 300, 1200, or 9600 baud (a unit of transmission speed), with 1200 being the most common at present. In order to make a connection to another computer, you place an ordinary telephone call. However, you don't usually need to actually dial a phone. Most modern modems connect directly to the phone line. You enter the phone number on your terminal or PC, and the numbers are converted to pulse or rotary dial signals. The modem monitors the line until a friendly signal is received on the other end, and then the modems (and the computer equipment they are connected to) start talking. Most modems today use a command language called the Hayes command set to let a computer or terminal control them.

#### **PC** *Networking Gear*

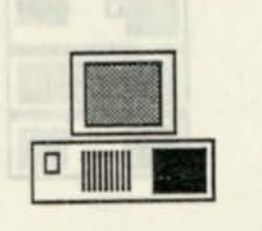

100001

*PC's* are used throughout the campus. SFSU has about 750 PC's. PC's usually have at least one floppy diskette drive. Some have hard disks which can contain substantially more data. Some have been attached to one of three types of Local Area Networks on campus. If you're attached to a network, you probably have some kind of log-on process. If not, you probably boot your PC and store data on either your hard disk or floppies. PC's have used at least 4 different processors in the past 7 years although they boast a very high degree of compatibility. The original PC's used an 8086 processor from Intel, a relatively slow machine which could only address up to 1 million characters of memory. Newer machines include the 80286 (the PC/AT) and the 80386, both of which offer greater speed and memory access.

The PC's operating system, *DOS,* has gone through a number of changes in the last 7 years. There are a number of operating systems which will run on PCs and their clones. DOS is the most common operating system for business and home use; it is a low-performance, single-user operating system which lets a program running under its control do almost anything. It is simple and easy to develop applications for. XENIX, on the other hand, is fairly common in applications which require more than one user to be able to use a PC/AT. There are others like Pick, Theos and QNX, but their use is highly specialized. Microsoft will be releasing OS/2 in 1988. This operating system requires a 80286 processor, and will be capable of running multiuser, multi-tasking programs. The operating environment will be significantly more complex than DOS's, and will require programs to be written for a shell called the Presentation Manager. Programs will no longer be limited to small amounts of memory and many of the problems associated with tricks caused by trying to work around DOS's limitations will disappear with OS/2.

*File servers* are usually high-performance PC's which have hardware and software modifications to make them perform better as high-speed storage and delivery machines. A server has one main function in life: to store data and to send/receive it over a network to other personal computers. File servers can store massive amounts of data and can usually deliver it faster than a floppy diskette - even over a network. Most servers are PC's (like Novell's, 3Com's and Nestar's). But it is possible for mainframes to provide this function for PC's. Some examples of mainframe file servers include IBM's, VAXes, and Tandems - all reduced to pretending to be PC's.

**PIIIII** 

*DOS applications programs* are generally limited to the use of 640K of addressable memory. Common application programs at SFSU include word processors like Microsoft Word, Samna, and database management programs like Rbase System V, dBaseIII+, PC Focus, Oracle, and Revelation. Other applications, like Lotus 1-2-3, provide number-crunching capabilities. Applications written for the PC include regular programs, device drivers, and TSR's - *terminate and stay resident*  programs like Sidekick or Prokey - which compete with regular programs for operating system services.

*Networking software for the PC* usually requires hardware, a combination of normal programs, device drivers (to control the hardware), and TSR's. TOPS, Novell Advanced Netware and 3Com's 3+Plus network software all use these. There is usually a given set of services and functions which the network software offers. Device drivers are special programs which are used to control specific hardware on the PC. For example, many users are familiar with device drivers to control clocks and mice on PC's, or for controlling non-standard disk drives. The same is true of network hardware. In the SFSU environment, both Novell and 3Com networks use the 3Com EtherLink card, a board installed in the PC which can tap into the Ethernet cable. However, other Novell networks use Arcnet hardware. Different device drivers are used to control the specific hardware that the customer has purchased. Even within a 3Com network, different device drivers are used with different models of the EtherLink card.

An *EtherLink card* is used in an IBM PC (or compatible) to physically connect a PC to an Ethernet network. The "card" is actually a half-slot printed circuit board which fits inside your PC Some of these EtherLink cards also have a chip on them which enables the board to boot the PC from the network. If you can boot your PC without a hard disk or a floppy, you probably have one of these. If not, you still may have an EtherLink card, but without the EtherStart chip.

#### *Macintosh Networking*

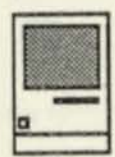

The *Macintosh computer* is a product of Apple Computers. No one has made a clone yet. Macintoshes come in several varieties: the Mac, the Mac Plus, the Mac SE, and the Mac II. Most of the Macs look like the one on the left, except for the Mac II which looks a lot like an IBM PC/AT. The Mac II has a 68020 processor (unlike the others), but can still run about 60% of the software that the little Macs can. The little Macs can be interconnected via TOPS, Appleshare, or TangentShare and can share printers via AppleTalk (built into every Mac). The Mac II can support a variety of high-speed communications links with other systems when equipped with the right boards.

The *Macintosh operating system* is conceptually simple: the screen is a visual representation of your desk. To work with a program, you reach into folders, then click on objects in those folders with your "Mouse", an extension of your keyboard. The Macintosh operating system provides a number of very high-level facilities built into it: graphics, sound, music, file system, and networking.

any of the already-mentioned devices. Aside from

*Macintosh applications* all share the icon-driven interface. Macintosh applications are generally much better at handing visual data than DOS. Word processing and desktop publishing programs and graphic design tools all work better on a Mac by virtue of its architecture — even on the older Macs. Macintosh applications fall into two categories: programs and desk accessories. Programs are run in turn after other programs, but Desk Accessories can be "popped up" almost anytime. Some favorites include calculators, clocks, memo writers, and (you guessed it!) networking software.

阊

阊

Think of *Macintosh networking software* and the words AppleShare or TOPS generally come to mind. The Mac has a networking scheme called AppleTalk built right into it. AppleTalk permits Macs to share data at from 270,000 baud to 1 million baud. Compared with Ethernet's 10 million baud, this is peanuts, but for small workgroups, it works quite nicely. TOPS permits Macs to talk to Macs and even PC's and Unix systems. It is simple-to-use, relatively bug-free, and is in use in several departments on campus. 3Com too has a new product called 3+Mac which will permit Macs to participate in a 3Com (Ethernet) network. With the advent of the Mac II with its "open" architecture (permitting) third-party boards to be installed, AppleTalk will no longer have to be used as the networking scheme.

*PhoneNet connectors* are little grey boxes which have two phone plugs and an AppleTalk connector in them. Ordinary phone wire is used as a cable to connect computers within an Appletalk network. Typically, the connector is plugged into the back of a Mac, LaserWriter, Imagewriter, or PC with a special board from Centram or Tangent which can "speak" AppleTalk. Two phone wires connect the one connector with two other connectors attached to any of the already-mentioned devices. Aside from the phone wire and computer or printer, no other networking equipment is required since Macs and LaserWriters have AppleTalk built-in.

#### *SFSU Data Communications Network*

*Bridge Networking* 

*Phone plugs* have recently been installed throughout the campus. Most have a voice jack on the top and a data jack on the bottom. The voice line is connected to a digital phone line and can not be used for modem communications unless a special connection was ordered. The data jack is probably not yet connected to anything. The data portion uses a different interface from the voice jack. Therefore, you should not switch your phone to the data jack, or vice versa! The data jack functions like an extension cord for a data line. It can be wired to connect to almost anything, but you need to place a Data Circuit Request for it to actually be connected to something.

Normal 4-wire *phone wire* can be used by AppleTalk for connecting printers. It is also possible to use the data jack's wiring instead of stringing actual phone wiring. Recently, Hewlett-Packard, DEC, 3Com, and AT&T all announced schemes for using normal phone wiring with EtherNets. Although normal phone wiring is not shielded as well from electrical interference as coaxial cable or Fiberoptic cable, it can also be used in place of some (not all) computer cables. At SFSU, many dedicated computer circuits will actually be implemented via phone wiring.

In the past, connections between computers and terminals were done by separate computer cables. One of the goals of the SFSU networking system is to get away from 70,000 separate data lines. Our Ethernet-based network will go a long way in this direction. Still, there are situations where *dedicated wiring* is either desirable or absolutely necessary. Odd cabling schemes or special circuits may require special dedicated circuits. In addition, every one of the hundreds of terminals and most of the printers on campus requires a dedicated cable - to at least run a few feet into some other kind of networking equipment.

#### *SFSU Data Communications Network*

 $00000$ 

be done without requiring in asking him/her which host a

*Coaxial cable* is used within the halls, walls, ceilings and closets to actually transport data on an Ethernet. If you have a PC with a thick (1/4") black wire on a T-shaped thing on the back of your PC, you're probably plugged into the Ethernet. This cable can not be used for any other purpose (like a printer or modem). But it can connect you with an incredibly powerful network, offering dozens of resources like printers, modems, and a myriad of connections to other networks.

Those of you who do not have an EtherLink card and coaxial cable on your PC - or those of you who have a dumb terminal - all hope is not lost! You can still use Ethernet to access many of the network resources, although you can not participate in a PC network (since you won't have an Ethernetconnected PC). To access the network you will be using a *communications server.* This device has a number of connections to dumb terminals and PCs on one side, and a single connection to the Ethernet on the other. The communications server not only translates dumb terminal language to Ethernet, but provides a means for you to establish links to other equipment on campus and throughout the state.

#### *Major Switching Equipment*

By now you hopefully have a good idea of most of the equipment which you'll be using in your daily encounters with the network. But there is also a variety of equipment which you don't see. In the following pages we'll discuss the *Port*  Selector, X.25 Packet switching (CSUNET), Modems, the new phone jacks, and *Ethernet.* 

#### *The Port Selector*

There are many common techniques for "bundling" lines together: multiplexors, concentrators, front-end processors, data switches, Tl, X.25, and Ethernet. We will not cover most of these in this document. Suffice it to say, the advantages of sharing data paths are readily apparent: when one line is installed, it is pre-wired to handle *n* number of connections. However, this scheme does impose a finite limitation to the number of connections possible from one point to another. A variation on this theme, the *port selector,* permits connections from one device to another to vary as needed, so that if a terminal needs to access multiple hosts, it can be done without requiring multiple lines from the terminal. Lines must be run to and from the port selector for each device, and there are limits on the speed and type of devices which can be attached in this manner. Typically, a user connects to the port selector from a terminal. The port selector presents the user with a menu, asking him/her which host s/he wishes to connect to. The port selector then establishes the connection.

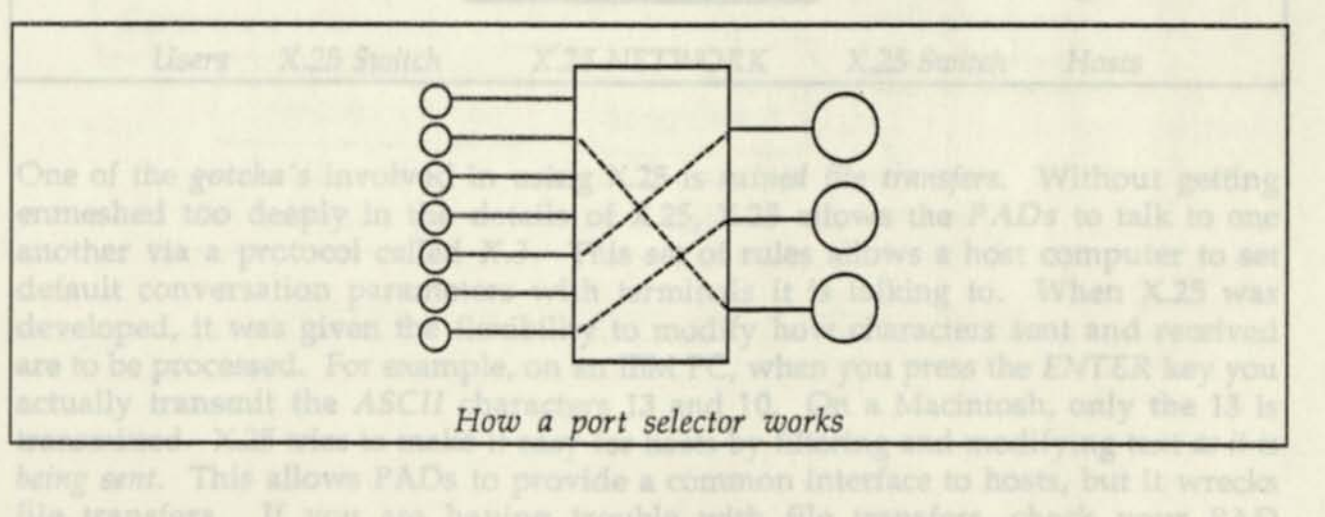

#### *X.25 Packet Switching*

Schematically, X.25 looks a little like the port selector. The main difference is that, whereas connections are made within a box (port selector), the connections are made within a wide-area network by X.25. Additionally, X.25 involves routing *packets* of data (bundles of data enveloped much like telegrams), whereas the port selector deals in physical connections. In the diagram below, the X.25 network is represented by four nodes (the SFSU X.25 network has three). These nodes not only ship and receive data packets, but they also perform routing functions for other nodes. In our case, SFSU users can access CSU computers all over the state by using an X.25 network maintained by the Chancellor's Office. San Francisco is one of three statewide CSU X.25 Network hubs which provides routing of calls to and from other locations in addition to enabling our users to use other computers on the network. Special switches called *PADs* (packet assemblers/disassemblers) are required to talk to the nodes of the X.25 network. Host computers or clusters of terminals are generally connected to these PADs.

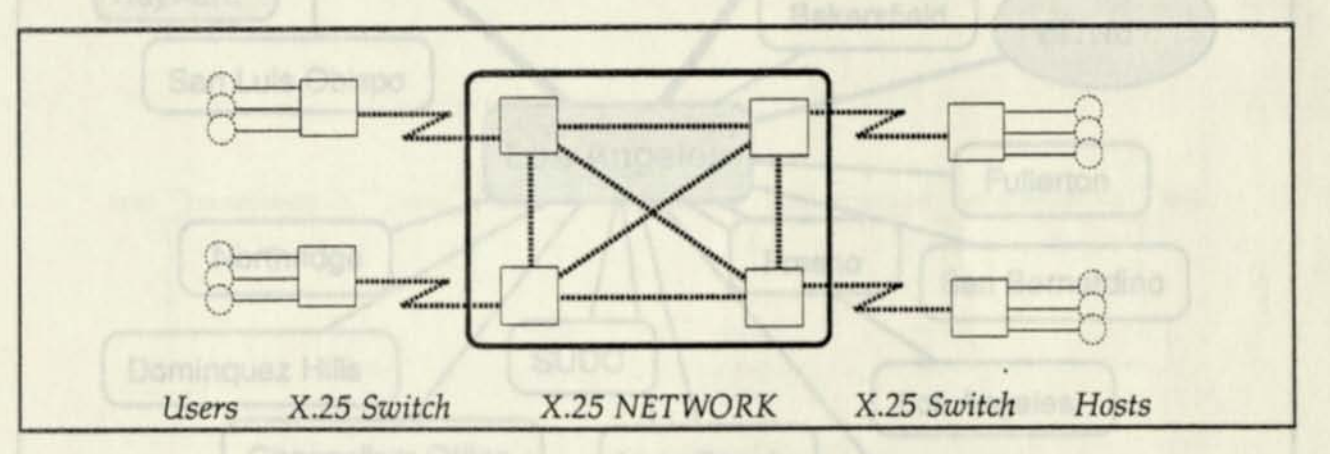

One of the *gotcha's* involved in using X.25 is *ruined file transfers.* Without getting enmeshed too deeply in the details of X.25, X.25 allows the *PADs* to talk to one another via a protocol called X.3. This set of rules allows a host computer to set default conversation parameters with terminals it is talking to. When X.25 was developed, it was given the flexibility to modify how characters sent and received are to be processed. For example, on an IBM PC, when you press the *ENTER* key you actually transmit the *ASCII* characters 13 and 10. On a Macintosh, only the 13 is transmitted. X.25 tries to make it easy for hosts by filtering and modifying text *as it is being sent.* This allows PADs to provide a common interface to hosts, but it wrecks file transfers. If you are having trouble with file transfers, check your PAD parameters :

#### Pad> par?

**parl:16,2:1,3:2,4:0,5:1,6:5,7:21,8:0,9:0,10:0,11:3,12:1,13:4,14:0,15:0,16:127,17:24,**  18:18,19:2,20:255,100:3,101:0,102:0,103:17,104:19,105:0,106:0,107:0,108:15, 109:0,110:0,111:1,112:0,113:0,114:0,115:0,116:0,117:0

Write them down and contact Network Support. The parameters can be changed so that file transfers will work across an X.25 network.

The X.25 network resources available to users include the following nodes:

Ï

1

I

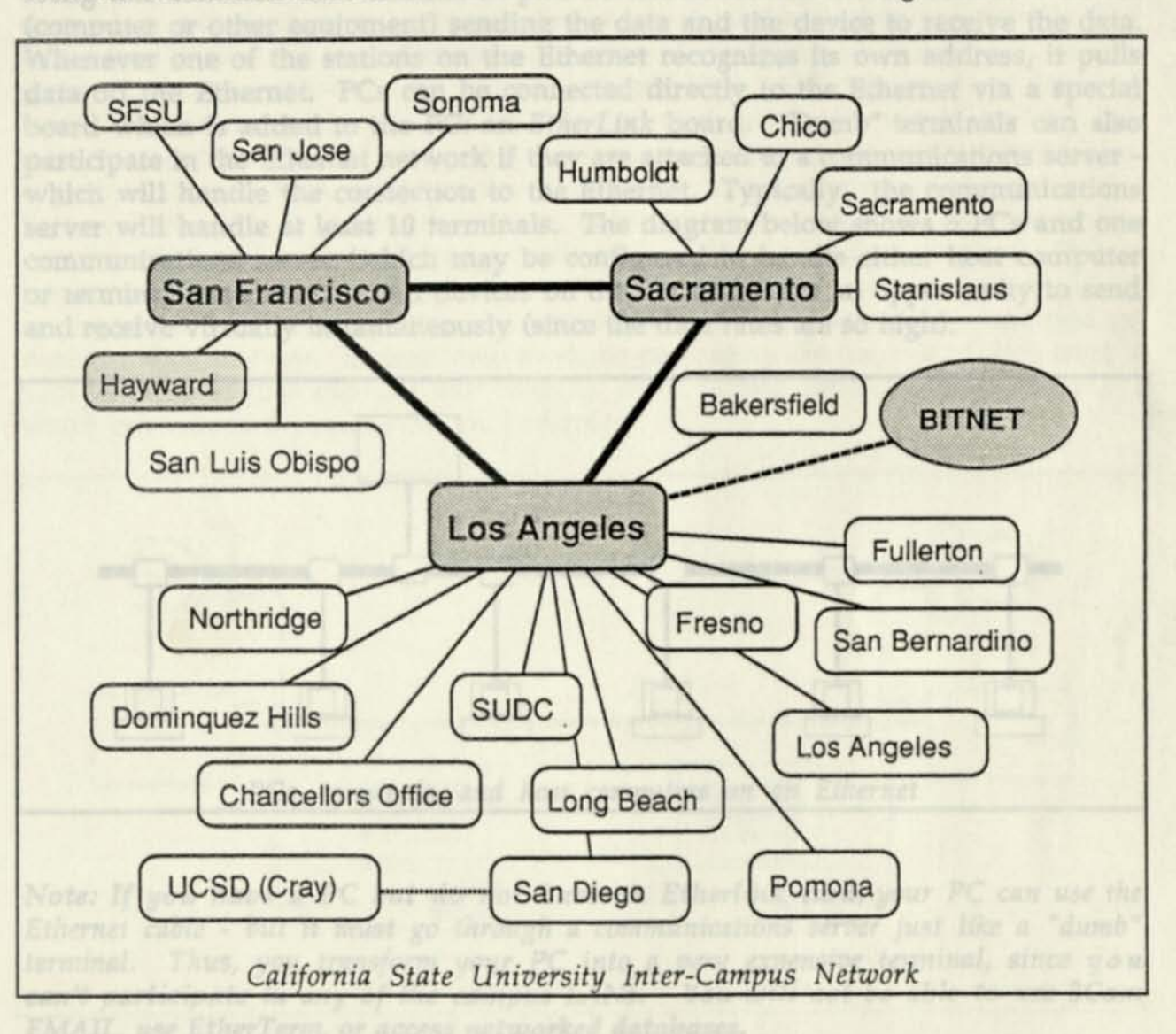

#### *Ethernet*

In the case of Ethernet, a number of devices are attached to a special cable which transfers data at 10 million bits per second, an extremely high speed. Data is moved along this common data channel in packets which contain the address of a device (computer or other equipment) sending the data and the device to receive the data. Whenever one of the stations on the Ethernet recognizes its own address, it pulls data off the Ethernet. PCs can be connected directly to the Ethernet via a special board which is added to the PC: an *EtherLink* board. "Dumb" terminals can also participate in the Ethernet network if they are attached to a communications server which will handle the connection to the Ethernet. Typically, the communications server will handle at least 10 terminals. The diagram below shows 6 PCs and one communications server (which may be configured to handle either host computer or terminal attachments). All devices on the network have an opportunity to send and receive virtually instantaneously (since the data rates are so high).

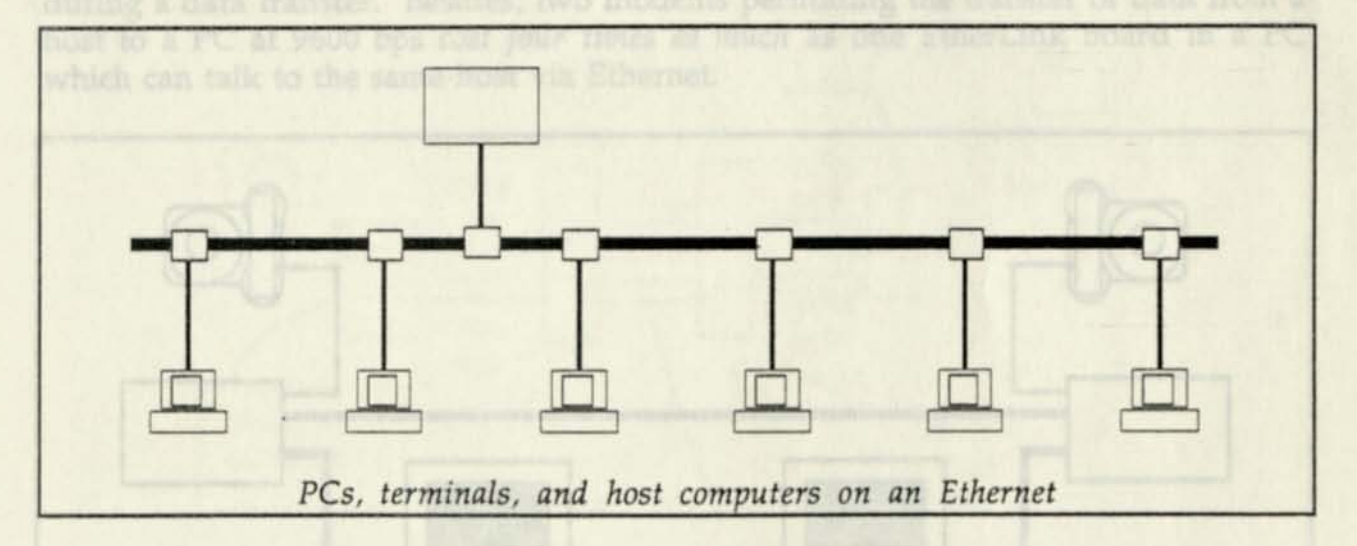

*Note: If you have a PC but do not have an Etherlink card, your PC can use the Ethernet cable - but it must go through a communications server just like a "dumb" terminal. Thus, you transform your PC into a very expensive terminal, since you can't participate in any of the campus LANs. You will not be able to use 3Com EMAIL, use EtherTerm, or access networked databases.* 

#### *SFSU Data Communications Network*

#### *Modems*

Not every PC on the network will participate in an Ethernet. Many users will simply dial up other computing resources via a modem. A *modem* works by *modulating* (converting) the data from a computer or terminal into a sound. The sound is transmitted over the phone line, received by the modem and *demodulated*  (converted back) from sound to data. In general, data transfer rates are quite low (generally between 1200 bits per second and 9600 bps). Although we have depicted two PCs communicating, this scheme will also work between a dumb terminal and a host computer. At SFSU, we use a number of modems and incoming phone lines organized into a *rotary.* When someone calls the dialup number, s/he reaches the first available phone line which, in turn, is connected to a modem. You may have occasionally heard a high-pitched whistle when calling a modem number. This is the sound of a modem talking to *you. This scheme is to be strongly discouraged for use on campus.* Not only are the data transfer rates low, but two phones are tied up during a data transfer. Besides, two modems permitting the transfer of data from a host to a PC at 9600 bps *cost four times as much* as one EtherLink board in a PC which can talk to the same host via Ethernet.

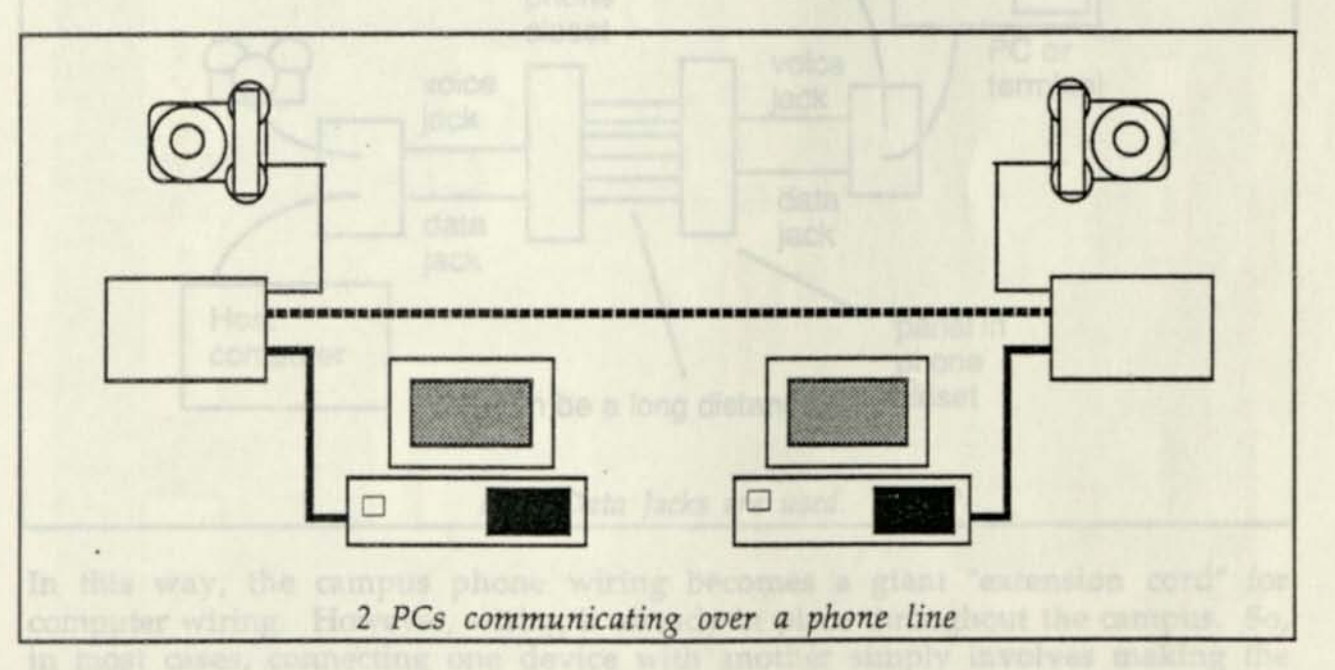

In the picture above, the dashed line represents a phone line between two modems. On many modems it is possible to optionally attach a phone so the line can be used for voice when it is not used for data. We've depicted two PCs talking to each other. A serial cable (solid black line) attaches the modem to the PC.

*Page 16* 

#### *SFSU Data Communications Network*

#### *Cross Connects*

There are situations where dedicated wiring is done by using *cross connects.* This scheme uses the campus phone wiring to provide wiring for terminals or printers. Cross-connects are done with the data jack on campus telephone sets in situations where a terminal is needed in the same room as a phone. The new phone jacks have two plugs: one for voice (top) and one for data (bottom). Where this is used, you will see what appears to be a phone wire running from your data jack (RJ-45) to a 25-pin computer plug (RS-232C) on your terminal *or PC functioning as a terminal.*  You may see a terminal wired (via cross-connects) to a Bridge communications server, which allows the terminal to then enter the Ethernet network. Sometimes it will simply go halfway across campus to a computer.

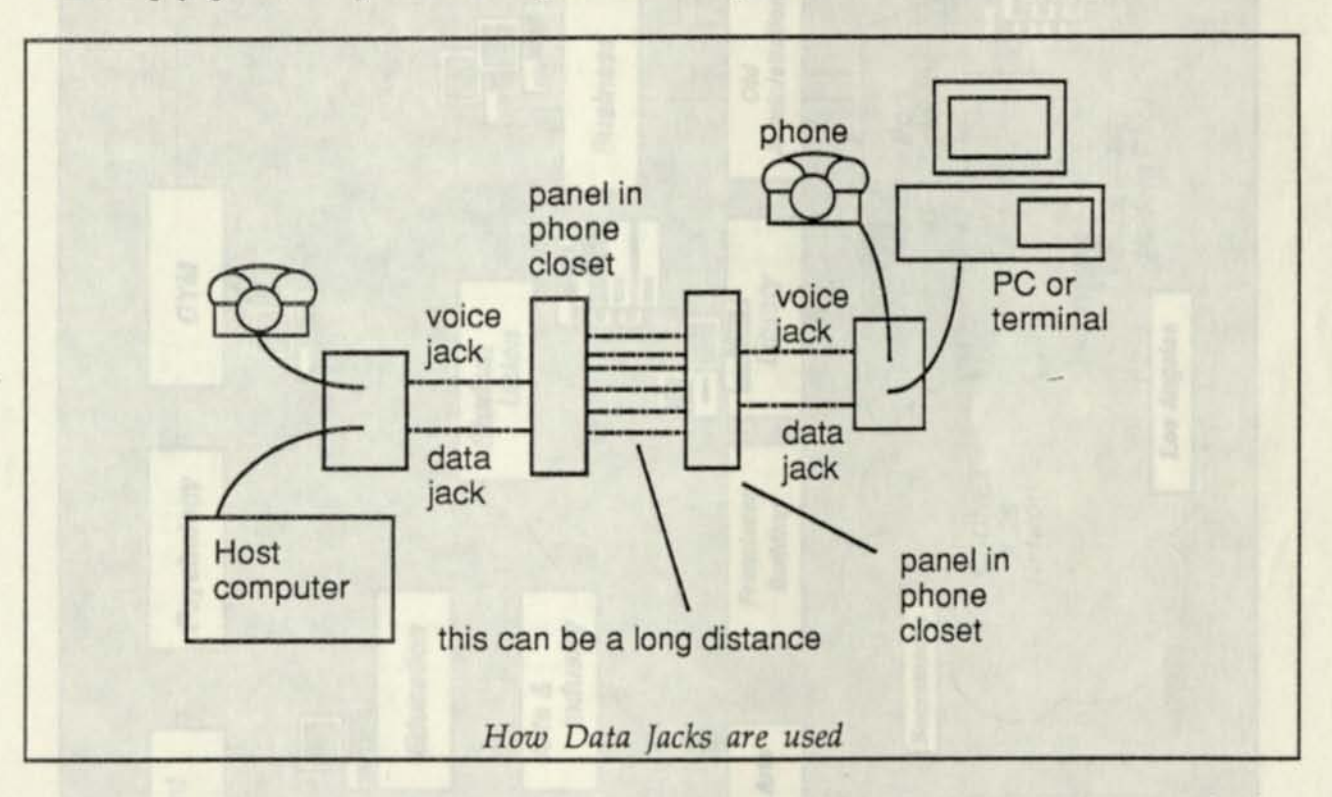

In this way, the campus phone wiring becomes a giant "extension cord" for computer wiring. However, wiring is already in place throughout the campus. So, in most cases, connecting one device with another simply involves making the correct connections in the phone wiring closets.

This scheme can also be used to connect printers to LAN servers. It turns out that most LANs require printers to be directly-connected to the serial ports of a server. Because the servers may not be near the printers and because *LAN printers do not themselves use Ethernet,* they must be connected via this method.

Ü Ü 1 I I I Ï 1  $\mathbb{I}$ 1 I  $\overline{\mathbb{I}}$ J J J Ū

Ī

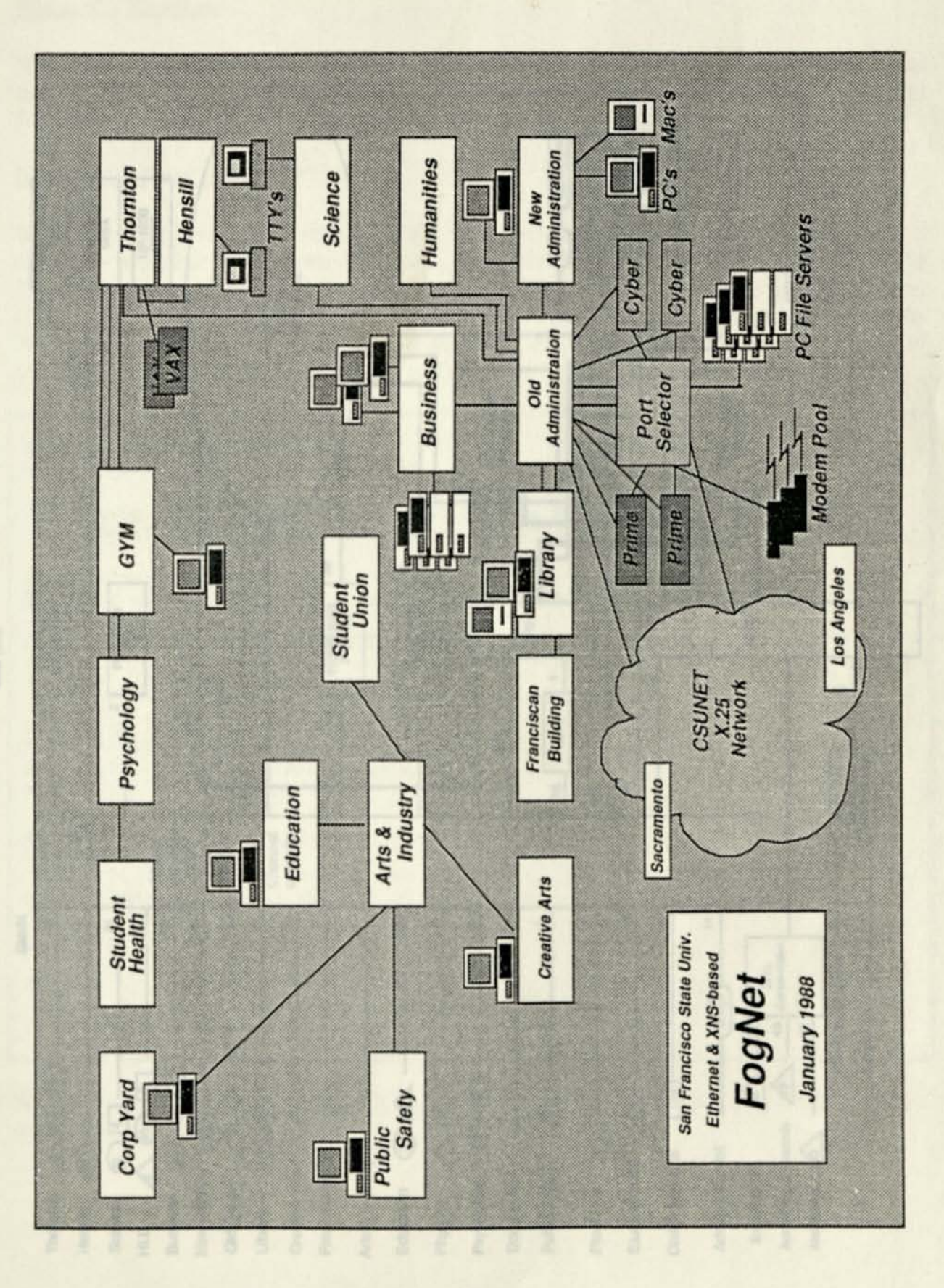

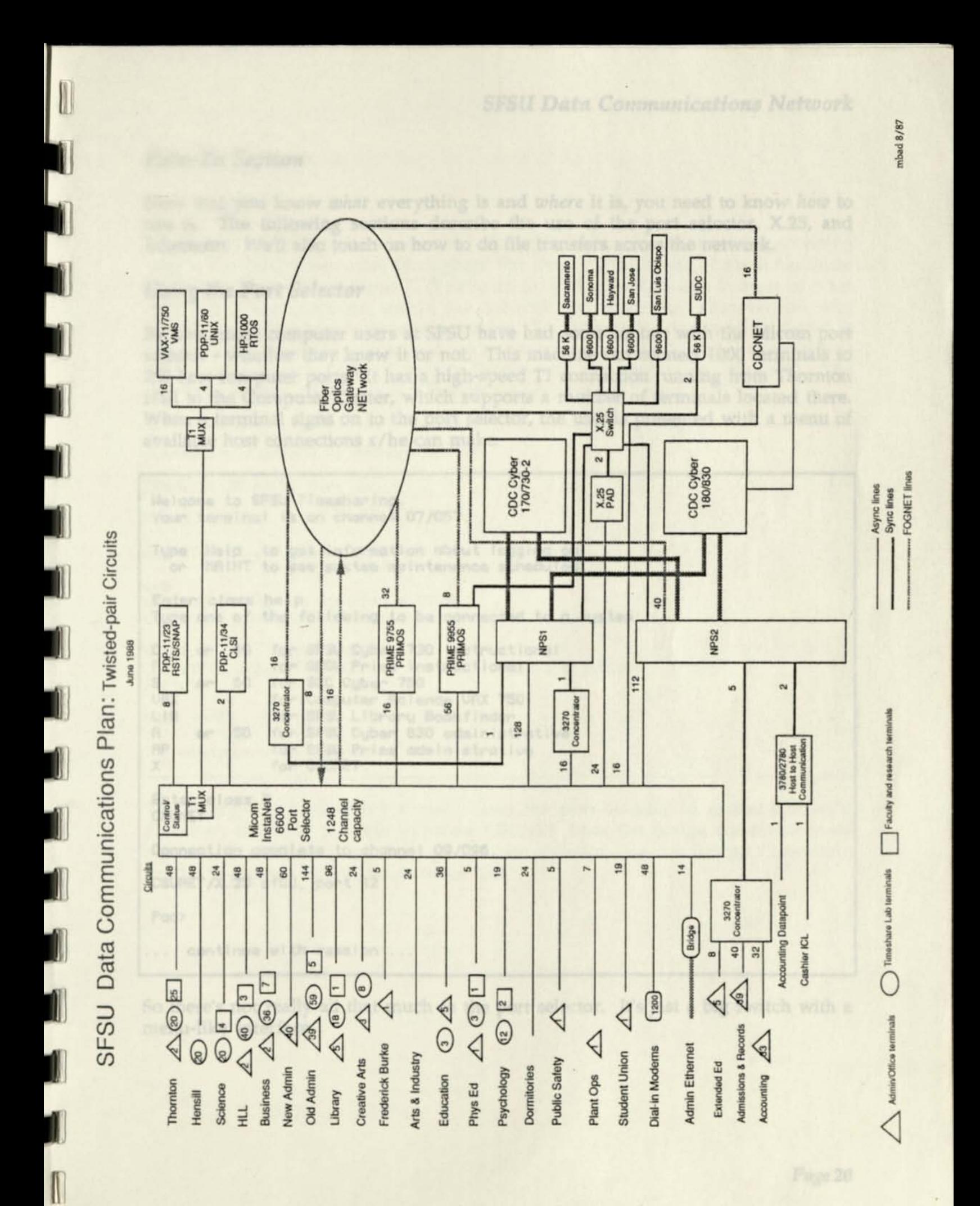

#### *How-To Section*

Now that you know *what* everything is and *where* it is, you need to know *how* to use it. The following sections describe the use of the port selector, X.25, and Etherterm. We'll also touch on how to do file transfers across the network.

#### *Using the Port Selector*

By now, most computer users at SFSU have had some contact with the Micom port selector - whether they knew it or not. This machine can connect 1000 terminals to 250 host computer ports. It has a high-speed T1 connection running from Thornton Hall to the Computer Center, which supports a number of terminals located there. When a terminal signs on to the port selector, the user is presented with a menu of available host connections s/he can make:

```
Welcome to SFSU Timesharing. 
Your terminal is on channeI 07/057. 
Type Help to get information about logging on, 
 or MAINT to see system maintenance schedules.
Enter class help 
Type one of the following to be connected to a system: 
C or 40 for SFSU Cyber 730 instructionaI 
            P for SFSU Prime instructionaI 
S or 60 for SCC Cyber 760 
URX for Computer Science URX 750 
LIB for SFSU Library Book finder 
fl or 50 for SFSU Cyber 830 administrative 
            for SFSU Prime administrative
X for CSUNET 
Enter class X 
CSUNET 
Connection complete to channel 09/096. 
CSUNET/X.25 sf02, port 12 
Pad> 
   continue with session ...
```
So there's not really all that much to the port selector. It's just a big switch with a menu-like interface.

#### *Using the X25 PAD*

#### *Introduction*

The X.25 Network has been described already. It provides a means for accessing remote computing resources throughout the state. SFSU is one of three backbone nodes in a statewide academic X.25 network providing services to a number of other campuses. Each location within the network has a network abbreviation, and specific computing resources have a number. So, for example, to access the Cyber at San Francisco State, the user would use a connect command (C) with the parameters .SF/01. To connect with a Cyber in Sacramento, the user enters: c *.sac/01.* The following sample session should explain the procedure:

**Connection complete to channel 09/096. CSUNET/X.25 sf02, port 12 Pad>c .sf/01 CSUNET/X.25 sf01, port 9 com WELCOME TO THE NOS SOFTWARE SVSTEM. COPVRIGHT CONTROL DATA 1978, 1987. 87/09/01. 19.11.58. A2A0401 CAL STATE CVBER 170/760. FAMILV: NOS 2.5.2-678/0. USER NAME: ,new,user ... continue with session ...** 

The example shown above actually uses the port selector to access CSUNET. However, it is also possible to access CSUNET from the Bridge communications servers. Instead of going through the port selector, use the Bridge Connection Service to access a clearinghouse name X25.
# The following PAD addresses may be accessed at this time:

I

I

 $\mathbb{I}$ 

 $\mathbf{r}$ 

 $\mathbb{I}$ 

J

ļ

J.

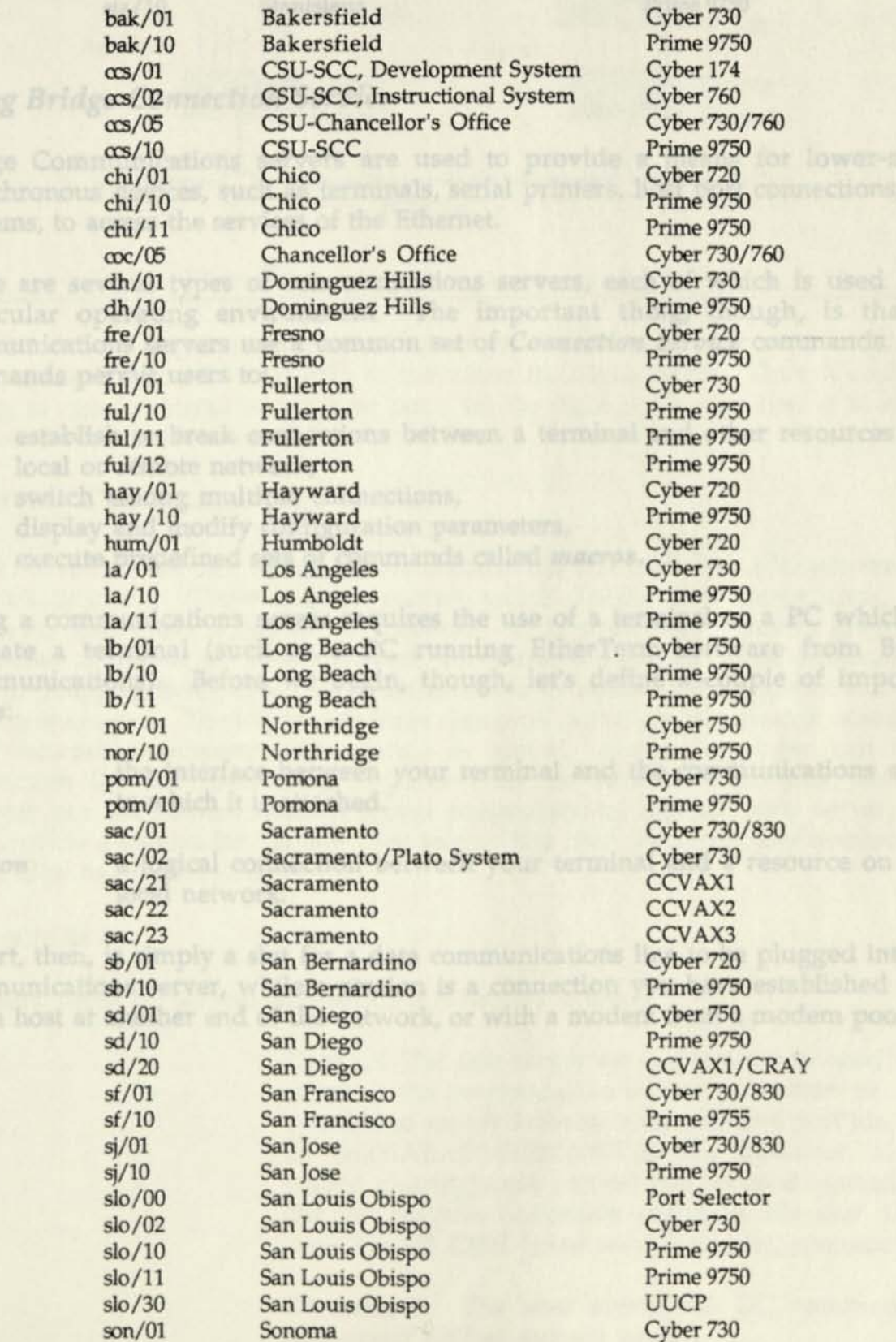

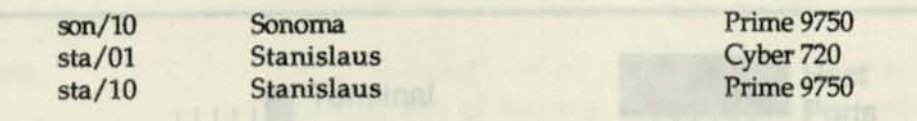

### *Using Bridge Connection Service*

Bridge Communications servers are used to provide a means for lower-speed asynchronous devices, such as terminals, serial printers, host port connections, and modems, to access the services of the Ethernet.

There are several types of communications servers, each of which is used for a particular operating environment The important thing, though, is that all communications servers use a common set of *Connection Service* commands. The commands permit users to:

- establish or break connections between a terminal and other resources on a local or remote network,
- switch among multiple connections,
	- display and modify configuration parameters,
	- execute predefined sets of commands called *macros.*

Using a communications server requires the use of a terminal or a PC which can emulate a terminal (such as. a PC running EtherTerm software from Bridge Communications). Before we begin, though, let's define a couple of important terms:

Port the interface between your terminal and the communications server to which it is attached.

*Session* a logical connection between your terminal and a resource on your local network.

A port, then, is simply a slot for a data communications line to be plugged into the communications server, while a session is a connection you have established with, say, a host at another end of the network, or with a modem from a modem pool.

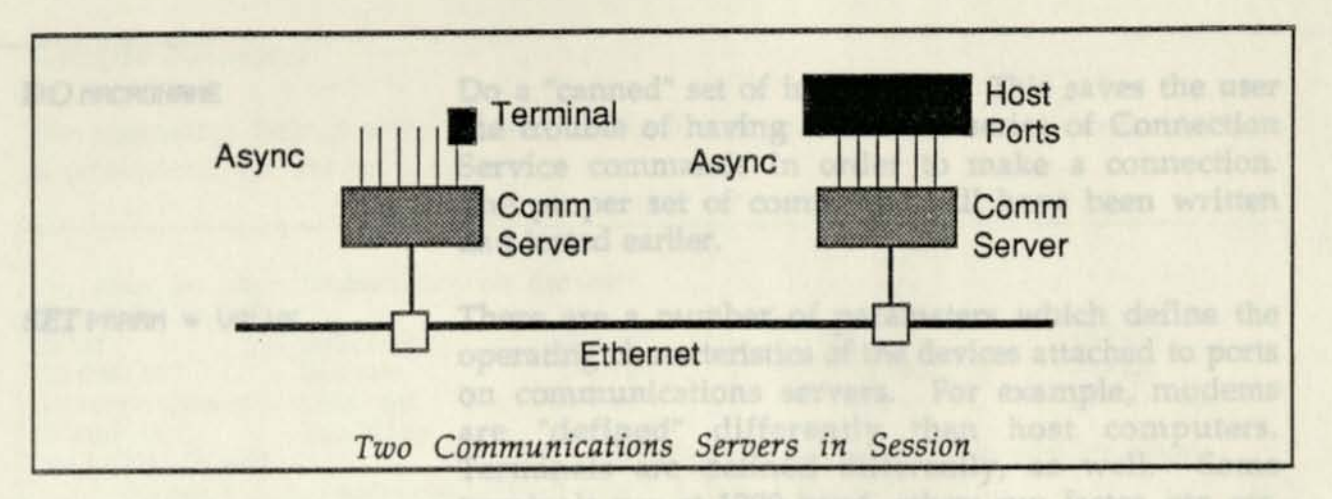

The terminal on the communications server on the left is capable of having more than one session at a time - thanks to the communications server. Thus, it could be talking to one (or more) of the host ports on the right *at the same time it is talking to other ports elsewhere on the network!* 

### *Managing Communications Servers*

Communications servers which serve campuswide resources are administered by Network Support. These include servers which handle host connections, X.25 gateways, and those attached to modems. It is possible, however, given the distributed nature of the SFSU network, for network resources to be administered *locally.* Happily, Bridge permits a distinction to be made between global and local network managers. Thus there are three classes of users: global network managers; local network managers; and users. A global network manager can issue Connection Service commands *anywhere* on the network. The local network manager can set communication server parameters on his/her own server, and thus provide a service for his/her own users. The user can access any resource for which s/he has permission.

### *Commands*

For users, there are several commands it is helpful to know:

C NAME Connect. The user enters the C command to specify the name of the resource s/he wishes to connect to. It is possible to specify Ethernet addresses and port ids, such as &000ABAD10800200DF02!130, however aliases (called clearinghouse names) will be used instead. *To list the available connection addresses, the user should issue the SH CHN (show clearinghouse) command.* 

*DC* **Disconnect.** The user enters the DC command to disconnect his/her current session.

#### *DO* MRCRONRME

Do a "canned" set of instructions. This saves the user the trouble of having to enter a series of Connection Service commands in order to make a connection. The proper set of commands will have been written and tested earlier.

 $SET$   $PARAM = UALUE$ 

*SH* KEYWORD PARAM

Rest ...

There are a number of parameters which define the operating characteristics of the devices attached to ports on communications servers. For example, modems are "defined" differently than host computers. Terminals are defined differently, as well. Some terminals run at 1200 baud, others run faster, etc. etc. The global or local network manager can set up default values for the devices attached to communications servers, but the user can also modify them (at least temporarily). *This command may be restricted on certain communications servers.* 

Sometimes it is nice to be able to see what your terminal is set to. The SH command can show you a number of things.

#### *Sample Sessions*

The following dialogs were taken from an actual session on a terminal attached to a communications server.

Welcome to your Communication Server! cs/100> set **?**  BSDelay BSPad CRDelay CRPad DataBits DeVice DUplex FFDelay FFPad<br>InterAction LFDelay LFPad PARIty PRIvi InterAction LFDelay LFPad PARIty PRIvilege<br>StopBits TabDelay TabPad StopBits T<br>cs/100> ? set SHOW POSSIBILITIES FOR SET COMMAND Connect <address>[,<address>] [ ECM ] [ Q ]<br>DO <macro name> <macro name> Echo <string> Listen [<seconds>1  $SET$   $\langle param - name \rangle = \langle value \rangle$  ... SHow <br>cs/100> ? SHOW ALL COMMANDS FOR NET MANAGER Connect < <address> ) <address>t,<address>1 t ECM ] t Q 1 DEFine  $\langle$  macro name> =  $\langle$   $\times$  text>  $\rangle$ DisConnect (<address> ) [<session number>1<br>00 <macro name> <macro name> Echo <string> Listen (<address>) Name <clearinghouse-name> = <address>1,<address>1<br>Pause {<seconds>1 [<seconds> ] ReaD (<address> > <option> <parameter><br>ROtary : <rotary>  $1+|-1=$  :<portid> $1-|$ <port ROtary !<rotary> [+|-]\* I<portid>I-!<portid>] , ... SET <param-name> » <value> ... SHow (<address> ) <argument> ... UNName <clearinghouse-name><br>cs/100>sh ? SHOW ALL SHOW COMMANDS SHow (<address> ) DefaultParameters [<param-name> ...]<br>SHow GLobalPARameters SHow GLobalPARameters<br>SHow MACros [<macro-no MACros [<macro-name>] SHow NetMAP<br>SHow (<add SHow (<address> > PARAmeterS [<param-name> ...]<br>SHow <param-name> ...<br>SHow RemoteNets [<netid> ...] <param-name> ... SHow RemoteNets I <netid> ...]<br>SHow ROtaries **ROtaries** SHow (<address> ) SESsions [ P ]<br>SHow UERSion SHow **SHOUI** Uirtua1Ports

cs/100> show glpor SHOW GLOBAL PARAMETERS .GIobaI  $\text{DATE} = \text{Tue Sep}$  1 Parameters WelcomeString = DOmain = "Admin"  $PROmpt = "cs/100>$ LocaIPassWord = "" CONNectRudit = ON AUditServerAddress &000ABAD 1808000200A2E2 cs/100>sh ? 18:35:00 1987 LogoffStr = "" MUelcome to your Communication Server!\*J" Organization = "SFSU"  $MMP$ rompt = "cs/100> " GIobaIPassWord = ""  $ERRorAudit = ON$ SHOW VALID SHOW COMMANDS SHow SHow SHow **SHow SHow** cs/100> sh ro SECuritySTATis ticS Rotary 128 = !2-!8 Rotary 129 = !9-! 11 Rotary 1130 = 112 Rotary 131 = !8-! 13  $Rotary$   $|132 = |8-113$ Rotary Rotary  $Rotary$   $|135 = |8-113$ 133 134 < <address> ( <address> UERSion UirtuaI Ports  $= 18 - 113$  $= 18 - 113$ SESsions t STATisticS P J I Sample | Min I <hour> I Day 1 SHOW ROTARIES cs/100>sh **?** SHOW ALL SH0U COMMANDS SHow ADDRess SHow ADDRess<br>SHow AllSessions [ p ] SHow AttachedNets SHow ClearingHouseNames [ <name> [ @ <domain> [@ <organ.> ] ] ] SHow CONFigurationS [<filename>] SHow (<address> ) DefaultParameters [<param-name> ... 1 SHow GLoba1PARameters SHow GRoupPassWords SHow MACros I<macro-name> 1 SHow NetMAP show hether<br>SHow (<address> ) PARAmeterS [<param-name> ...] show caddress> Jrnn<br>SHow <param-name> ... SHow <param-name> ...<br>SHow RemoteNets [ <netid> ... 1<br>SHow ROtaries **SHow** SHow SECuritySTATisticS SHow (<address>) SESsions [ P ]<br>SHow (<address>) STATisticS [ Se ( <address> ) STATisticS [ Sample | Min | <hour> | Day 1 SHow **UERSion** SHow UirtualPorts cs/100> sh netmap NETWORK 8.0004 196B MAP SHOW A NETWORK MRP 0-8080002002684 1-803000200E258

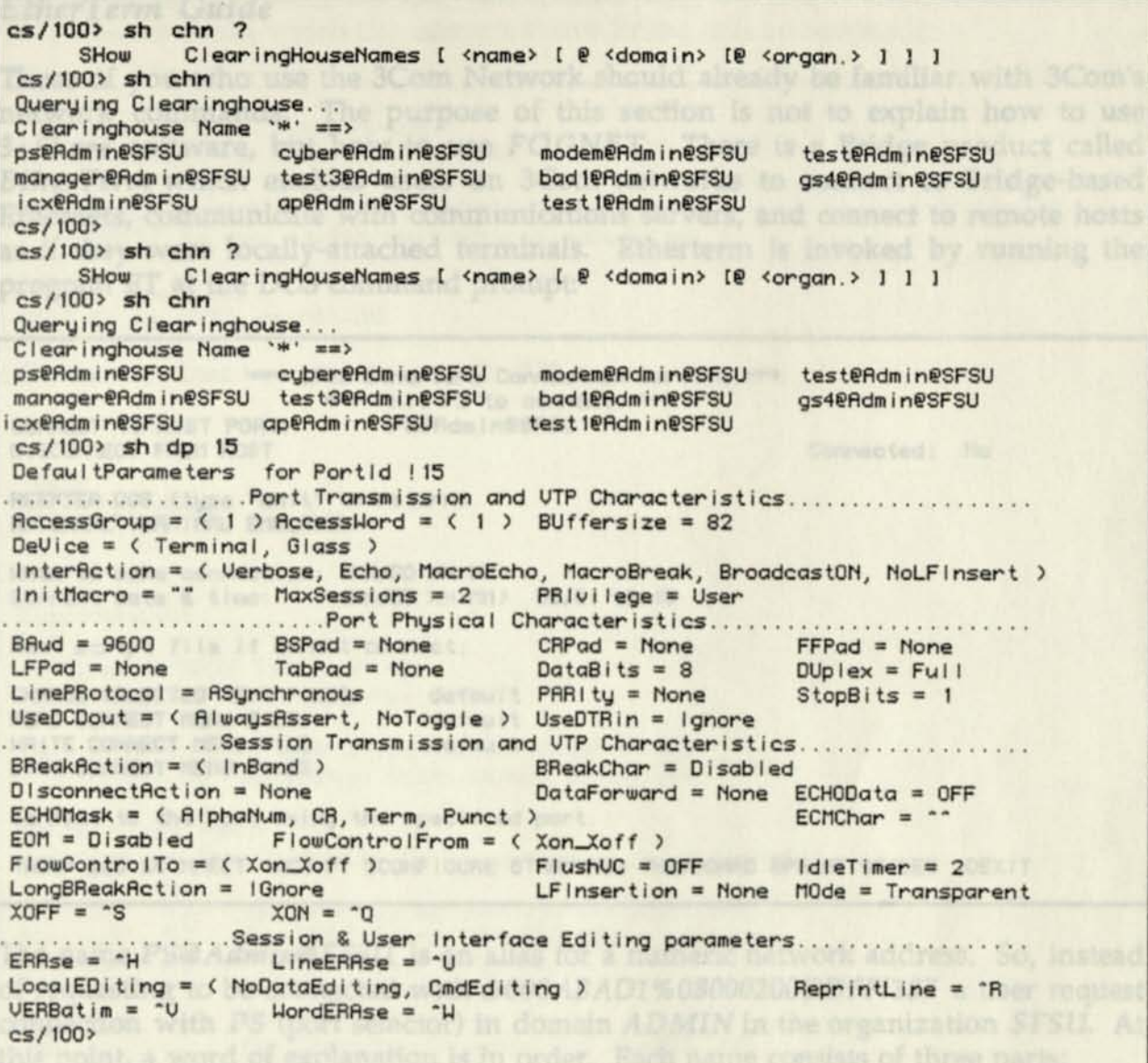

The name is usually an alias for the network address mentioned above (in Bridge

### *EtherTerm Guide*

Those of you who use the 3Com Network should already be familiar with 3Com's network commands. The purpose of this section is not to explain how to use *3+Share* software, but how to use *FOGNET.* There is a Bridge product called *EtherTerm* which enables users on 3Com networks to connect to Bridge-based Ethernets, communicate with communications servers, and connect to remote hosts as if they were locally-attached terminals. Etherterm is invoked by running the program ET at the DOS command prompt:

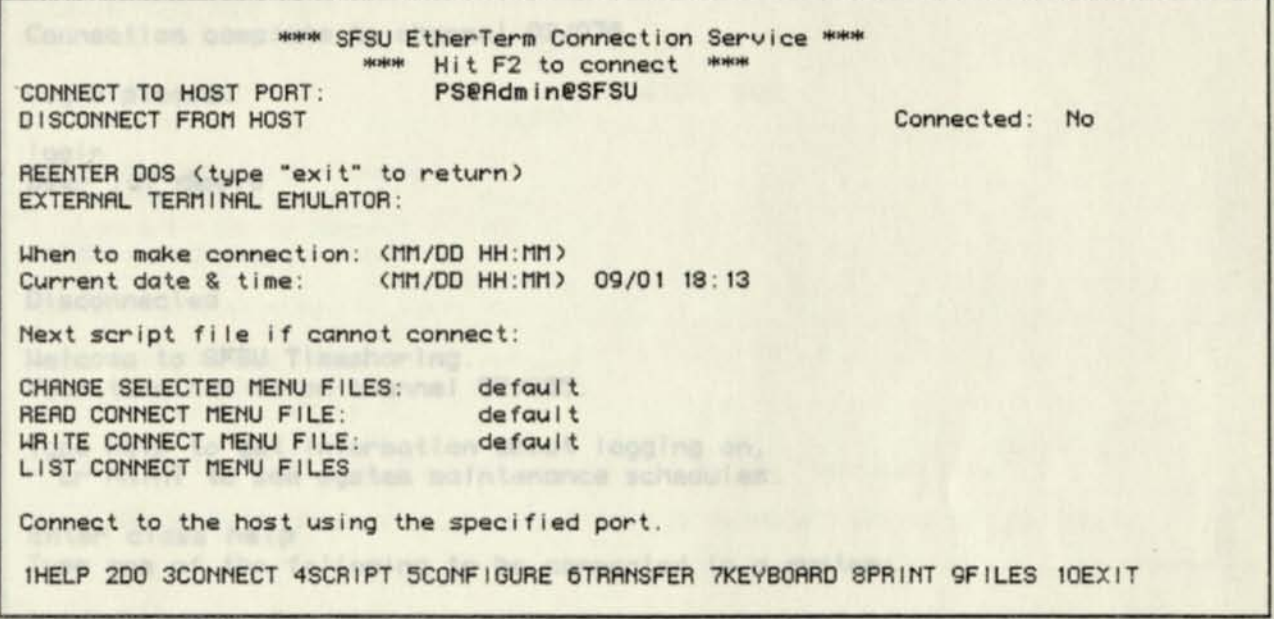

The name *PS® Admin® SFSU* is an alias for a numeric network address. So, instead of requesting to be connected with *&000ABAD1%08000200DDFF!187* a user request connection with *PS* (port selector) in domain *ADMIN* in the organization *SFSU.* At this point, a word of explanation is in order. Each name consists of three parts:

#### Name @ Domain @ Organization

The name is usually an alias for the network address mentioned above (in Bridge terminology a *clearinghouse name).* The names usually correspond to one or more physical devices which, in turn, are often made up of rotaries of available lines. Therefore, if you can't get one line on one network server, the next available one will be tried. If none is available, you will be informed with the message: *Host Busy.* 

Assuming all goes well, the user will connect with the proper host, in this case the port selector (from which the administrative Prime will be accessed):

Welcome to SFSU Timesharing. Vour terminal is on channel 07/065. Type Help to get information about logging on, or MAINT to see system maintenance schedules. Enter class ap SFSU Prime 9755 — PRIMOS Connection complete to channel 03/076. Login please. login User id? david  $-1111$ Disconnected Welcome to SFSU Timesharing. Vour terminal is on channel 07/065. Type Help to get information about logging on, or MAINT to see system maintenance schedules. Enter class help Type one of the following to be connected to a system: C or 40 for SFSU Cyber 170/730 instructionaI A or 50 for SFSU Cyber 180/830 administratiue S or 60 for SCC Cyber 170/760 for Instructional Prime AP for Administrative Prime<br>
VAX for Computer Science VAX for Computer Science UAX 11/750 UMS X for CSUNET<br>Help for th for this message Maint for Computer Maintenance Schedule Invalid class. Try again. **Disconnected** 

Clearinghouse names are available to communications server users via the Bridge command *SH CNH,* but may not be accessed via EtherTerm. EtherTerm users may obtain a list of valid clearinghouse names by *DO*ing the macro *NAMES* (ie., DO *NAMES).* 

### *File Transfers*

File transfers are supported in Etherterm. By pressing F6, the user can invoke the file transfer menu and use either XMODEM or TEXT file transfers with other systems. Both Cyber systems and Primes have XMODEM file transfer programs installed. This example came from a Cyber. For a dialog with a Prime, the EtherTerm screen would look the same, but the host commands would be different.

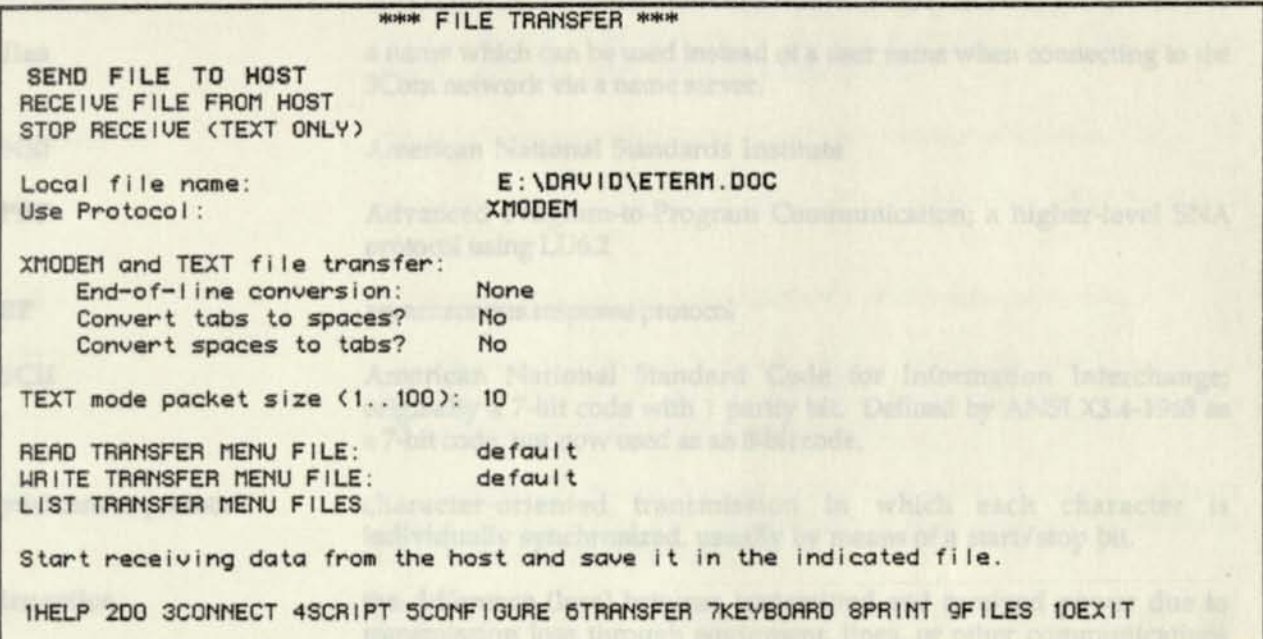

On the Cyber the user enters commands appropriate to the type of file transfer desired:

```
xmodem 
XMODEM protocol transfer - Uersion 86337 
Host Send (S) or Receive (R) a file? 
? R 
Please enter the file name. 
? MVIHRME 
 Is the file -
  B - Cyber binary 
  M - Micro binary 
   T - Text — Display code (upper case only) 
   fl - Text — 6/12 Display code ASCII (upper/Iower case) 
  E - Text — 8/12 Rscii 
  S - fluto-select file type 
? M 
Cyber receiving file from micro.
```
### *Glossary of Data Communications Terms*

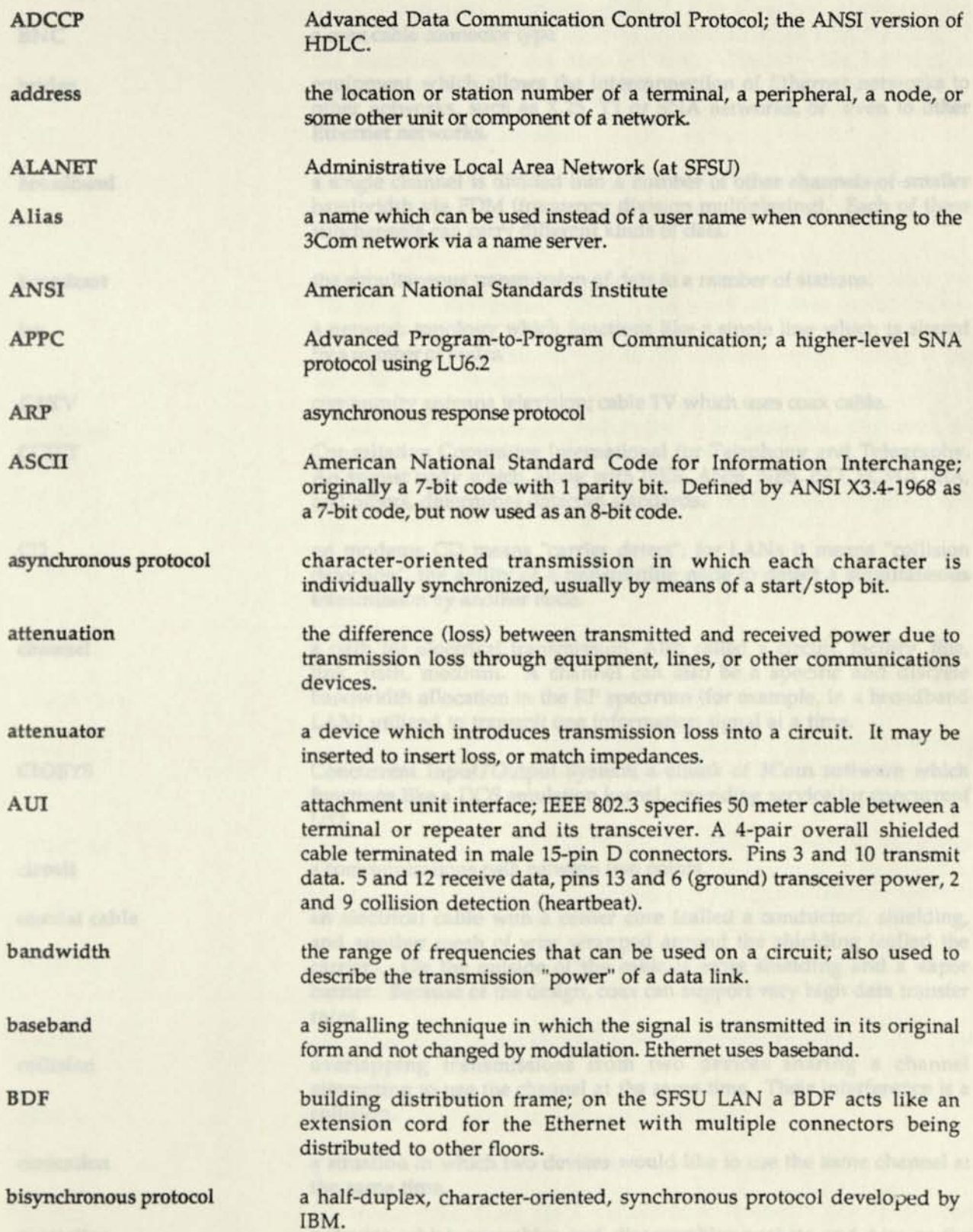

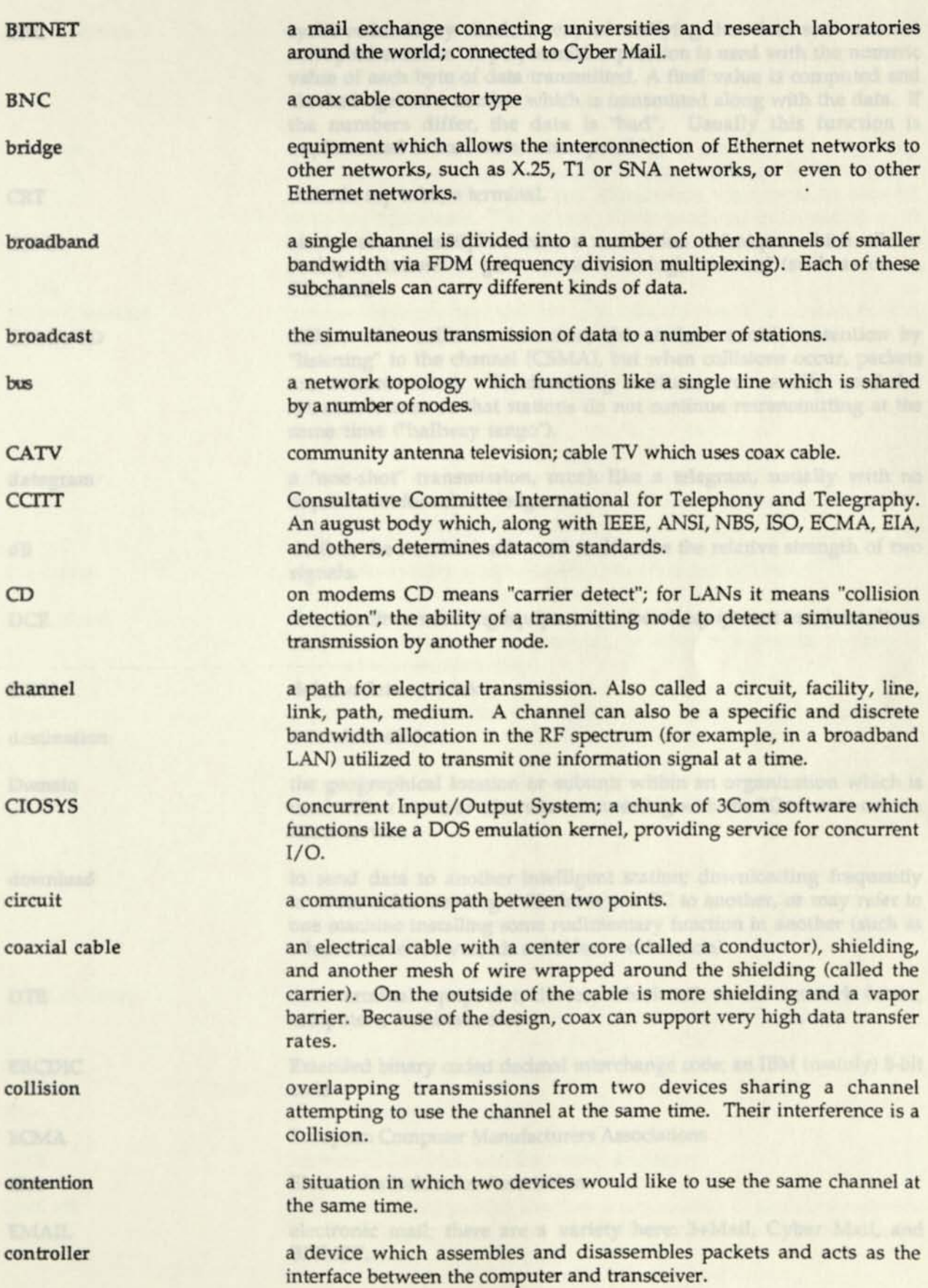

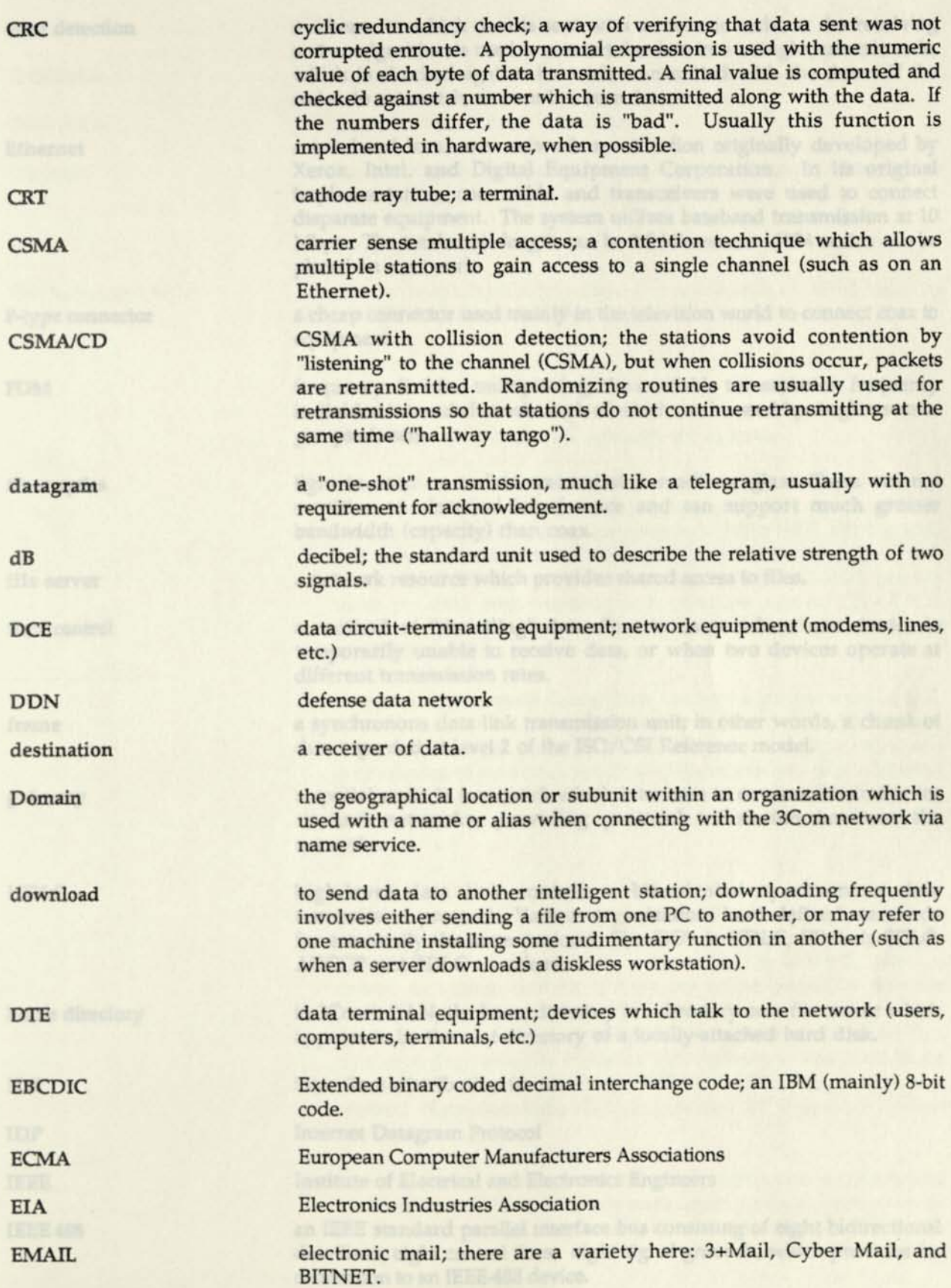

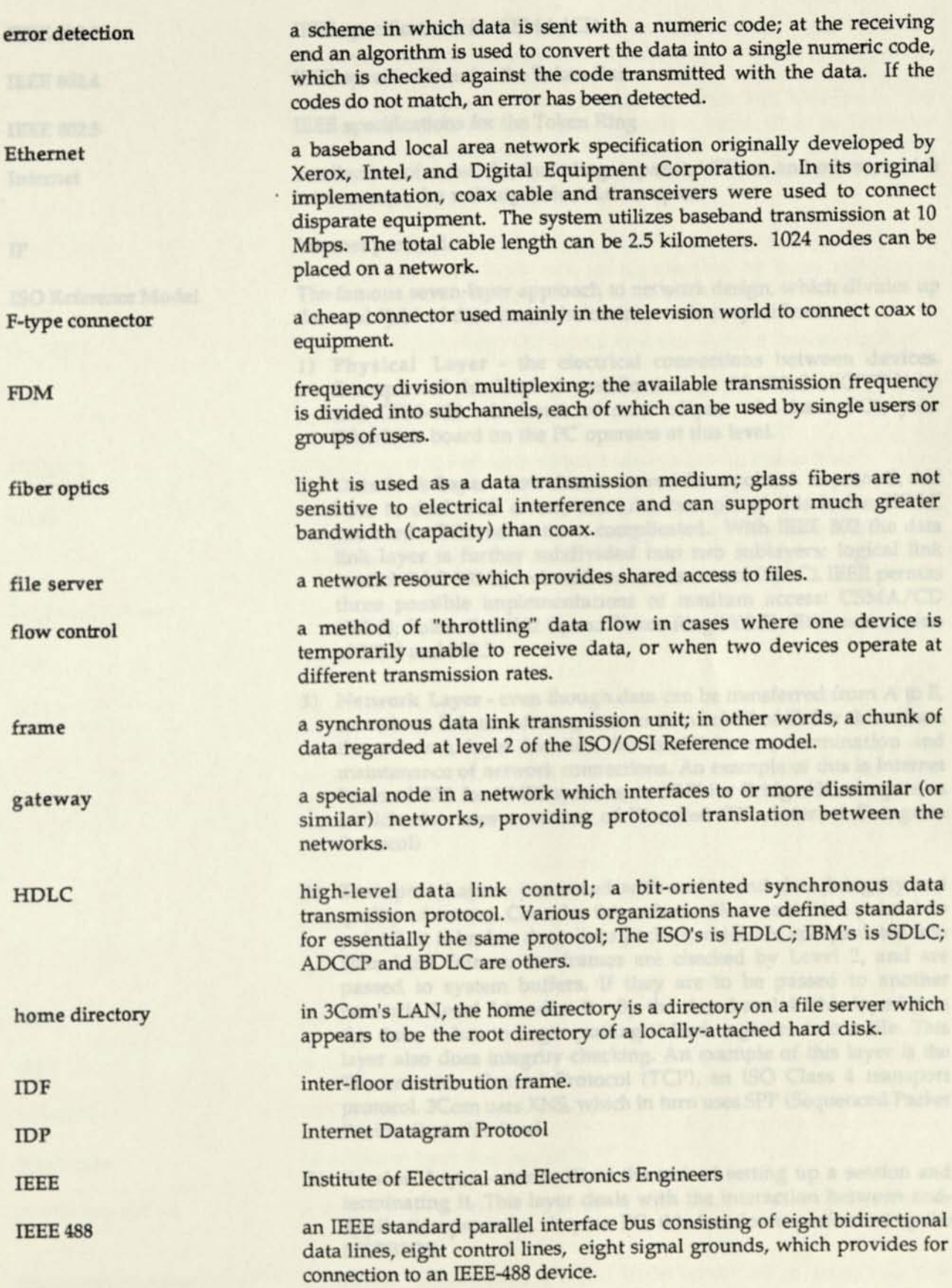

IEEE 8023

IEEE 802.4

IEEE 802.5

Internet

IP

IEEE specifications for CSMA/CD

IEEE specifications for the Token Bus

IEEE specifications for the Token Ring

a collection of networks, including Arpanet, NSFnet, and others, which interconnect the military-industrial complex.

Internet protocol.

ISO Reference Model The famous seven-layer approach to network design, which divides up the total "job" of data transmission into various specifications:

- 1) Physical Layer the electrical connections between devices. Examples of this kind of specification are RS-232-C (CCITT V.24) and IEEE-488. In terms of most of you who have PCs, your EtherLink board on the PC operates at this level.
- 2) Data Link Layer how data is moved from point A to point B, and how to deal with errors, etc. An example of this is the HDLC standard. Ethernet is more complicated. With IEEE 802 the data link layer is further subdivided into two sublayers: logical link control (LLC 802.2); and medium access control (MAC). IEEE permits three possible implementations of medium access: CSMA/CD (802.3); Token Bus (802.4); and Token Ring (802.5). Ethernet consists of 802.2 and 802.3.
- 3) Network Layer even though data can be transferred from A to B, sometimes B is transferring data to A in behalf of C. For this reason the network layer handles the establishment, termination and maintenance of network connections. An example of this is Internet Protocol (IP) for UNIX systems, or XNS for Bridge/3Com systems (which also uses a variant of IP called IDP -Internet Datagram Protocol)
- 4) Transport Layer concerned with end-to-end data integrity and quality of service. Consider this: when a file is sent from point A to point B, it is broken down into packets which are encapsulated into Data Link frames; the frames are checked by Level 2, and are passed to system buffers. If they are to be passed to another network, Level 3 handles it. By the time Level 4 (this layer) gets the data, it has to begin putting it back together into a file. This layer also does integrity checking. An example of this layer is the Transmission Control Protocol (TCP), an ISO Class 4 transport protocol. 3Com uses XNS, which in turn uses SPP (Sequenced Packet Protocol) at this level.

5) Session Layer - standardizes the task of setting up a session and terminating it. This layer deals with the interaction between endapplication processes. In your PC, this function is performed by the NETBIOS.

6) **Presentation Layer** - relates to the character set used (EBCDIC, ASCII, etc.), to the way data is displayed on a screen, printer, or other peripherals. In the case of the 3Com network, much of the network is seen as "peripherals" to your PC. Obviously, the standard DOS function calls to perform video, disk, and monitor functions is inadequate for Network I/O. Thus, a chunk of code called the REDIRECTOR intercepts various DOS function calls and maps them to NETBIOS calls.

7) **Application Layer** - deals with application level and O/S functions. This layer can be represented by your application program's interaction with the operating system, MS-DOS 3.1.

International Standards Organization; Open Systems Interconnection.

a short encoded sequence emitted by a node to ensure that all other nodes have detected a collision.

a widely-used file transfer protocol used on asynchronous lines.

local area network; a network located in a localized geographical area (office, campus, research park, etc.) providing high bandwidth and relatively low-cost connections.

like a WAN

signal degradation

logical unit 6.2; a new breed of logical units in IBM's SNA. These logical units represent intelligent programs which can initiate conversations with other intelligent programs and communicate as peers. The use of LU6.2 implies SNA protocols and SDLC, but no longer absolutely requires the participation of an IBM mainframe or communications processor to manage conversations between logical units.

a word made up of "modulation" and "de-modulation"; specifically, a technique for transforming digital data into analog signals, transmitting them, then transforming the analog signals back into digital data.

multi-port repeater

multi-port transceiver

**MS-DOS**  a PC operating system for PC clones.

broadcast to more than one node

multi-drop circuit a circuit from device A to device B, with other devices attached along the way.

multi-port repeater

a repeater which allows a signal to be forwarded to more than one location. We have several of these in our network.

*Page 37* 

ISO/OSI

jam

**KERMTT** 

**LAN** 

long-haul network

loss

**LU6.2** 

modem

MPR

**MPX** 

multi-cast

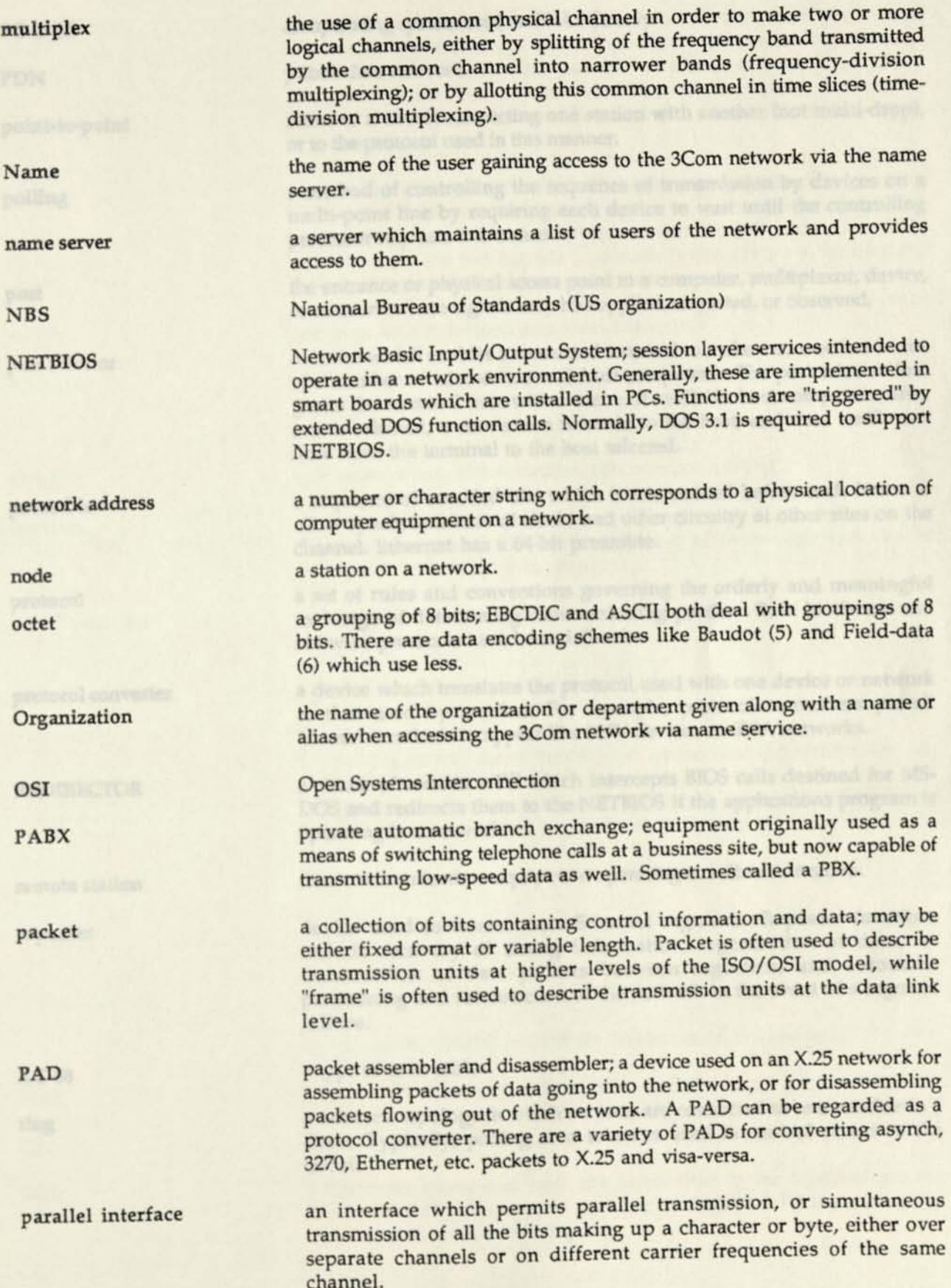

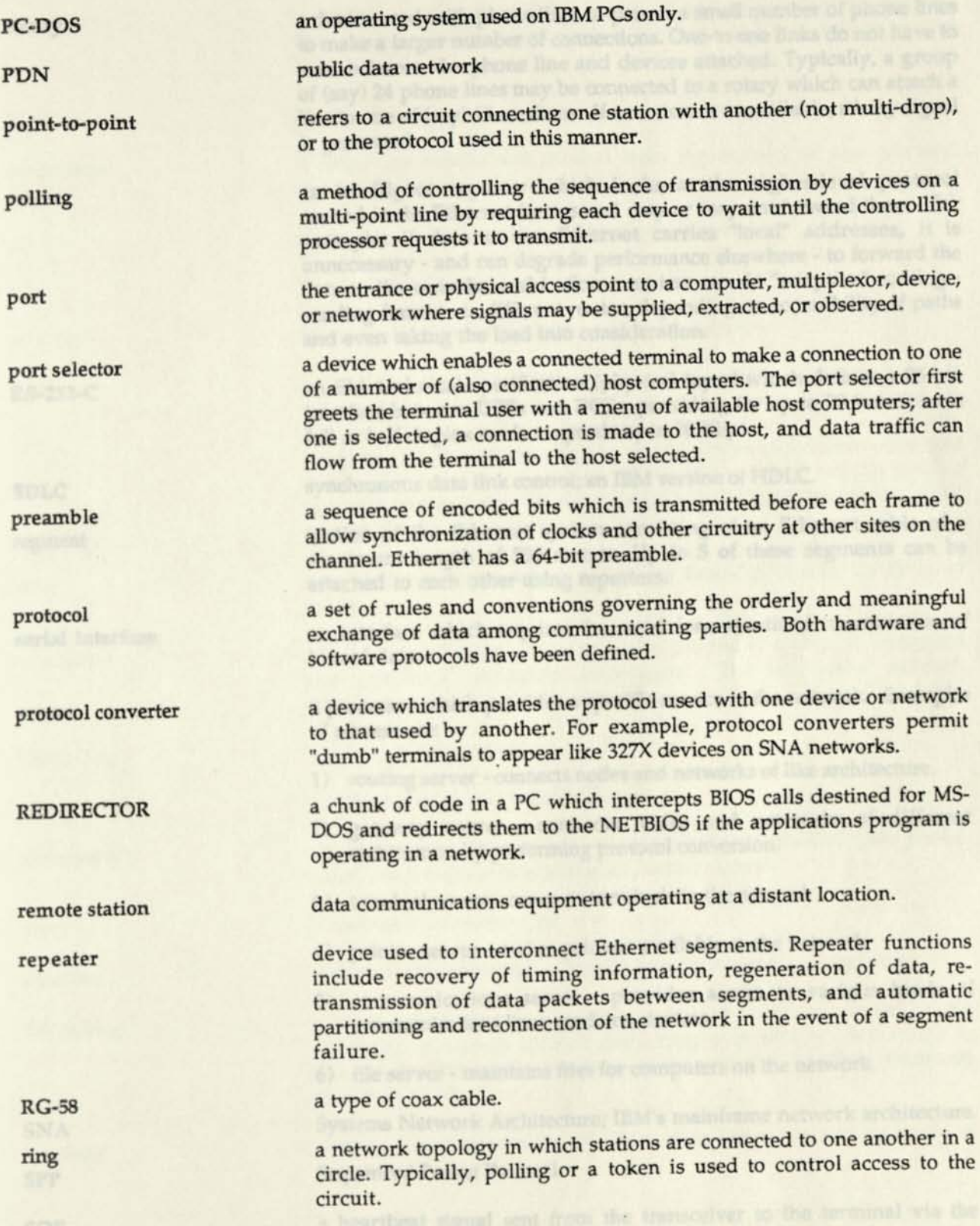

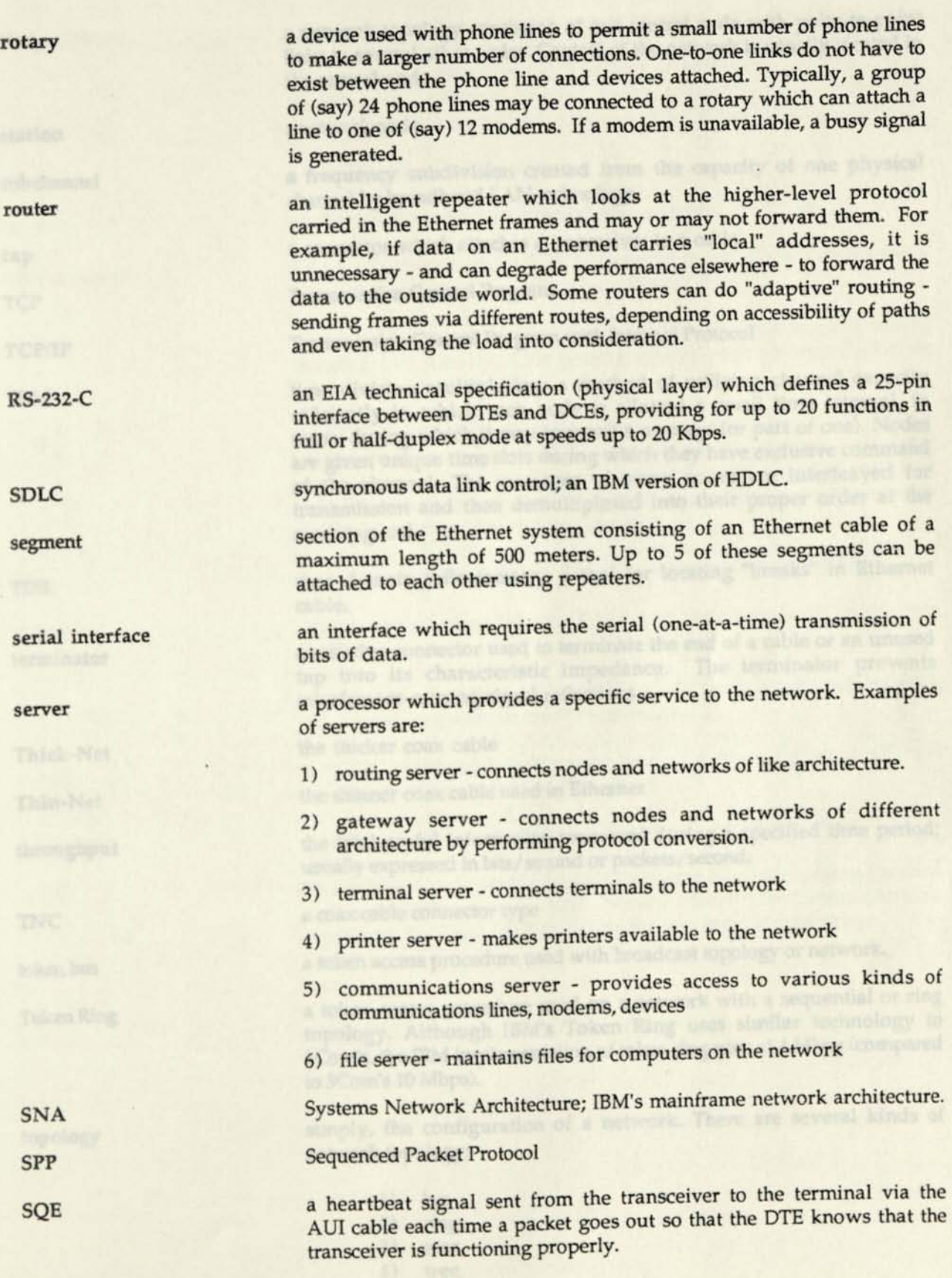

 $1.14$ 

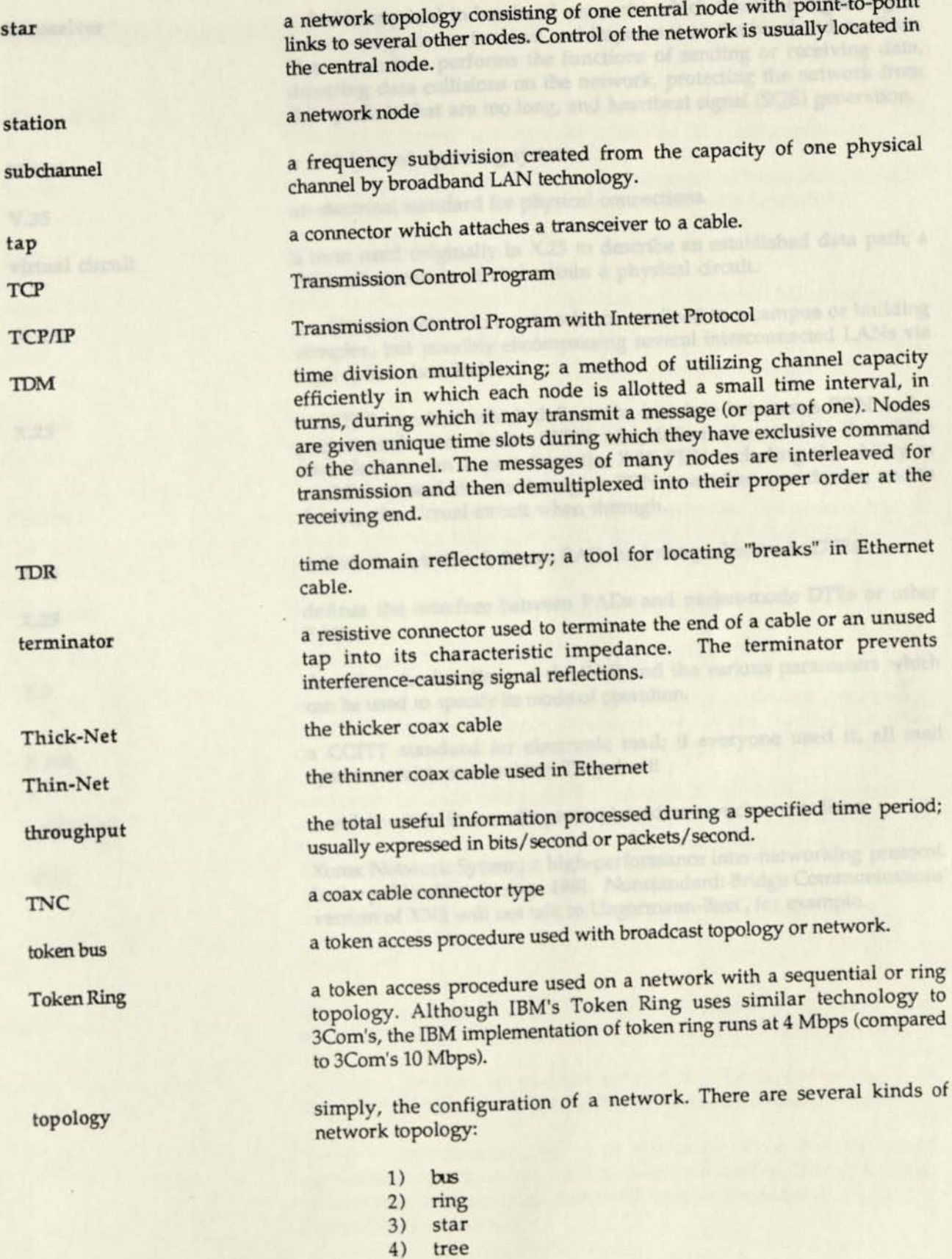

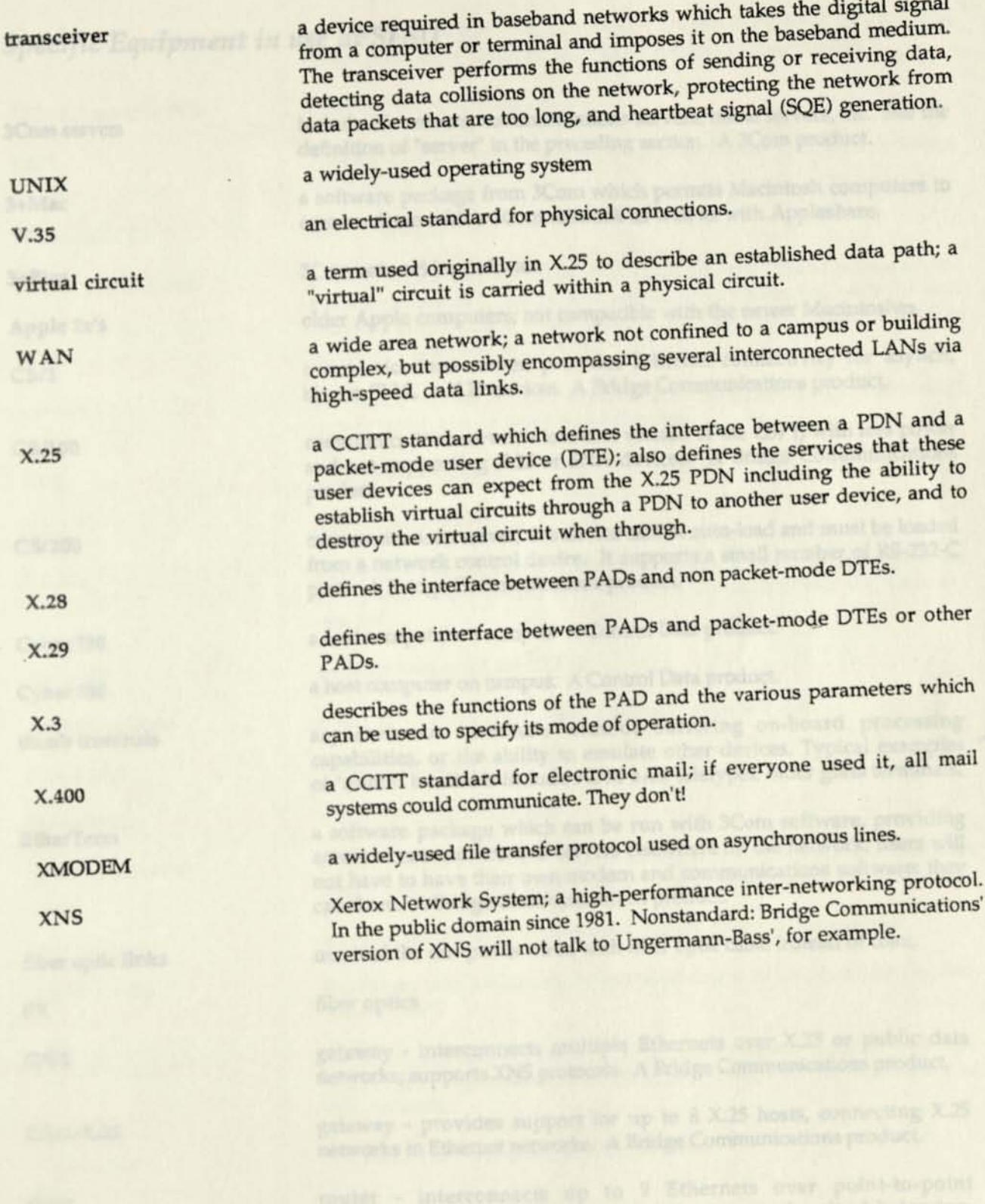

cagonamications links can porturn analysis or broadband. A lindge

# *Specific Equipment in use at SFSU*

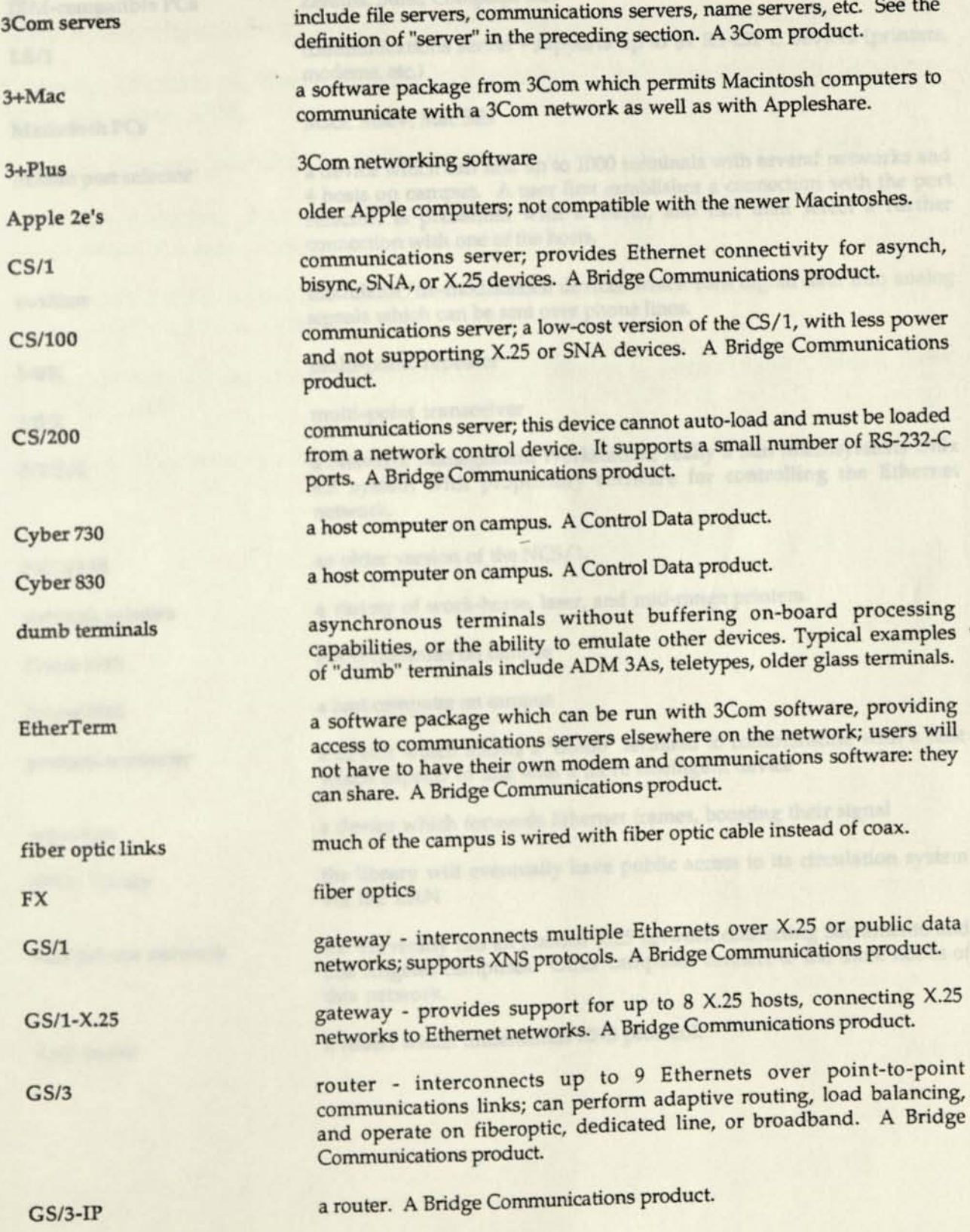

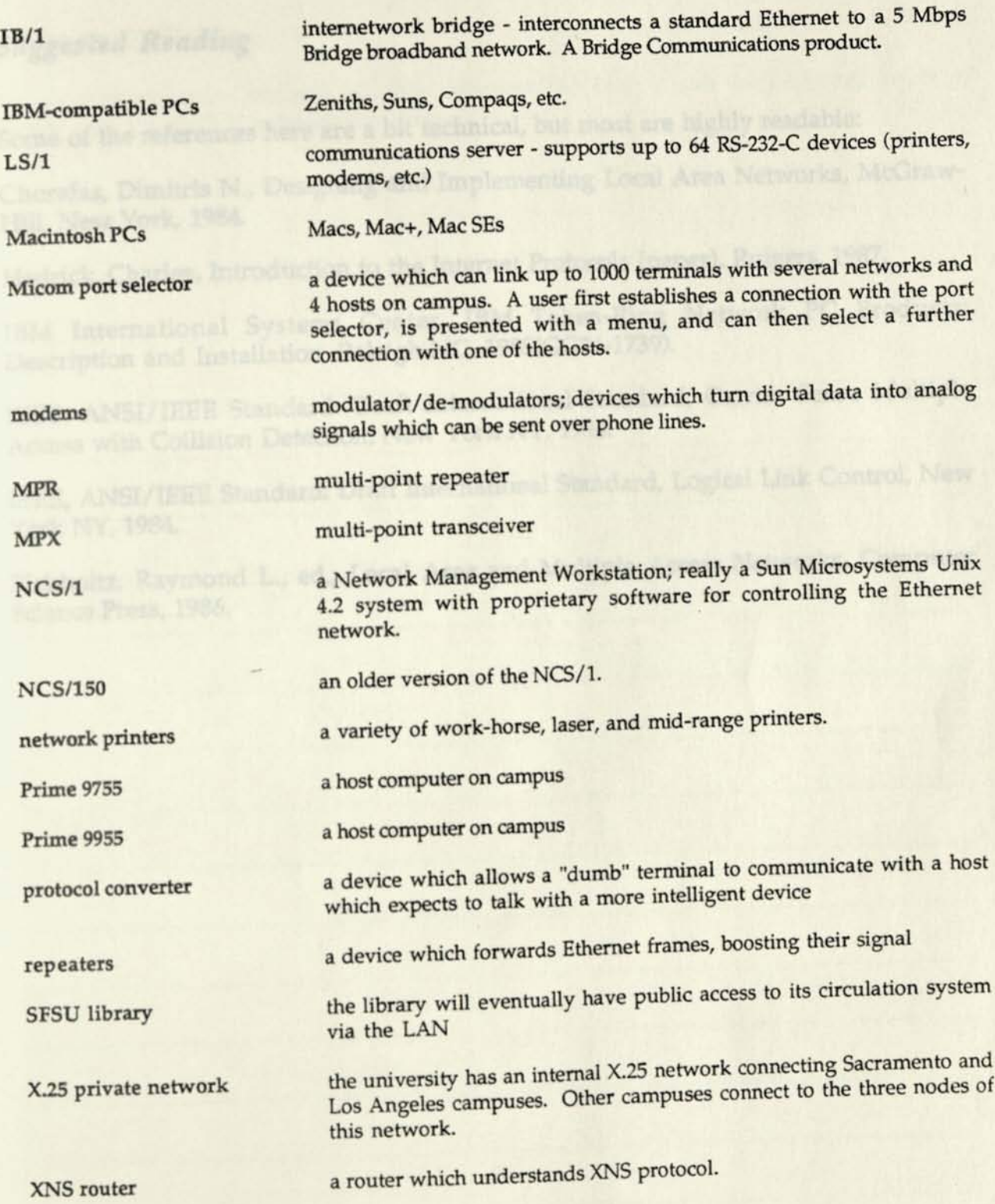

### *Suggested Reading*

Some of the references here are a bit technical, but most are highly readable:

Chorafas, Dimitris N., Designing and Implementing Local Area Networks, McGraw-Hill, New York, 1984.

Hedrick, Charles, Introduction to the Internet Protocols (paper), Rutgers, 1987.

IBM International Systems Center, IBM Token-Ring Network PC Products: Description and Installation, Raleigh NC, 1985(GG24-1739).

IEEE, ANSI/IEEE Standard: Draft International Standard, Carrier Sense Multiple Access with Collision Detection, New York NY, 1984.

IEEE, ANSI/IEEE Standard: Draft International Standard, Logical Link Control, New York NY, 1984.

Pickholtz, Raymond L., ed., Local Area and Multiple Access Networks, Computer Science Press, 1986.

### *Comments, Please...*

Please give us your feedback on this document so that it can be improved to help *people use the SFSU network facilities.* 

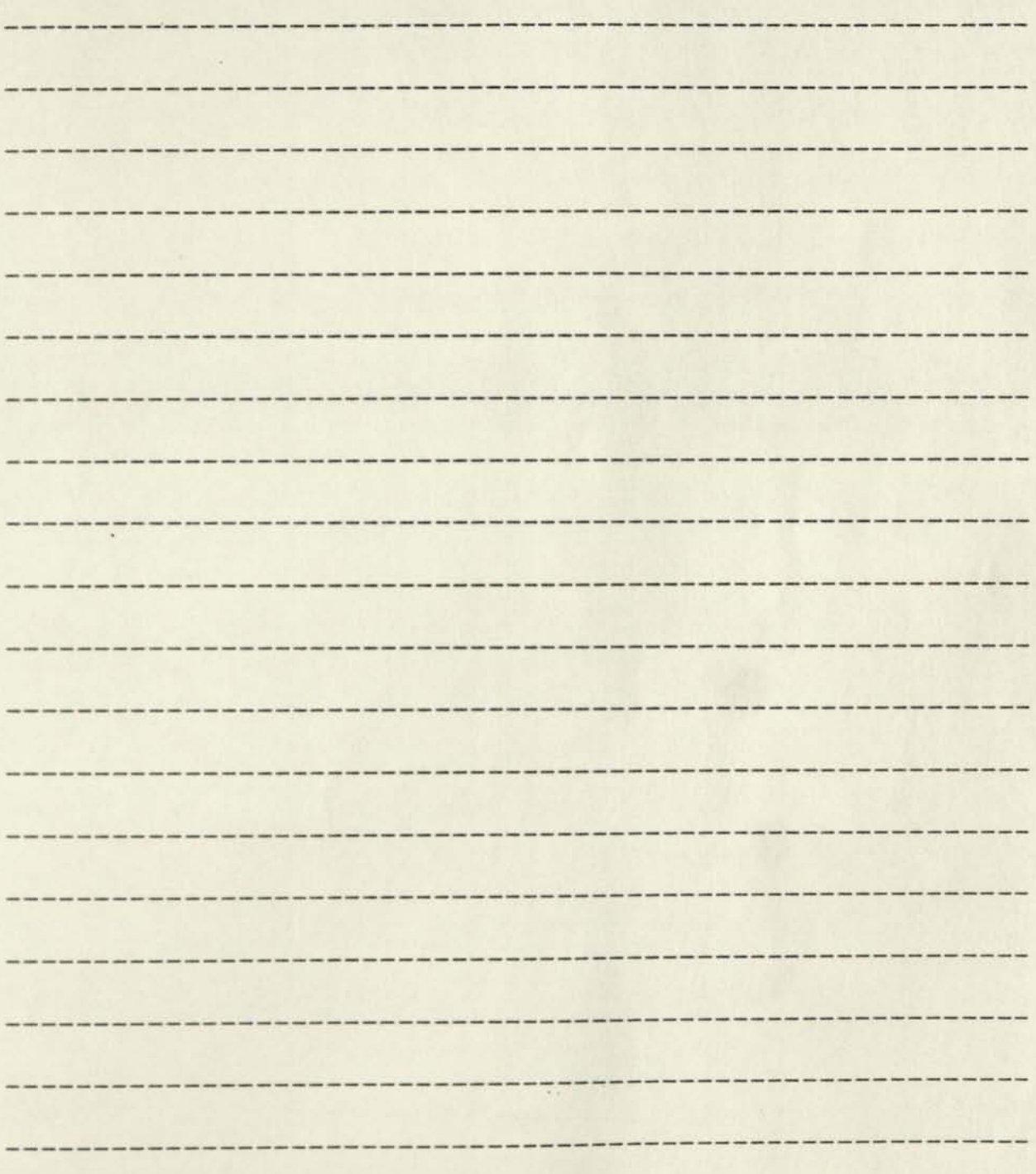

*Send via Campus Mail to: Network Support, Computing Services* 

Hello,

This is a proposal to install an Active Conversational Network on the campus computer system. This would be a general access network accessible from any of the computer labs on campus. The network is designed to provide an environment for students and faculty from diverse backgrounds to exchange ideas. It should aid in the conception, organization, and development of inter-disciplinary research projects and productions.

Presently we are trying to measure the level of interest there is in participating in a network such as this. Please take some time to read over the proposal and respond to the questionnaire. If you have any questions or are interested in getting involved in putting this project together feel free to contact me. Thank you for your time.

Sincerely,

Todd V. Erickson Graduate Student Inter-Arts Center (415)681-7025

# **CREATING AN ACTIVE CONVERSATIONAL NETWORK: A PROPOSAL**

#### Todd V. Erickson

**Abstract- Inspired by the new order of dynamic relationships now coming in to play via the use of computer networking; and, searching for a way to capitalize on the multi-disiplinary intellectual force present at the university; I propose to acquire software designed to aid in the conception, organization, and development of inter-disciplinary research projects and productions. This software would run on the campus computer network.** 

### **Challenge in the Information Age**

There is a tremendous challenge being put to today's institutions of higher education. "Universities and colleges worldwide are facing the 'Crisis of Adjustment'. Primarily trapped by outdated bureaucracy, rising costs, and declining prestige, many universities are struggling to redefine their place in the modern society called the Information Society." $\frac{1}{1}$  Educational institutions must evolve in response to socially defined priorities. The challenge is put to all as the seriousness of the issues that face us get ever more complex. Former Secretary General for the United Nations, U Thant, makes it clear just how serious and complex this challenge is.

> The inevitability of the development of the first global civilization and the necessity for its conscious, directed growth has not yet been grasped or sufficiently appreciated to provide the motive power for the great advances which mankind must take in the very near future or parish - if not with the "bang" of a nuclear holocaust, then with the "whimper" of a species and a civilization which ran out of air, water, resources, and food. $2$

Given the complex web of inter-connected institutions that make up societies, both local and global, it seems only logical that educational institutions capitalize on the diversity of the university. The university is variously composed of departments, centers, and focus groups investigating specific fields of interest. It is only through the process of conversation that these specializations can begin to address the larger issues that effect us all. "We are at a time when creative conversations are essential on a massive scale for human dignity and survival".<sup>3</sup>

It is necessary to come together and make proposals for ways to act on our awarenesses. The computer network is a linkage, storage, and access device open to the creative abilities of its users.

### **Community Memory in Education**

In my search for available software that would aid in the organization of multi-disciplinary forces, I've come across Community Memory in Berkeley, California. Community Memory is a system for the public management of public information. "Their most obvious goal is to demonstrate that computer information systems can be built that will help people to meet other people with similar interests."<sup>4</sup>

Its operation is simple and effective. All the information in the Community Memory is put in directly by the people who use the system. "Anyone can post messages, read any of the other communications that are there, and add comments or suggestions at any time." $5$  When a message is entered the author has the opportunity to file the message in any number of existing files that the message may pertain to or, to create new files. Students can enter anything; from, information about the latest advancements in computer science, to expressing a desire to collaborate on a film project. One might enter

information about a pressing ecological issue and ask others to contribute related data. This process of posting messages, awarenesses, and ideas; making them available for comment and criticism, opens up the possibilities for a rich discourse.

With the systems most recent upgrade, (to be installed in Oct. of 1988), individuals are given the opportunity to pull excerpts from various files, creating a forum. For example you can pull information from files on Information, New Technologies, and Inter-disciplinary Studies and create a Forum called Inter-disciplinary Educational Tools. Again, users would be able to add comments , criticism, and suggestions to this Forum. Forums allow users to synthesize data and concepts from various inter-related points of view.

Another new feature to the Community Memory allows for the author of a message to tell others about their backround, list areas of interest, or special skills they've developed. These two features help to organize users with specific interests and skills around a larger issue to which each can contribute their best.

#### **Inter-Disciplinary Action**

After considerable discourse, it is likely that certain needs will become apparent; issues will beg to be dealt with. It will take the intelligent cooperation of many individual groups to propose actions to meet these needs. One addition I would make to the Community Memory software would be a database that would store proposals for further research and calls to production. This would provide an incentive for users to develop ways to deal with complex issues. For example, a Forum on The Deterioration of the Biosphere, could lead to a proposal for The Development of Alternative Energy Sources. This

would call for a cooperative effort from individuals from various disciplines to handle the different aspects of this undertaking. These proposals should lead to further discussion and meetings outside the network. "Proposing possible solutions is a very useful intellectual technique for dealing with problems. It provides a focus for observation, analysis, and search for data. $\overline{6}$  Through these connections many products and services could be developed, from educational materials to artworks.

In our university lies a rich ground for discourse. It's been said that the whole world is represented at San Francisco State University. Through computer aided conversations and organization, we can act with a greater understanding. "The goal of understanding is not purely intellectual. It is rather to provide the intellectual underpinning for responsible action."7

#### **Next Step**

I'm looking for support and participation on many levels. If you are knowledgeable or have an interest in computer networks, software design, databases, or inter-disciplinary projects, please contact me.

> Todd V. Erickson Graduate Student Inter-Arts Center (415)681-7025

#### **Notes**

- 1. Indu B. Singh "Universities in the Information Age: Leaders<br>or Laggers?" Telematics and Informatics Vol. 5, No. 1, 1989 or Laggers?", Telematics and Informatics, Vol. 5, No. 1, 1988, p.3.
	- 2. U Thant, quoted in War on Hunger : A report from the Agency for International Development 5, No. 10 (Oct. 1971), p.7.
	- 3. Gene Youngblood, "Virtual Space", Is Journal, No.l, Vol. 1 P.15
	- 4. Tom Atanasiou, "High-Tech Alternativism The Case of the Community Memory", Radical Science 16, 1985, p. 50.
	- 5. From "An Introduction to Community Memory", available for \$1 from Community Memory.
	- 6. Stephen Viederman, "Population Education in Elementary and Secondary Schools in the United States", in Aspects of Population Growth Policy, P. 455.
	- 7. Willard J. Jacobson, in Population Education a Knowledge Base, Teachers College Press, 1979, p.11.

### **Questionnaire**

This is a questionnaire designed to measure your interest in being an active participant in the Conversational Network described in the attached proposal. The network is designed to provide an environment for students and faculty from diverse backgrounds to exchange ideas. It should aid in the conception, organization, and development of inter-disciplinary research projects and productions. Please take some time to respond to the questions and make comments.

Personal Data

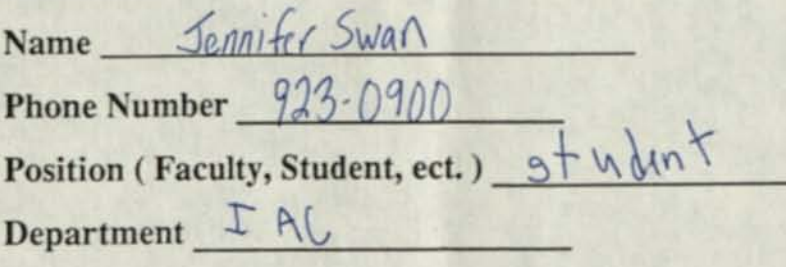

1. How, if at all, do you presently use the campus computer facilities? word processing, graphics,

2. How Much of an interest do you have in exchanging ideas with others on campus?  $\sqrt{\iota r}$  - this exciting - - $Gamma<sub>4</sub>$  fign.

**3. What kind of benefit do you see coming from the** 

**interaction of individuals from different disciplines?** 

*fistionaux sense of each discreption* and the entire university its eff. would be a great experience!

**4. What issues would you like to see addressed on the** 

**network by the university at large?** 

- Environmental issue on campus (styrofoam etc.)

**5. What skills, information, or resources do you have to**  share? - computer returned knowledge

**6. Would you be interested in contributing your skills to a project being developed through the network if it dealt with issues you felt strongly about?** 

**7. How do you think this involvement could apply to your academic program?** 

**Please make any additional comments on this page.** 

**Thank you for taking the time to respond to this questionnaire. When you have completed it return it to your professor.** 

 $Notes - 10/27/88$ <br>Meeting w/  $Total$ Recover marginal costs  $*$ 4-10K Motes - 10/27 V Ungoing support - and the served / what does it facilitate) Ougoing support -What's in it for us? (eg possible P.R.) - No specific plans; supports<br>Are terminals available to all students? - yeg general ida of promotion be may show up Run on their machines? Do they have Unix Sys I Vool for students to use to work  $w/$  others outside their discipline Add way to make proposals way to make proposals<br>- could be just a forum, but structure should in some way lead people to action outside the system. Steps: Thomas Vill *~ Go-f »\*++< fccU. (\* fo pvwuu. lit*  - Propose to computer center, La manager there is into it & will help w/ John Lyaconna Proposal)  $They should install (o-mail) if 7$ ~ *CosP;*  - paid by computer center ? . " departments ?

# **CREATING AN ACTIVE CONVERSATIONAL NETWORK: A PROPOSAL**

Todd V. Erickson

**Abstract- Inspired by the new order of dynamic relationships now coming in to play via the use of computer networking; and, searching for a way to capitalize on the multi-disiplinary intellectual force present at the university; I propose to acquire software designed to aid in the conception, organization, and development of inter-disciplinary research projects and productions. This software would run on the campus computer network.** 

### **Challenge in the Information Age**

There is a tremendous challenge being put to today's institutions of higher education. "Universities and colleges worldwide are facing the 'Crisis of Adjustment'. Primarily trapped by outdated bureaucracy, rising costs, and declining prestige, many universities are struggling to redefine their place in the modern society called the Information Society."<sup>1</sup> Educational institutions must evolve in response to socially defined priorities. The challenge is put to all as the seriousness of the issues that face us get ever more complex. Former Secretary General for the United Nations, U Thant, makes it clear just how serious and complex this challenge is.

> The inevitability of the development of the first global civilization and the necessity for its conscious, directed growth has not yet been grasped or sufficientlly appreciated to provide the motive power for the great advances which mankind must take in the very near future or parish - if not with the "bang" of a nuclear holocaust, then with the "whimper" of a species and a civilization which ran out of air, water, resources, and food.<sub>2</sub>
Given the complex web of inter-connected institutions that make up societies, both local and global, it seems only logical that educational institutions capitalize on the diversity of the university. The university is variously composed of departments, centers, and focus groups investigating specific fields of interest. It is only through the process of conversation that these specializations can begin to address the larger issues that effect us all. "We are at a time when creative conversations" are essential on a massive scale for human dignity and survival".<sup>3</sup>

It is necessary to come together and make propsals for ways to act on our awarenesses. The computer network is a linkage, storage, and access device open to the creative abilities of its users.

## **Community Memory in Education**

In my search for available software that would aid in the organization of multi-disciplinary forces. I've come across Community Memory in Berkeley, California. Community Memory is a system for the public management of public information. "Their most obvious goal is to demonstrate that computer information systems can be built that will help people to meet other people with similar interests."<sup>4</sup>

Its operation is simple and effective. All the information in the Community Memory is put in directly by the people who use the system. "Anyone can post messages, read any of the other communications that are there, and add comments or suggestions at any  $time.$  "<sup>5</sup> When a message is entered the author has the opportunity to file the message in any number of existing files that the message may pertain to or, to create new files. Students can enter anything; from, information about the latest advancemnts in computer science, to ' expressing a desire to colaborate on a film project. One might enter

information about a pressing ecological issue and ask others to contribute related data. This process of posting messages, aw arenesses, and ideas; making them available for comment and criticism, opens up the possibilities for a rich discourse.

With the systems most recent upgrade, (to be installed in Oct. of 1988), individuals are given the opportunity to pull excerpts from various files, creating a forum. For example you can pull information from files on Information, New Technologies, and Inter-disciplinary Studies and create a Forum called Inter-disciplinary Educational Tools. Again, users would be able to add comments , criticism, and suggestions to this Forum. Forums allow users to synthesize data and concepts from various inter-related points of view.

Another new feature to the Community Memory allows for the author of a message to tell others about their backround, list areas of interest, or special skills they've developed. These two features help to organize users with specific interests and skills around a larger issue to which each can contribute their best.

## **Inter-Disciplinary Action**

After considerable discourse, it is likely that certain needs will become apparent; issues will beg to be dealt with. It will take the intelligent cooperation of many individual groups to propose actions to meet these needs. One addition I would make to the Community Memory software would be a database that would store proposals for further research and calls to production. This would provide an incentive for users to develop ways to deal with complex issues. For example, a Forum on The Deterioration of the Biosphere, could lead to a proposal for The Development of Alternative Energy Sources. This

would call for a cooperative effort from individuals from various disciplines to handle the different aspects of this undertaking. These proposals should lead to further discussion and meetings outside the network. "Proposing possible solutions is a very useful intellectual technique for dealing with problems. It provides a focus for observation, analysis, and search for data." $6$  Through these connections many products and services could be developed, from educational materials to artworks.

In our university lies a rich ground for discourse. It's been said that the whole world is represented at San Francisco State University. Through computer aided conversations and organization, we can act with a greater understanding. "The goal of understanding is not purely intellectual. It is rather to provide the intellectual underpinning for responsible action."<sup>7</sup>

## **Next Step**

I'm looking for support and participation on many levels. If you are knowledgeable or have an interest in computer networks, software design, databases, or inter-disciplinary projects, please contact me.

> Todd V. Erickson Graduate Student Inter-Arts Center (415)681-7025

## **Notes**

- 1. Indu B. Singh "Universities in the Information Age: Leaders or Laggers?", Telematics and Informatics, Vol. 5, No. 1, 1988, p.3.
- 2. U Thant, quoted in War on Hunger : A report from the Agency for International Development 5, No. 10 (Oct. 1971), p.7.
- 3. Gene Youngblood, "Virtual Space", Is Journal, No.l, Vol. 1, P.15
- 4. Tom Atanasiou, "High-Tech Alternativism The Case of the Community Memory", Radical Science 16, 1985, p. 50.
- 5. From "An Introduction to Community Memory", available for \$1 from Community Memory.
- 6. Stephen Viederman, "Population Education in Elementary and Secondary Schools in the United States", in Aspects of Population Growth Policy, P. 455.
- 7. Willard J. Jacobson, in Population Education a Knowledge Base, Teachers College Press, 1979, p.11.